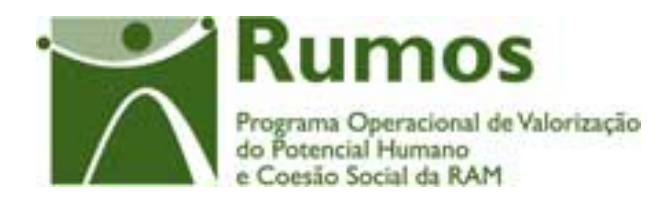

# Integração do Rumos no SIIFSE

 $\mathbf{u} = \mathbf{u}$ 

**Contract Contract Contract Contract** 

 $\ddot{\phantom{a}}$ 

 $\mathbf{r}$  .

**Manual do Utilizador** 

# **Formulário de Candidatura F01**

# **Acções – Tipo**

**1.1.1.1; 1.1.2.1; 1.1.2.2 ; 1.1.3.1; 1.1.4.1; 1.1.5.1; 1.1.6.1; 1.2.1.1; 1.2.2.1; 1.2.4.1; 1.2.4.2; 1.2.5.1; 1.2.5.3; 1.3.3.1**

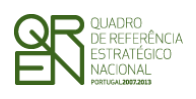

*CANDIDATURA F01* 

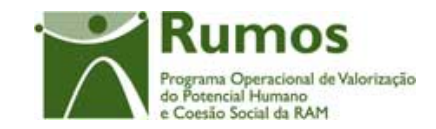

### **CONTROLO DO DOCUMENTO**

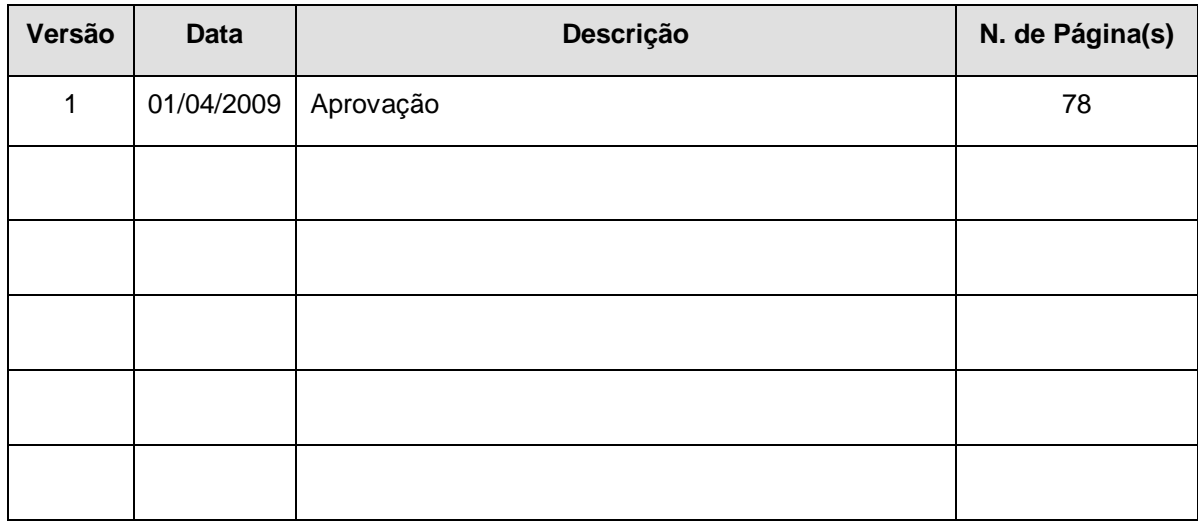

Aprovação: Director de Serviços do Fundo Social Europeu

 Informação PÚBLICA que, sendo pertença da DRQP, pode ser divulgada para o público em geral sem qualquer prejuízo para a Direcção Regional ou para pessoas e entidades com ela relacionada.

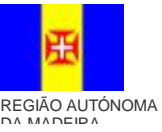

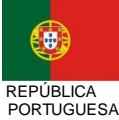

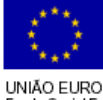

pág. 1 / 79

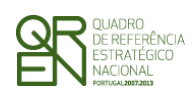

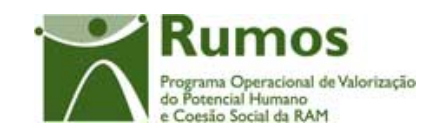

CANDIDATURA F01

# **ÍNDICE**

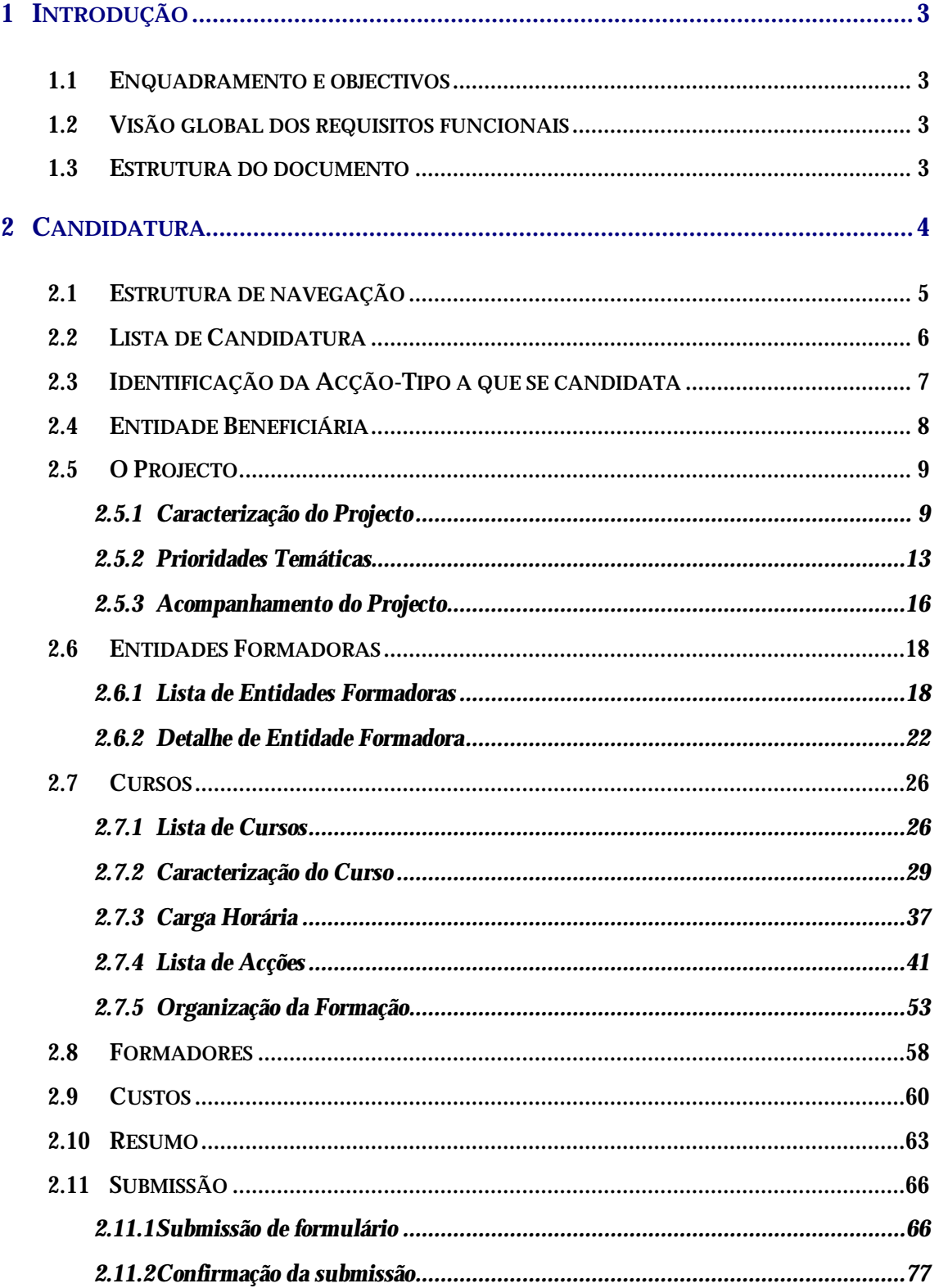

Informação PÚBLICA que, sendo pertença da DRQP, pode ser divulgada para o público em geral sem qualquer prejuízo para a Direcção<br>Regional ou para pessoas e entidades com ela relacionada.

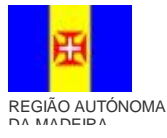

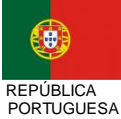

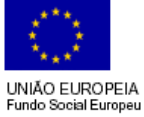

pág. 2 / 79

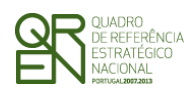

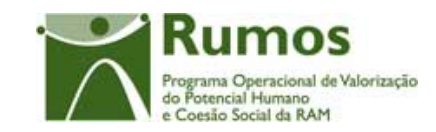

*CANDIDATURA F01* 

2.12 - TERMO DE RESPONSABILIDADE..........................................................................78

### 1.1 Introdução

## 1.2 Enquadramento e objectivos

O presente documento pretende descrever todo o processo associado à recolha directa no SIIFSE do formulário de candidatura identificado como F01 aplicando-se às seguintes acçõestipo:

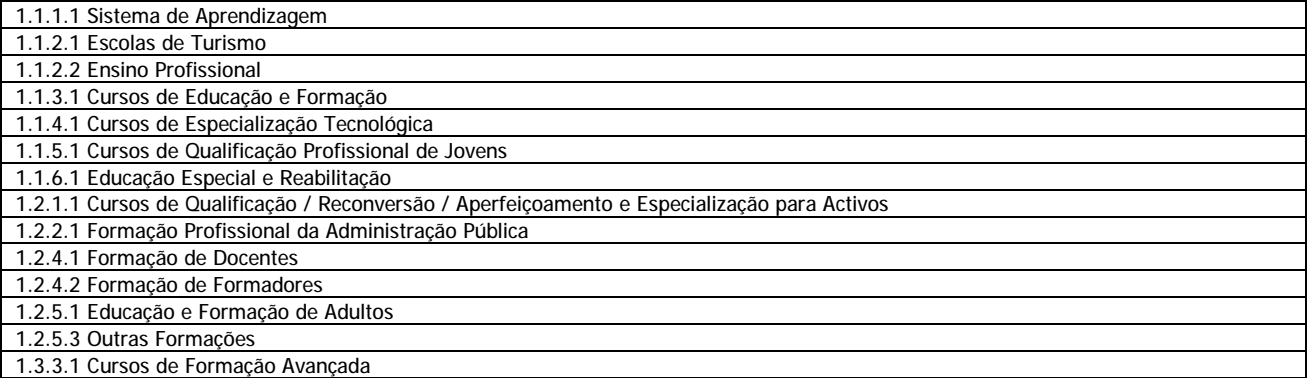

# 1.3 Visão global dos requisitos funcionais

Foram estabelecidos os seguintes requisitos específicos para a recolha do formulário F01 (os restantes requisitos transversais a todos os formulários encontram-se no documento AP299\_FRM\_v00.doc):

§ Em candidatura o projecto não poderá abranger mais de 36 meses. No entanto, em pedido de alteração (formulário PA) será possível estender para 4 anos civis;

### 1.4 Estrutura do documento

O documento encontra-se estruturado em 3 capítulos:

 Informação PÚBLICA que, sendo pertença da DRQP, pode ser divulgada para o público em geral sem qualquer prejuízo para a Direcção Regional ou para pessoas e entidades com ela relacionada.

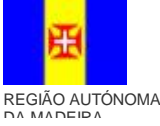

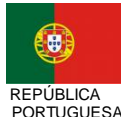

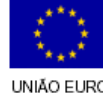

pág. 3 / 79

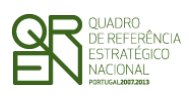

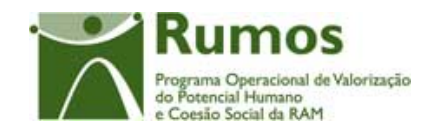

- § **Capítulo 1 Introdução** onde se apresentam os requisitos funcionais específicos e os pressupostos que foram delineados em reuniões prévias à elaboração do presente documento;
- § **Capítulo 2 Descrição dos ecrãs que corporizam o formulário** e de que forma estes se articulam bem como a estrutura de navegação. Para cada ecrã é descrito o *layout*, as validações que lhe estão subjacentes e o processo inerente à confirmação em cada ecrã (e.g.: actualizações de dados, alterações de estados);

# **2 Candidatura**

O acesso à funcionalidade é feito através da entrada de menu "Candidatura", sub-menu "Ped. Financiamento", conforme ilustrado na figura abaixo.

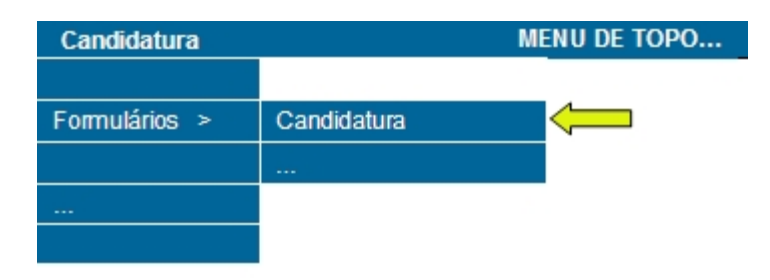

 Informação PÚBLICA que, sendo pertença da DRQP, pode ser divulgada para o público em geral sem qualquer prejuízo para a Direcção Regional ou para pessoas e entidades com ela relacionada.

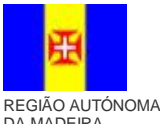

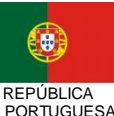

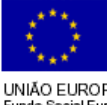

pág. 4 / 79

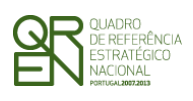

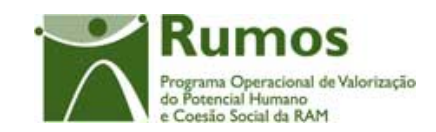

*CANDIDATURA F01* 

# 2.1 Estrutura de navegação

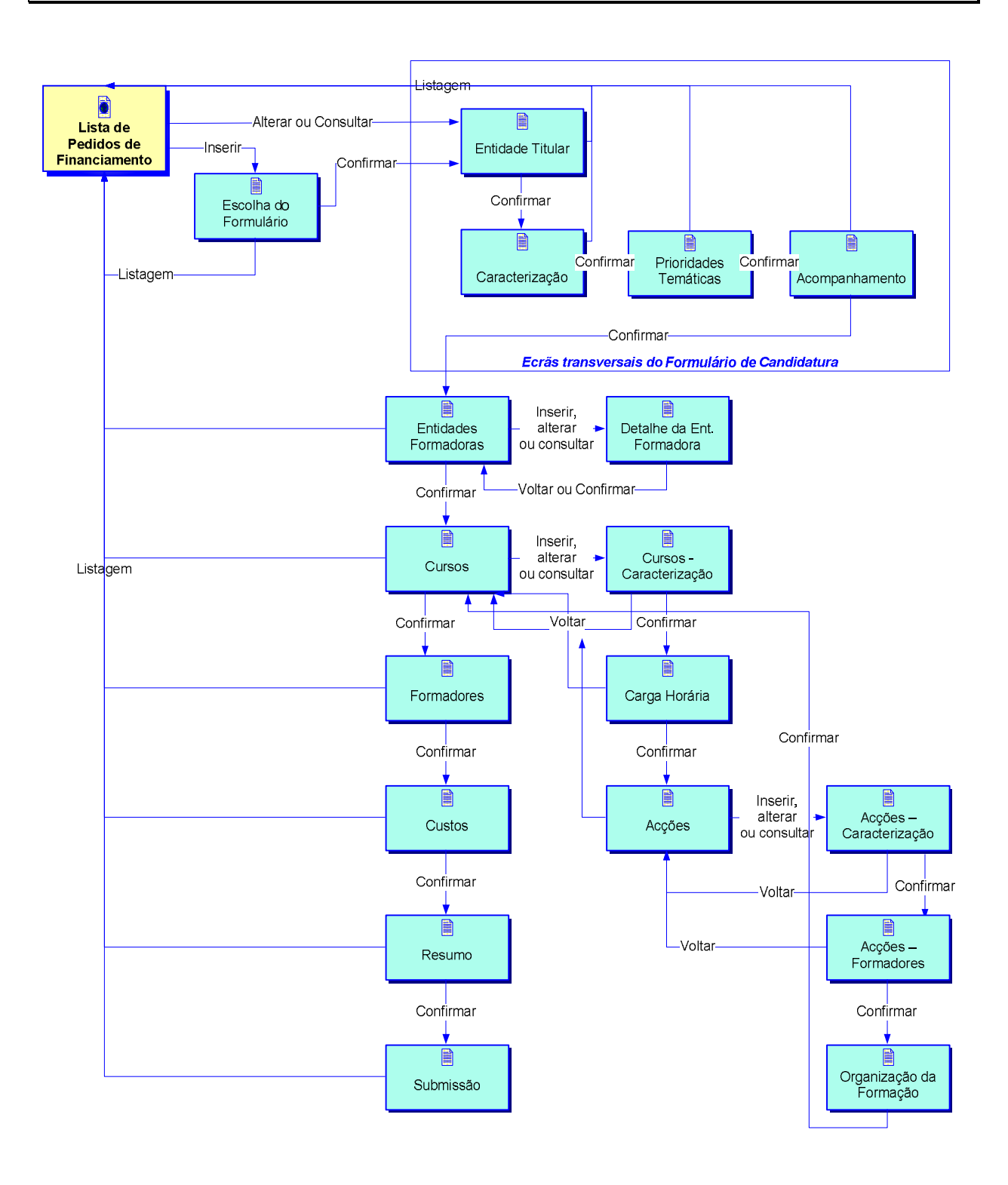

 Informação PÚBLICA que, sendo pertença da DRQP, pode ser divulgada para o público em geral sem qualquer prejuízo para a Direcção Regional ou para pessoas e entidades com ela relacionada.

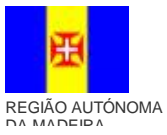

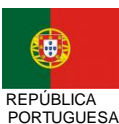

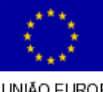

pág. 5 / 79

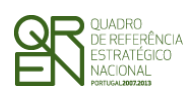

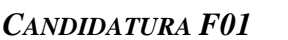

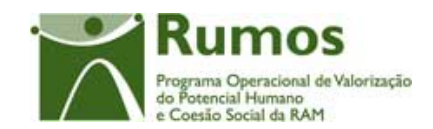

## 2.2 Lista de Candidatura

A Lista de Candidatura encontra-se na área de ecrãs transversais dos formulários de candidatura, o desenho técnico/funcional deste formulário encontra-se especificado no documento AP299\_FRM\_v00.doc.

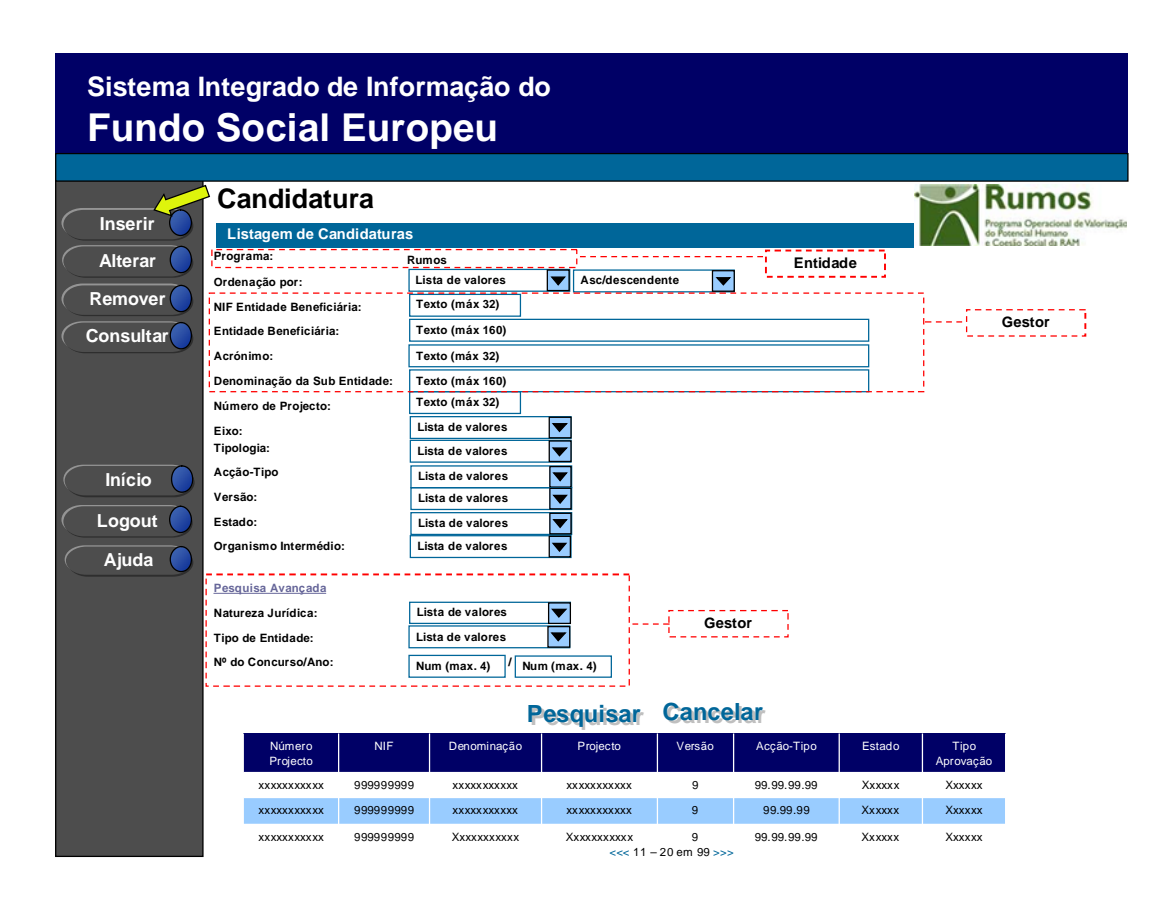

 Informação PÚBLICA que, sendo pertença da DRQP, pode ser divulgada para o público em geral sem qualquer prejuízo para a Direcção Regional ou para pessoas e entidades com ela relacionada.

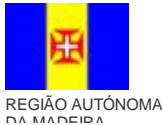

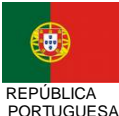

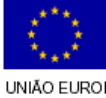

pág. 6 / 79

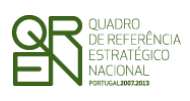

*FORMULÁRIO DE CANDIDATURA F01* 

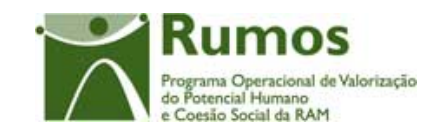

# 2.3 Identificação da Acção-Tipo a que se candidata

A Identificação da acção-tipo encontra-se na área de ecrãs transversais dos formulários de candidatura, o desenho técnico/funcional deste formulário encontra-se especificado no documento AP299\_FRM\_v00.doc.

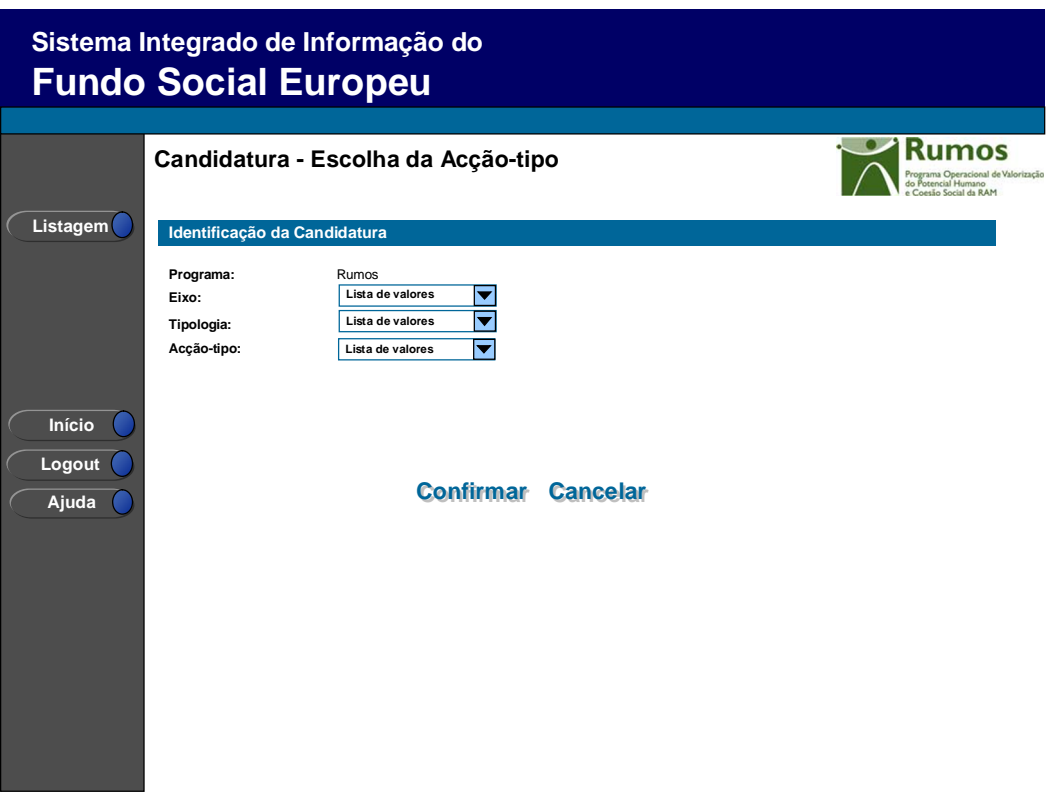

 Informação PÚBLICA que, sendo pertença da DRQP, pode ser divulgada para o público em geral sem qualquer prejuízo para a Direcção Regional ou para pessoas e entidades com ela relacionada.

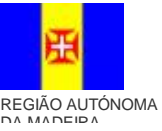

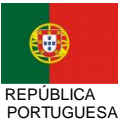

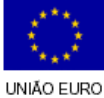

pág. 7 / 79

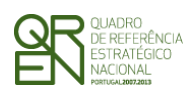

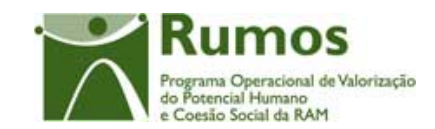

*CANDIDATURA F01* 

## 2.4 Entidade Beneficiária

A Entidade Beneficiária encontra-se na área de ecrãs transversais dos formulários de candidatura, o desenho técnico/funcional deste formulário encontra-se especificado no documento AP299\_FRM\_v00.doc.

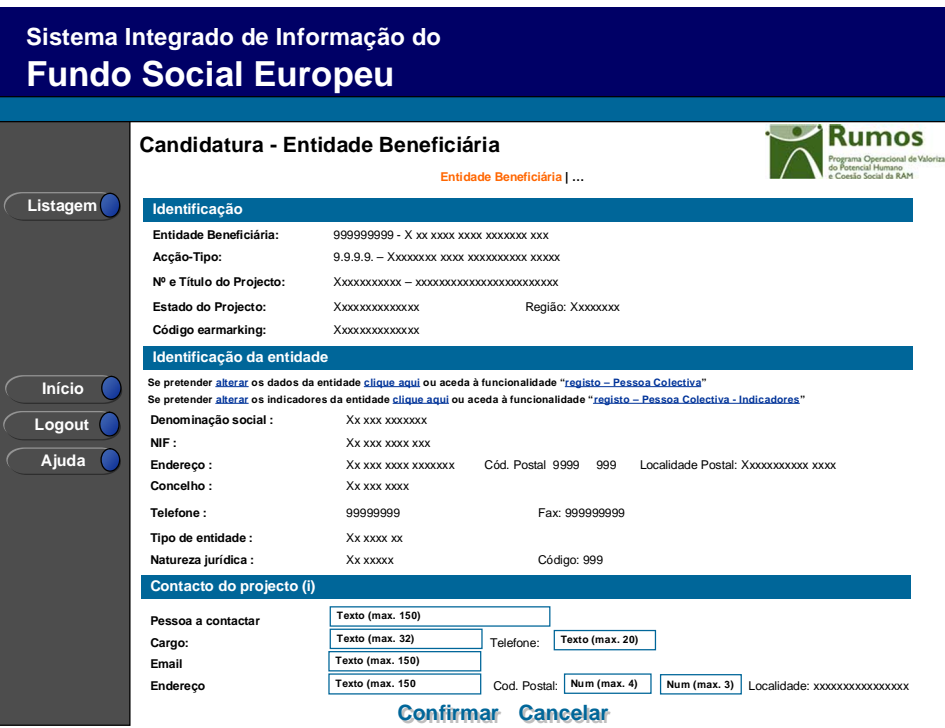

Para proceder ao registo de uma candidatura o promotor terá de indicar a acção tipo a que se pretende candidatar1.

Refira-se que apenas serão disponibilizadas as Acções-tipo a que o promotor se pode candidatar, dado que algumas Acções-Tipo apenas se encontram acessíveis para entidades específicas.

 Informação PÚBLICA que, sendo pertença da DRQP, pode ser divulgada para o público em geral sem qualquer prejuízo para a Direcção Regional ou para pessoas e entidades com ela relacionada.

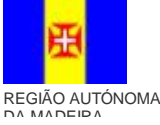

 $\overline{a}$ 

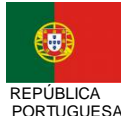

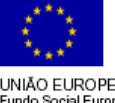

pág. 8 / 79

<sup>1</sup> Para facilitar o preenchimento da informação pelo promotor, a indicação de um dos campos preencherá automaticamente os de nível superior. Ainda nesta óptica de auxiliar o promotor, os campos de nível "inferior" serão também filtrados em conformidade (e.g.: Ao entrar no ecrã o promotor escolhe a Acção-Tipo).

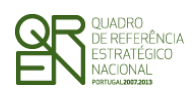

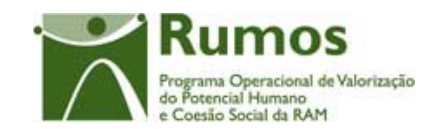

*CANDIDATURA F01* 

# 2.5 O Projecto

### **2.5.1 Caracterização do Projecto**

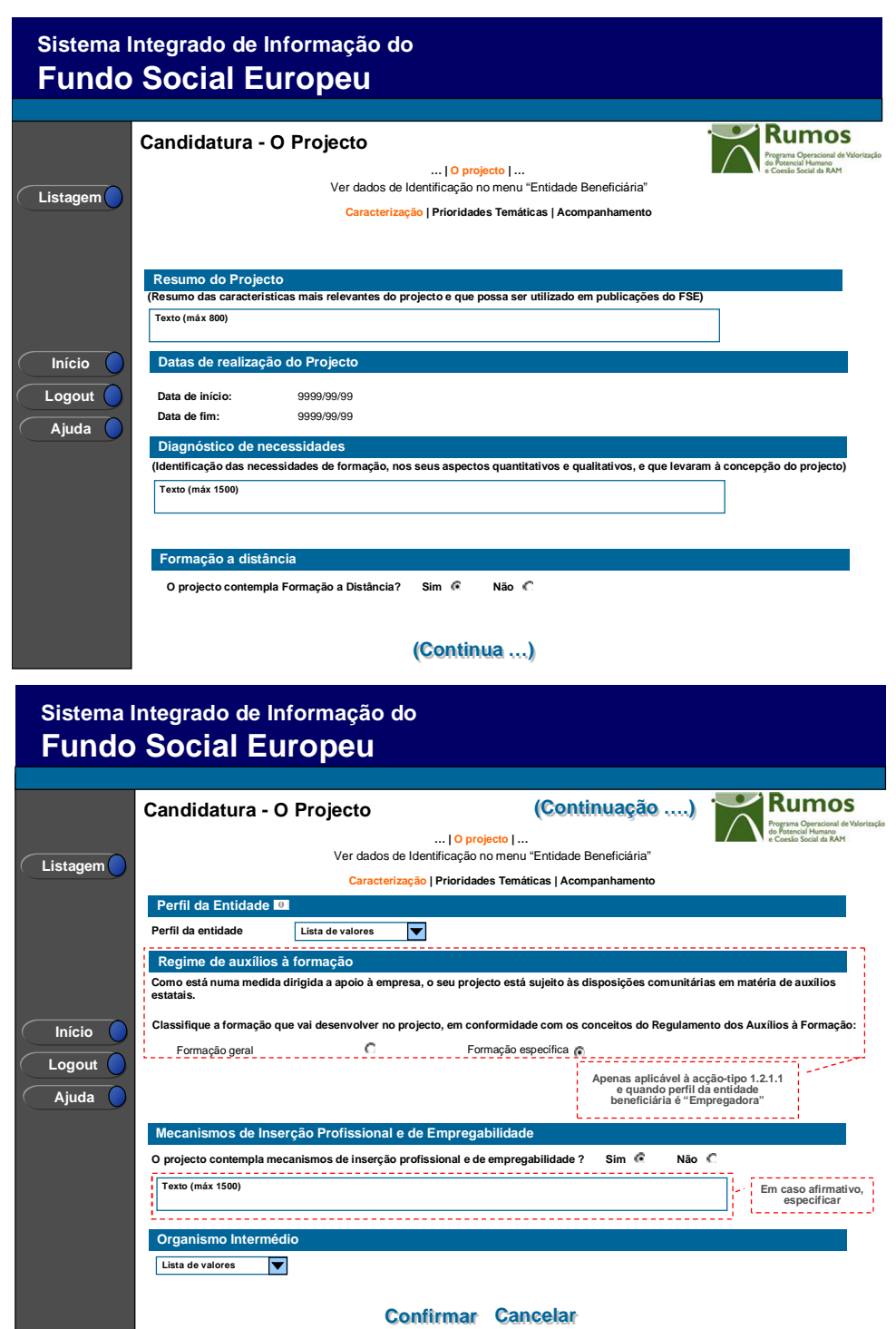

 Informação PÚBLICA que, sendo pertença da DRQP, pode ser divulgada para o público em geral sem qualquer prejuízo para a Direcção Regional ou para pessoas e entidades com ela relacionada.

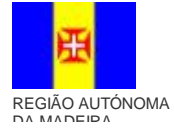

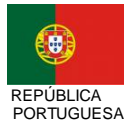

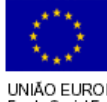

pág. 9 / 79

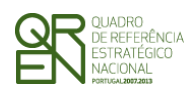

*FORMULÁRIO DE CANDIDATURA F01* 

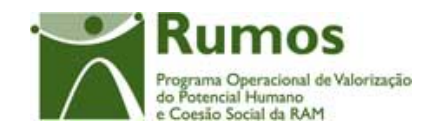

Este ecrã apresenta a informação geral de caracterização do projecto:

- § Resumo
- § Datas de Realização
- § Diagnóstico de necessidades
- § Formação a distância
- § Perfil da Entidade, inserir i (informativo) (Perfil da entidade no projecto que pode não corresponder ao seu perfil dominante. Entidade formadora tem que dar formação em, pelo menos, um curso/acção. Outro Operador é outra entidade autorizada/certificada para dar formação.)
- § Auxílios de Estado (Apenas aplicável à acção-tipo 1.2.1.1 e quando o perfil da Entidade for "Empregadora")
- § Mecanismos de Inserção Profissional e de Empregabilidade
- § Organismos Intermédios

As datas de início e de final de projecto*<sup>1</sup>* são apenas campos de consulta uma vez que serão preenchidas de forma automática, respectivamente, com as datas de início da primeira acção e data de fim da última acção do projecto, deste modo, até que se proceda à inserção de pelo menos uma acção, não apresentarão qualquer data.

O perfil da entidade beneficiária da candidatura<sup>2</sup> é sempre recolhido. De acordo com a legislação proposta, o perfil poderá ser:

- Entidade Empregadora
- Entidade Formadora
- Outros Operadores

 $\overline{a}$ 

 Informação PÚBLICA que, sendo pertença da DRQP, pode ser divulgada para o público em geral sem qualquer prejuízo para a Direcção Regional ou para pessoas e entidades com ela relacionada.

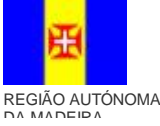

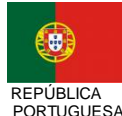

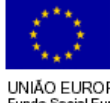

pág. 10 / 79

<sup>1</sup> As datas de início e de fim servem de referência para o registo do ano de início e duração do projecto.

<sup>2</sup> De acordo com a legislação comunitária é a entidade beneficiária

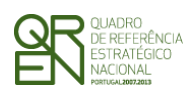

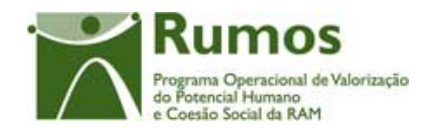

Na acção tipo 1.2.1.1 e quando o perfil da entidade beneficiária é "Empregadora", são recolhidas informações relativas ao Regime de Auxílios à Formação, designadamente:

- Caracterização da Formação
	- o "Formação Geral"
	- o "Formação Específica".

Será recolhido adicionalmente a indicação se o projecto contempla Formação a Distância ou não. O valor especificado determinará a recolha de informação adicional pertinente neste contexto ao longo do fluxo da candidatura. A formação a distância é uma metodologia de formação, pode ser adoptada nas tipologias que financiam projectos de formação.<sup>1</sup>

Um projecto de formação a distância todos os seus cursos terão de ser desse tipo.

Caso já tenha sido seleccionada a opção de formação a distância e tenha sido registada informação específica relativa a esta componente, se o utilizador retirar a selecção será emitido uma mensagem de aviso alertando a entidade de que os dados relativos à formação à distância serão removidos da base de dados.

#### *Operações*

- § Botão "Confirmar" para registar/alterar a informação inserida no ecrã;
- § Botão "Cancelar" para fazer *reset* à informação introduzida no ecrã;
- § Botão lateral "Listagem" para retornar à listagem de projectos.

#### *Validações*

- § Todos os campos são de preenchimento obrigatório;
- § Dimensões dos campos (conforme desenho do ecrã).

#### *Processo*

 $\overline{a}$ 

§ "Confirmar" regista a informação digitada no ecrã e navega para o ecrã de "Prioridades Temáticas".

<sup>1</sup> A aplicação da formação à distância está parametrizada por acção-tipo

 Informação PÚBLICA que, sendo pertença da DRQP, pode ser divulgada para o público em geral sem qualquer prejuízo para a Direcção Regional ou para pessoas e entidades com ela relacionada.

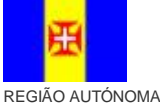

DA MADEIRA

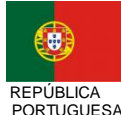

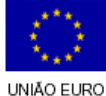

pág. 11 / 79

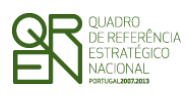

*CANDIDATURA F01* 

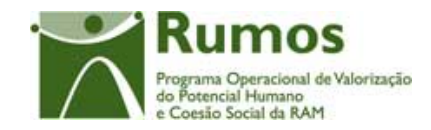

 Informação PÚBLICA que, sendo pertença da DRQP, pode ser divulgada para o público em geral sem qualquer prejuízo para a Direcção Regional ou para pessoas e entidades com ela relacionada.

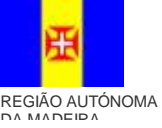

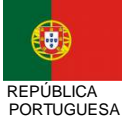

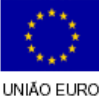

pág. 12 / 79

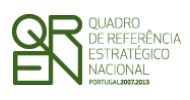

*FORMULÁRIO DE CANDIDATURA F01* 

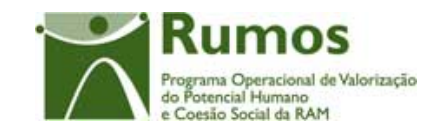

### **2.5.2 Prioridades Temáticas**

O ecrã para descrição da forma como no projecto serão integradas as prioridades temáticas encontra-se no desenho técnico/funcional dos ecrãs transversais.

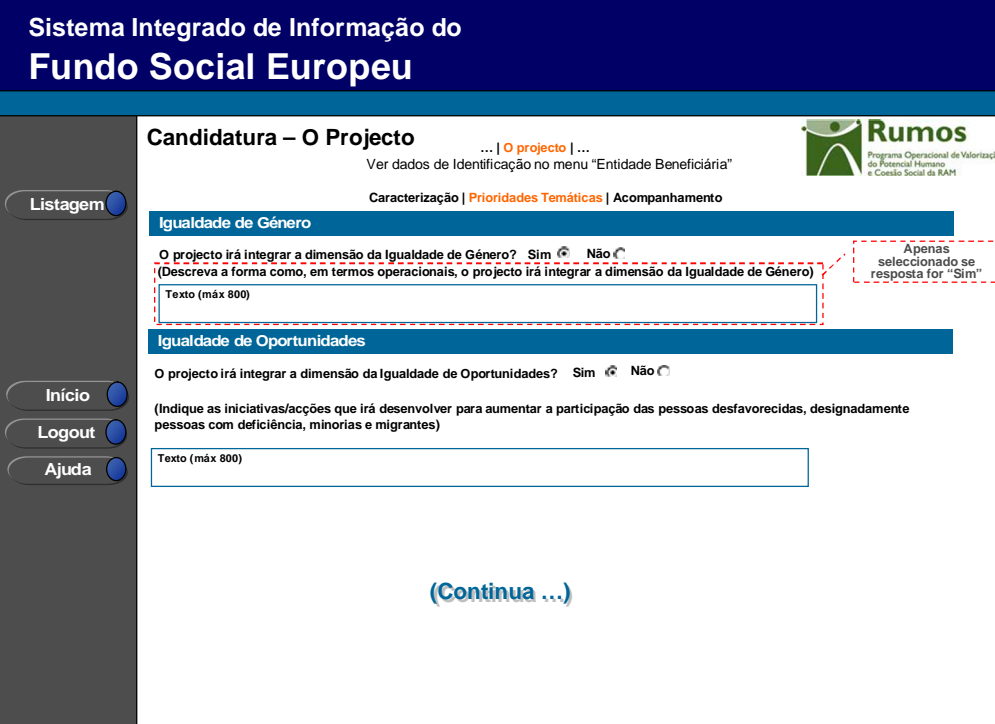

 Informação PÚBLICA que, sendo pertença da DRQP, pode ser divulgada para o público em geral sem qualquer prejuízo para a Direcção Regional ou para pessoas e entidades com ela relacionada.

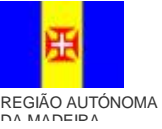

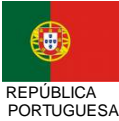

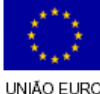

pág. 13 / 79

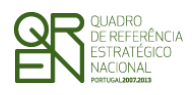

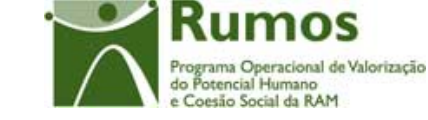

*CANDIDATURA F01* 

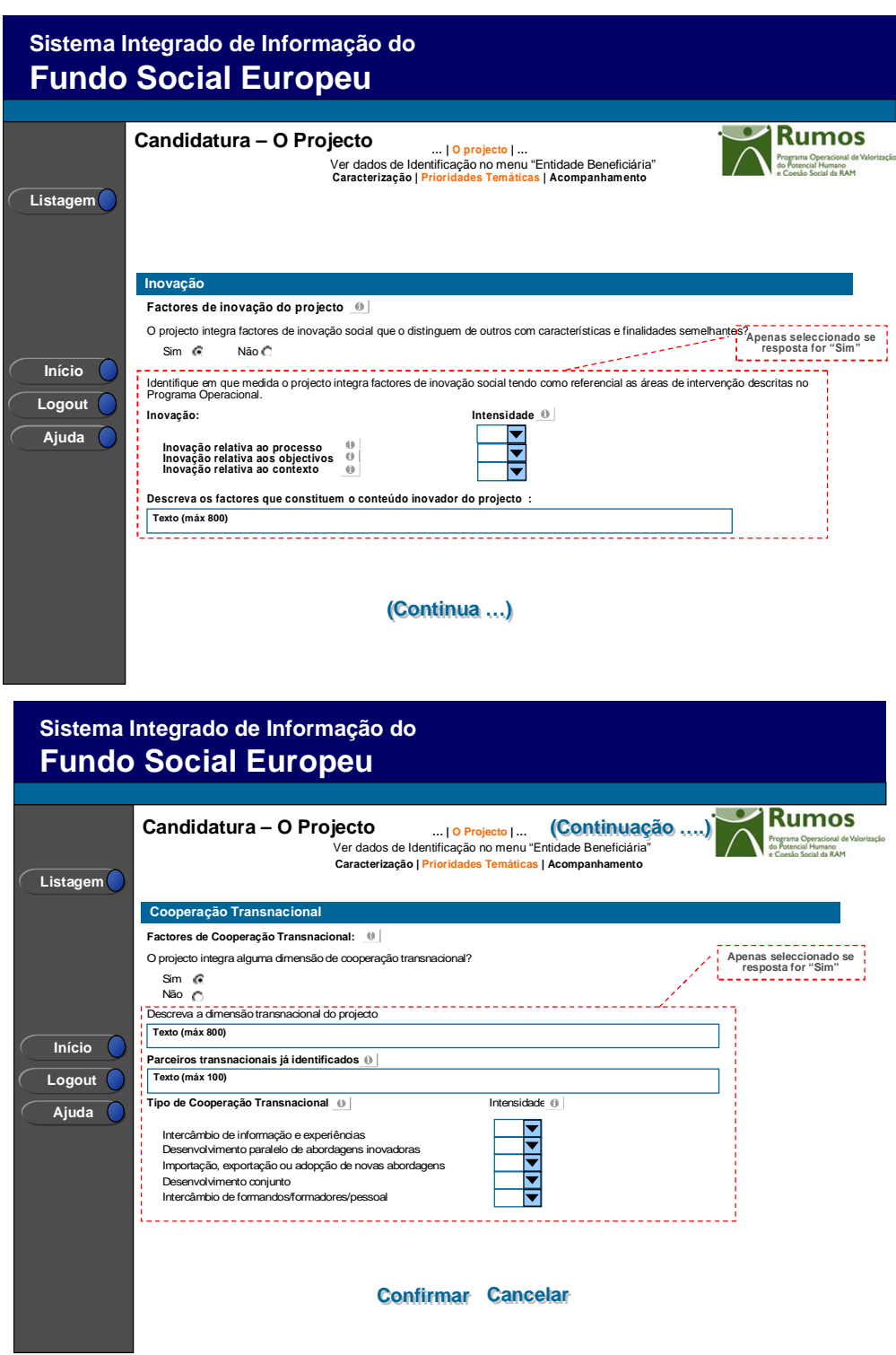

A este formulário aplicam-se os campos de prioridades temáticas:

- Igualdade de Oportunidades
- Igualdade de Género

 Informação PÚBLICA que, sendo pertença da DRQP, pode ser divulgada para o público em geral sem qualquer prejuízo para a Direcção Regional ou para pessoas e entidades com ela relacionada.

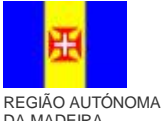

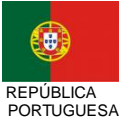

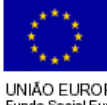

pág. 14 / 79

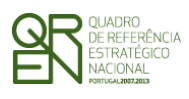

*CANDIDATURA F01* 

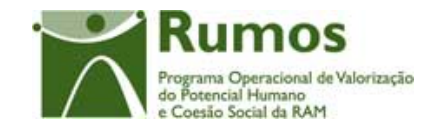

- Inovação
- Cooperação Transnacional

 Informação PÚBLICA que, sendo pertença da DRQP, pode ser divulgada para o público em geral sem qualquer prejuízo para a Direcção Regional ou para pessoas e entidades com ela relacionada.

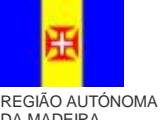

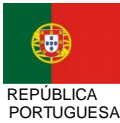

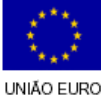

pág. 15 / 79

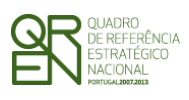

*FORMULÁRIO DE CANDIDATURA F01* 

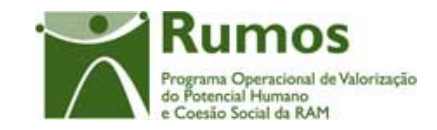

#### **2.5.3 Acompanhamento do Projecto**

O ecrã de recolha de informação relativa aos mecanismos previstos para o acompanhamento do projecto encontra-se no desenho técnico/funcional dos ecrãs transversais.

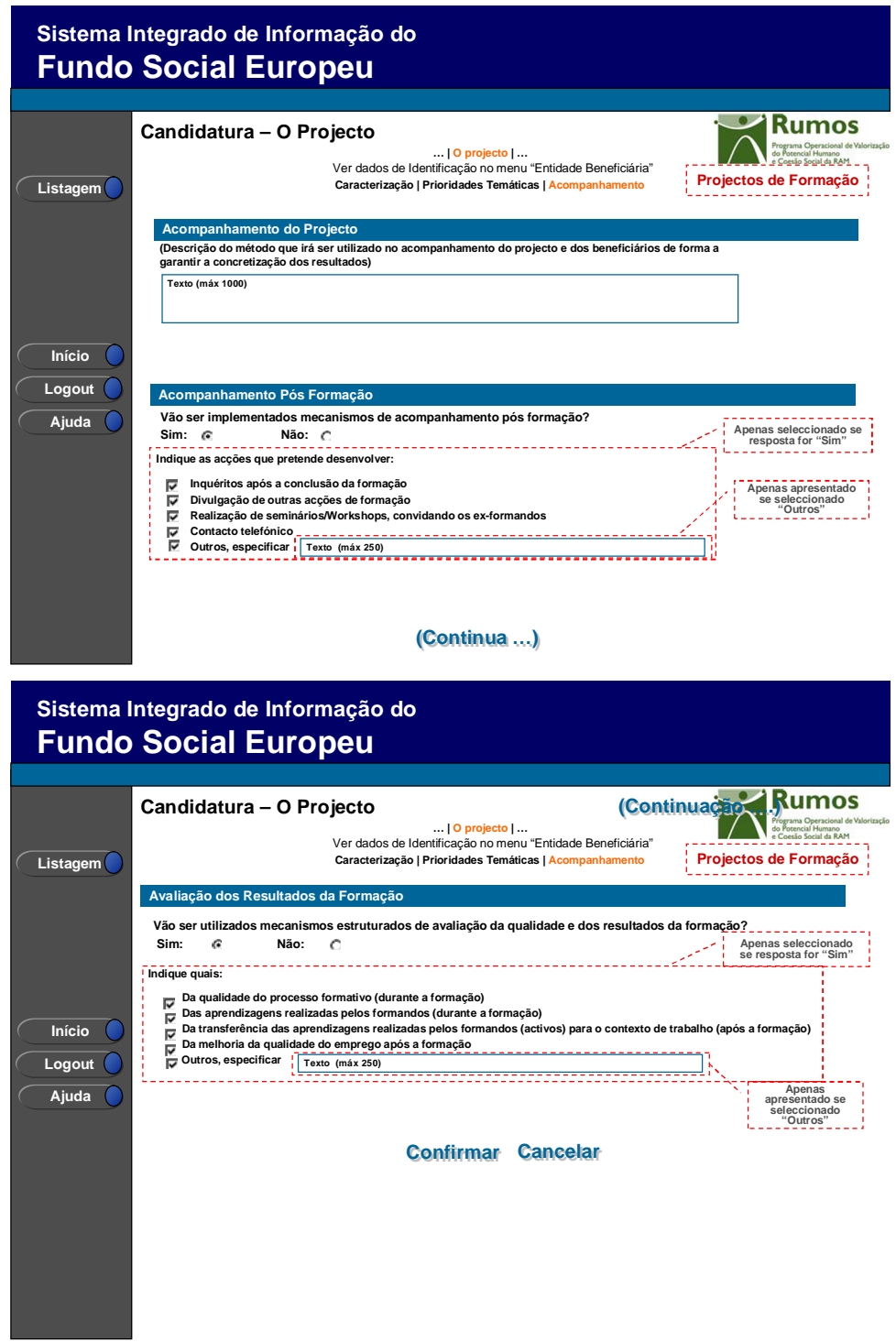

 Informação PÚBLICA que, sendo pertença da DRQP, pode ser divulgada para o público em geral sem qualquer prejuízo para a Direcção Regional ou para pessoas e entidades com ela relacionada.

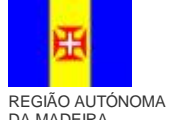

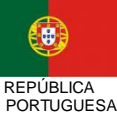

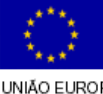

pág. 16 / 79

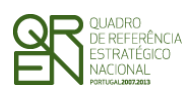

*FORMULÁRIO DE CANDIDATURA F01* 

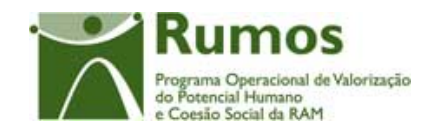

A este formulário aplicam-se os campos de acompanhamento do projecto

- Acompanhamento do Projecto
- Acompanhamento Pós Formação
- Avaliação dos Resultados da Formação

 Informação PÚBLICA que, sendo pertença da DRQP, pode ser divulgada para o público em geral sem qualquer prejuízo para a Direcção Regional ou para pessoas e entidades com ela relacionada.

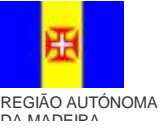

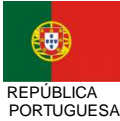

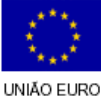

pág. 17 / 79

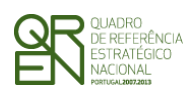

*CANDIDATURA F01* 

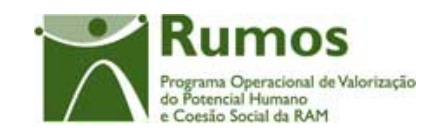

## 2.6 Entidades Formadoras

### **2.6.1 Lista de Entidades Formadoras**

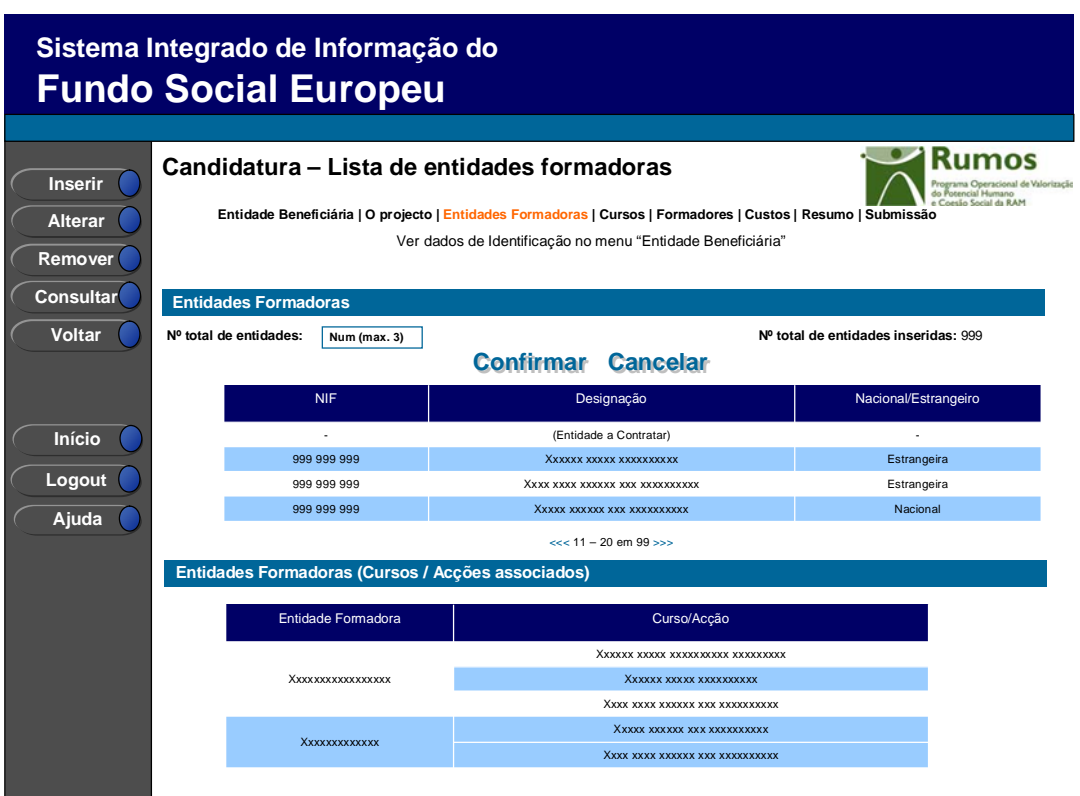

Neste ecrã é disponibilizada a listagem de entidades formadoras, que apresenta a seguinte informação:

- § NIF;
- § Designação (se sub-entidade apresenta a designação da entidade "mãe" designação da sub-entidade);
- § Nacional/Estrangeira;

Após a associação das Entidades Formadoras às acções, é apresentado um quadro com a lista das acções associadas a cada Entidade.

 Informação PÚBLICA que, sendo pertença da DRQP, pode ser divulgada para o público em geral sem qualquer prejuízo para a Direcção Regional ou para pessoas e entidades com ela relacionada.

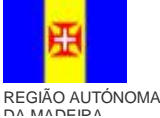

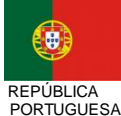

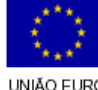

pág. 18 / 79

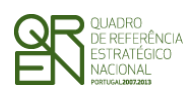

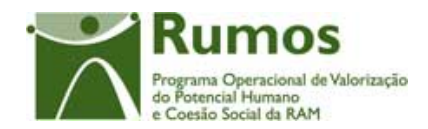

O campo relativo ao nº total de entidades formadoras já inseridas apenas deve ser visível em modo de inserção ou alteração da candidatura uma vez que tem objectivo de validação por confronto com o nº total de entidades formadoras indicado pelo utilizador*.*  Conforme o perfil da entidade esta poderá desempenhar diferentes papéis no desenvolvimento do

projecto. Neste sentido, se estivermos perante uma entidade beneficiária com o perfil de:

- § Outro Operador (O) : então a entidade beneficiária não pode ser entidade formadora;
- § Formadora (F): então a entidade beneficiária terá que ser obrigatoriamente também entidade formadora de pelo menos uma acção. No caso de a entidade beneficiária ser uma sub entidade, então a entidade beneficiária tem que ser formadora pelo menos numa acção;
- § Empregadora (B): então a entidade beneficiária pode ou não ser entidade formadora.

De referir que se a entidade beneficiária se apresenta como Formadora surge já incluída na lista de entidades formadoras do projecto, podendo ser a única entidade formadora, sendo automaticamente incrementado em um o número de registos inseridos. De referir que, no caso da entidade beneficiária apresentar o perfil empregadora também poderá constituir a única entidade formadora do projecto.

Se for inserida uma Entidade a contratar, esta não poderá ser consultada nem alterada, podendo apenas ser removida e inserida posteriormente uma ou mais entidades para a substituir. Existe assim depois a necessidade de associar estas novas entidades a cada acção de um curso.

#### *Operações*

 $\overline{a}$ 

- § Botão "Confirmar" para registar/alterar a informação inserida no ecrã;
- § Botão "Cancelar" para fazer *reset* à informação introduzida no ecrã;
- § Botão "Inserir" para inserir uma nova entidade formadora1;

<sup>1</sup> Uma vez indicado que se pretende proceder à inserção de novas entidades formadoras (botão inserir), a introdução será efectuada sequencialmente sem necessidade de clicar no botão "inserir"

 Informação PÚBLICA que, sendo pertença da DRQP, pode ser divulgada para o público em geral sem qualquer prejuízo para a Direcção Regional ou para pessoas e entidades com ela relacionada.

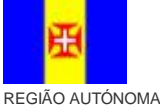

DA MADEIRA

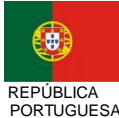

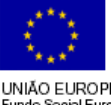

pág. 19 / 79

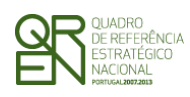

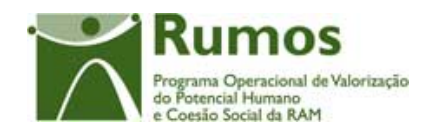

- § Botão "Alterar" para alterar o detalhe da entidade formadora seleccionada;
- § Botão "Remover" para remover a entidade formadora seleccionada;
- § Botão "Consultar" para consultar o detalhe da entidade formadora seleccionada;
- § Botão lateral "Listagem" para retornar à listagem de Candidaturas;
- § Navegar na listagem de entidades formadoras apresentada:
	- o "<<" para os 10 anteriores
	- o ">>" para os 10 seguintes

#### *Validações*

- § "Consultar", "Remover" e "Alterar" uma entidade formadora pressupõe a selecção de um elemento da lista;
- § A operação de "Inserir" (botão lateral esquerdo) é possível apenas se o nº total de entidades formadoras for superior ao nº total de entidades inseridas.
- § "Consultar" e "Alterar" apenas é possível para entidades que não sejam "(Entidade a Contratar)".

#### *Alertas*

- § Ao alterar o nº de entidades formadoras é emitido um alerta para que o utilizador confirme se pretende realizar a alteração.
- § Se alterar o total de entidades formadoras para um nº inferior ao de registos já inseridos é enviado um alerta para que proceda à remoção, da listagem, das entidades adequadas.

#### *Processo*

 $\overline{a}$ 

- § "Inserir" navega para o ecrã "Entidade Formadora" em modo de inserção;
- § "Alterar" navega para o ecrã da entidade formadora seleccionada da lista sendo permitida a sua edição;

enquanto o nº total de registos inseridos for inferior ao nº total de entidades formadoras indicadas pelo promotor (processo descrito no ecrã de detalhe da entidade)

 Informação PÚBLICA que, sendo pertença da DRQP, pode ser divulgada para o público em geral sem qualquer prejuízo para a Direcção Regional ou para pessoas e entidades com ela relacionada.

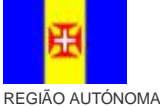

DA MADEIRA

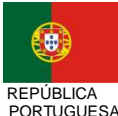

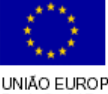

pág. 20 / 79

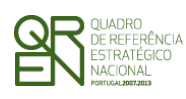

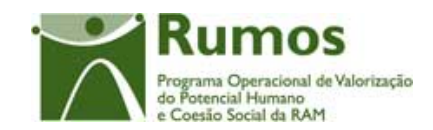

- § "Remover" remove a entidade seleccionada da lista;
- § "Listagem" regressa à listagem de Candidaturas;
- § "Confirmar" regista o nº de entidades formadoras associadas ao projecto (este número é utilizado para efeitos de validação do nº de entidades registadas). Quando estiverem registadas todas as entidades formadoras, redirecciona para o próximo formulário – Cursos. Caso contrário navega para o ecrã de detalhe da entidade formadora.

 Informação PÚBLICA que, sendo pertença da DRQP, pode ser divulgada para o público em geral sem qualquer prejuízo para a Direcção Regional ou para pessoas e entidades com ela relacionada.

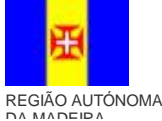

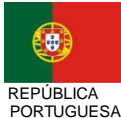

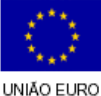

pág. 21 / 79

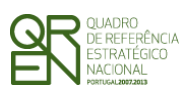

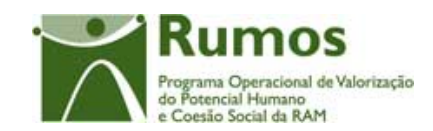

*CANDIDATURA F01* 

#### **2.6.2 Detalhe de Entidade Formadora**

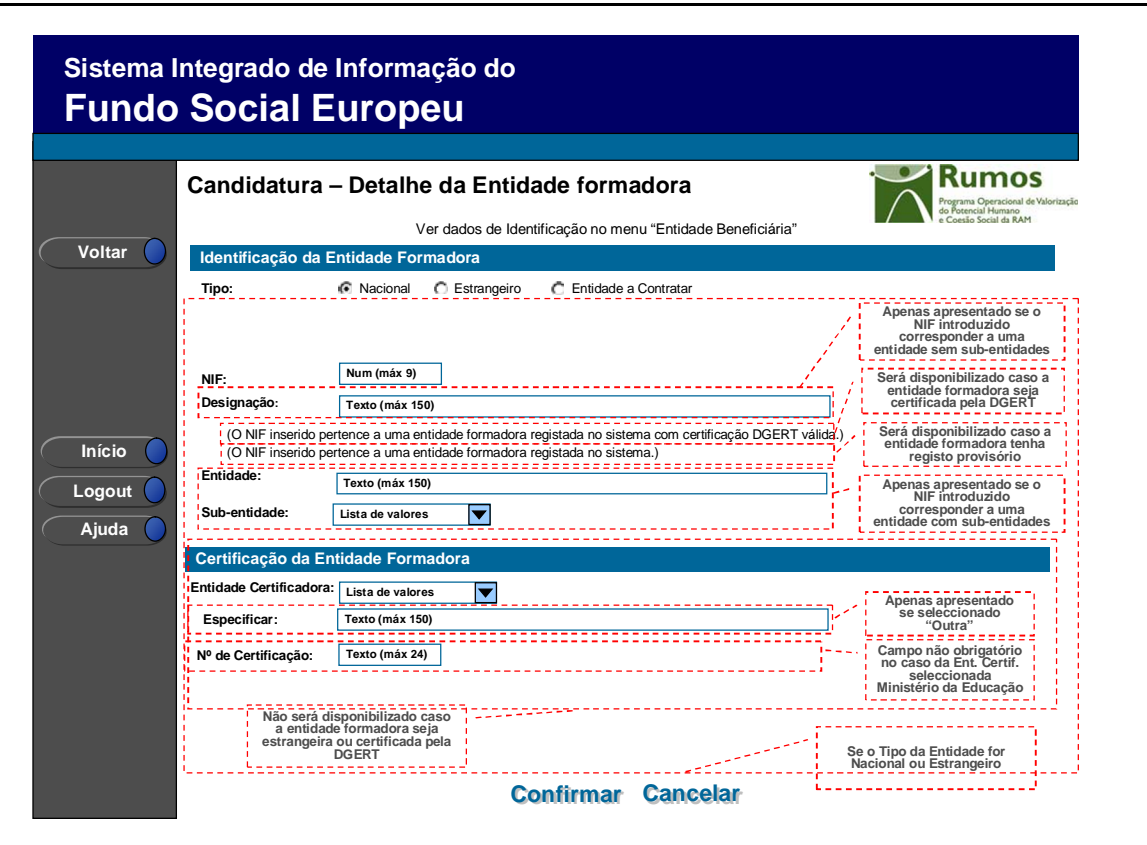

Ao inserir um NIF o sistema verifica se já existe alguma entidade com esse NIF no sistema (cuja primeira fonte será a tabela de entidades do IGFSE, e em caso desta não possuir essa informação recorrerá à tabela de entidades constantes do Ficheiro da DGERT). Caso a entidade ainda não exista na base de dados do SIIFSE o campo de designação aparecerá vazio para que o utilizador registe a designação correspondente. Caso contrário, o campo de designação da entidade será carregado automaticamente ficando o NIF e a denominação da entidade protegidos contra edição1.

Não será possível alterar o NIF de entidades já inseridas, pelo que o utilizador deverá remover (função disponibilizada no ecrã da Lista de Entidades Formadoras) e inseri-la

 Informação PÚBLICA que, sendo pertença da DRQP, pode ser divulgada para o público em geral sem qualquer prejuízo para a Direcção Regional ou para pessoas e entidades com ela relacionada.

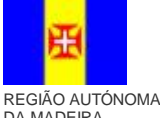

 $\overline{a}$ 

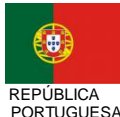

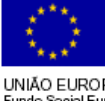

pág. 22 / 79

<sup>1</sup> A informação constante do ficheiro de acreditações do DGERT prevalece sobre quaisquer outros dados registados no SIIFSE.

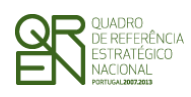

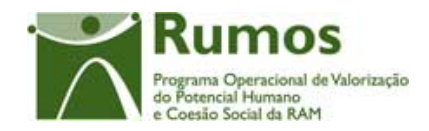

novamente com os novos dados. No que concerne à designação, esta já é possível de alteração (nos casos em que foi editada pelo utilizador em sede de registo da entidade formadora).

Por defeito, é indicada a nacionalidade portuguesa para a entidade formadora, sendo no entanto possível introduzir entidades estrangeiras e uma entidade a contratar.

Caso o NIF introduzido corresponder a uma entidade com sub-entidades, em vez do campo "Designação da Entidade Formadora" surgirá o campo "Entidade" preenchido automaticamente com a designação da "entidade beneficiária". O utilizador poderá então seleccionar da lista de valores disponibilizada a sub-entidade pretendida.

Para o caso das entidades formadoras serem nacionais e não se encontrarem no ficheiro do DGERT será recolhida a informação relativa à sua certificação, ou seja, o utilizador deverá seleccionar a entidade Certificadora respectiva da seguinte lista de valores

- Direcção Regional de Formação Profissional (DRFP);
- Direcção Regional de Qualificação Profissional (DRQP);
- DGERT;
- CEFA;
- Ministério da Educação;
- Ministério da Saúde;
- Ministério da Ciência e Ensino Superior;
- Outra.

Caso seja seleccionada a opção "Outra", o promotor deverá indicar a sua designação no campo "Especificar". O número de certificação também é aqui recolhido. No entanto, quando a Entidade Certificadora seleccionada for "Ministério da Educação", o número de certificação não terá carácter obrigatório.

 Informação PÚBLICA que, sendo pertença da DRQP, pode ser divulgada para o público em geral sem qualquer prejuízo para a Direcção Regional ou para pessoas e entidades com ela relacionada.

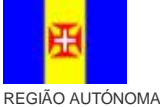

DA MADEIRA

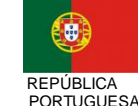

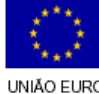

pág. 23 / 79

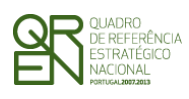

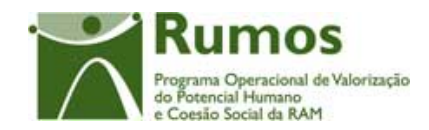

Ao seleccionar-se uma entidade a contratar, não será necessário introduzir-se dados relacionados com essa entidade. Só é possível inserir uma entidade deste tipo. Depois de inserida uma entidade deste tipo, o campo respectivo encontrar-se-á desabilitado.

#### *Operações*

- § Botão "Confirmar" para registar/alterar a informação inserida no ecrã;
- § Botão "Cancelar" para fazer *reset* à informação introduzida no ecrã;
- § Botão lateral "Voltar" para retornar à listagem de entidades formadoras.

#### *Validações*

- § Este ecrã é de preenchimento obrigatório.
- § Os campos "Tipo", "NIF" e "Designação" são de preenchimento obrigatório;
- § Nos casos em que é recolhida a informação relativa à Entidade certificadora, é obrigatória a indicação da "Entidade certificadora". Apenas o seguinte campo associado é de preenchimento obrigatório ("Especificar"); O campo "Nº de Certificadora", no caso da Entidade Certificadora ser "Ministério da Educação" não é obrigatório. Para as restantes opções, é de preenchimento obrigatório;
- § O campo sub-entidades não é de preenchimento obrigatório;
- § Dimensão dos campos conforme o desenho;
- § O formato e algoritmo de validação do NIF tem de ser válido para as entidades formadoras nacionais.
- § Não é possível remover a Entidade Formadora correspondente à Entidades Beneficiária quando o perfil da entidade no projecto for Entidade Formadora.

#### *Alertas*

§ No caso em que a designação apresentada é editável (caso em que o NIF não consta do SIIFSE) será apresentado o seguinte alerta (a vermelho): "Terá que proceder ao registo da entidade formadora no SIIFSE através da funcionalidade Registo->Pessoa Colectiva", excepto se a entidade formadora for do tipo "estrangeira".

 Informação PÚBLICA que, sendo pertença da DRQP, pode ser divulgada para o público em geral sem qualquer prejuízo para a Direcção Regional ou para pessoas e entidades com ela relacionada.

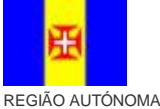

DA MADEIRA

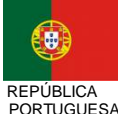

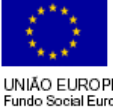

pág. 24 / 79

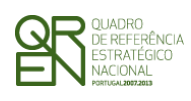

*FORMULÁRIO DE CANDIDATURA F01* 

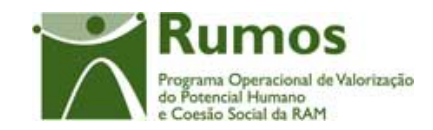

# *Processo*  § "Confirmar" regista a informação digitada no ecrã e insere/actualiza os dados da entidade formadora. Em caso de inserção, navega para nova página de detalhe de entidade repetindo-se este processo *n* vezes, em que *n* = total de entidades formadoras – total de entidades inseridas. Caso contrário volta para a lista de entidades formadoras;

§ "Voltar" regressa à listagem de entidades formadoras.

 Informação PÚBLICA que, sendo pertença da DRQP, pode ser divulgada para o público em geral sem qualquer prejuízo para a Direcção Regional ou para pessoas e entidades com ela relacionada.

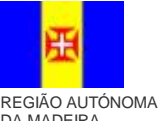

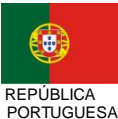

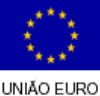

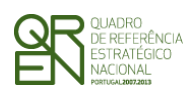

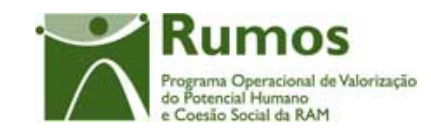

*CANDIDATURA F01* 

### 2.7 Cursos

### **2.7.1 Lista de Cursos**

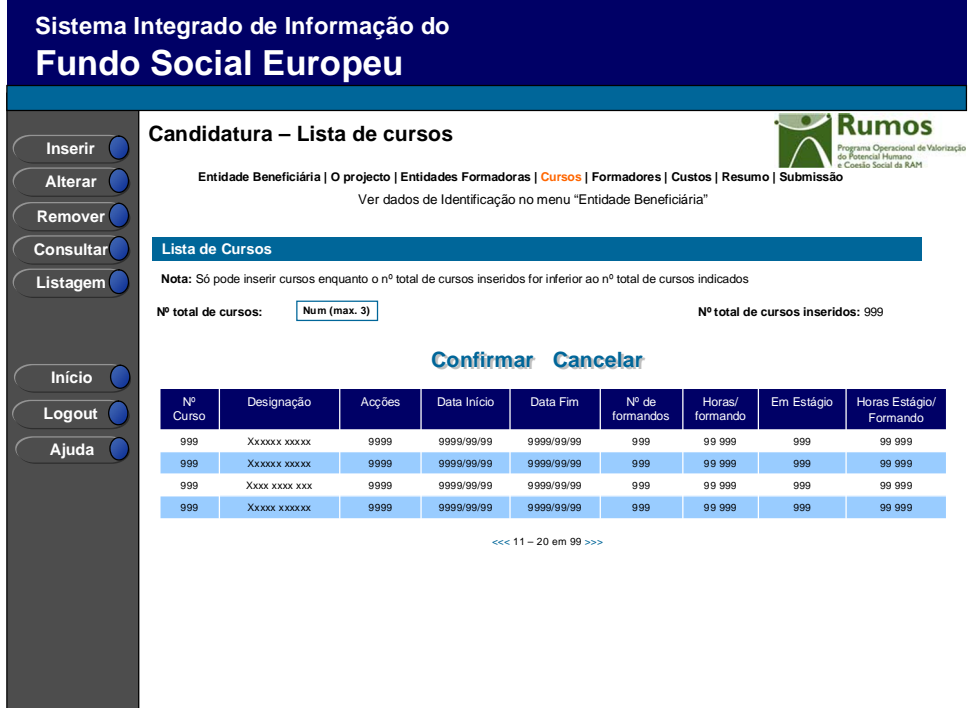

Neste ecrã é disponibilizada a listagem de cursos, que apresenta a seguinte informação:

- § Nº de Curso;
- § Designação;
- § Acções Previstas;
- § Data de Início;
- § Data de Fim;

 $\overline{a}$ 

- § Nº de Formandos;
- § Horas/Formando*1*;

<sup>1</sup> A determinação deste indicador de formação é efectuado segundo o seguinte cálculo: Número horas/formando = horas formação teóricas (T) + horas de formação Prática Simulada (PS) + horas formação Práticas em Contexto de Trabalho (PCT) + horas de formação no Estrangeiro (EST) + horas de formação síncronas (FSinc) + horas de formação assíncronas (FAssinc))/n.º formandos

 Informação PÚBLICA que, sendo pertença da DRQP, pode ser divulgada para o público em geral sem qualquer prejuízo para a Direcção Regional ou para pessoas e entidades com ela relacionada.

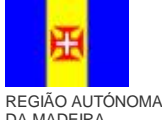

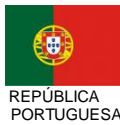

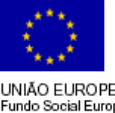

pág. 26 / 79

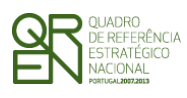

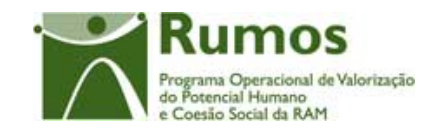

- § Nº de formandos em estágio;
- § Nº de horas estágio/formando.

O campo relativo ao nº total de cursos já inseridos apenas deve ser visível em modo de inserção ou alteração da candidatura uma vez que tem objectivo de validação por confronto com o nº total de cursos indicado pelo utilizador*.* 

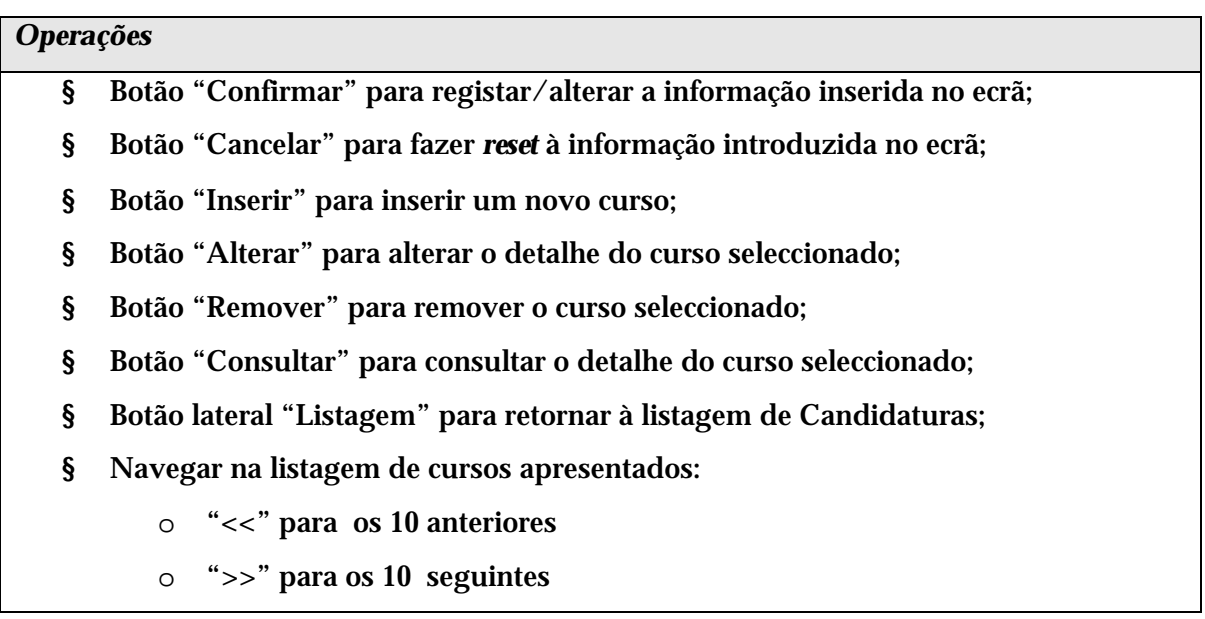

#### *Validações*

- § "Consultar", "Remover" e "Alterar" um curso pressupõe a selecção de um elemento da lista;
- § A operação de "Inserir" (botão lateral esquerdo) é possível apenas se o nº total de cursos for superior ao nº total de cursos inseridos;
- § Validações a efectuar na submissão da candidatura:
	- o Deve ser preenchido pelo menos 1 curso;
	- o O número de cursos inseridos tem de ser igual ao número de cursos indicados;
	- o O número de horas por formando em cada curso deve ser superior a zero.

 Informação PÚBLICA que, sendo pertença da DRQP, pode ser divulgada para o público em geral sem qualquer prejuízo para a Direcção Regional ou para pessoas e entidades com ela relacionada.

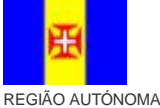

DA MADEIRA

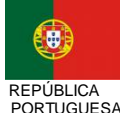

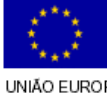

pág. 27 / 79

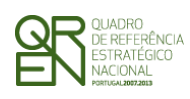

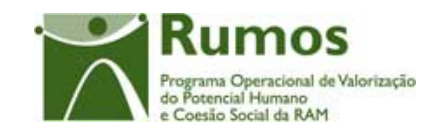

#### *Alertas*

- § Ao alterar o nº de cursos é emitido um alerta para que o utilizador confirme se pretende realizar a alteração;
- § Se alterar o total de cursos para um nº inferior ao de registos já inseridos é enviado um alerta para que proceda à remoção, a partir da listagem, dos cursos pretendidos.

#### *Processo*

- § "Inserir" navega para o ecrã do "Curso Caracterização" em modo de inserção;
- § "Alterar" navega para o ecrã "Curso Caracterização" do curso seleccionado da lista sendo permitida a sua edição;
- § "Remover" navega para o ecrã do "Curso Caracterização", do curso seleccionado, em modo de remoção;
- § "Listagem" regressa à listagem de Candidaturas;

§ "Confirmar" regista o nº de cursos associados ao projecto (este número é utilizado para efeitos de validação do nº de cursos registados). Quando todos os elementos tiverem sido registados, redirecciona para a página seguinte: Formadores, caso contrário navega para o ecrã "Curso-Caracterização" do próximo curso.

A recolha de informação relativa aos cursos subdivide-se em 4 segmentos principais, nomeadamente:

- § Caracterização do Curso;
- § Carga Horária;
- § Acções;
- § Organização da Formação.

 Informação PÚBLICA que, sendo pertença da DRQP, pode ser divulgada para o público em geral sem qualquer prejuízo para a Direcção Regional ou para pessoas e entidades com ela relacionada.

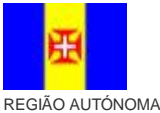

DA MADEIRA

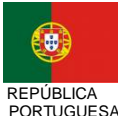

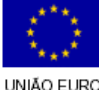

pág. 28 / 79

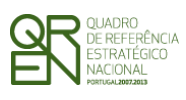

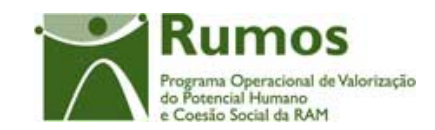

*CANDIDATURA F01* 

#### **2.7.2 Caracterização do Curso**

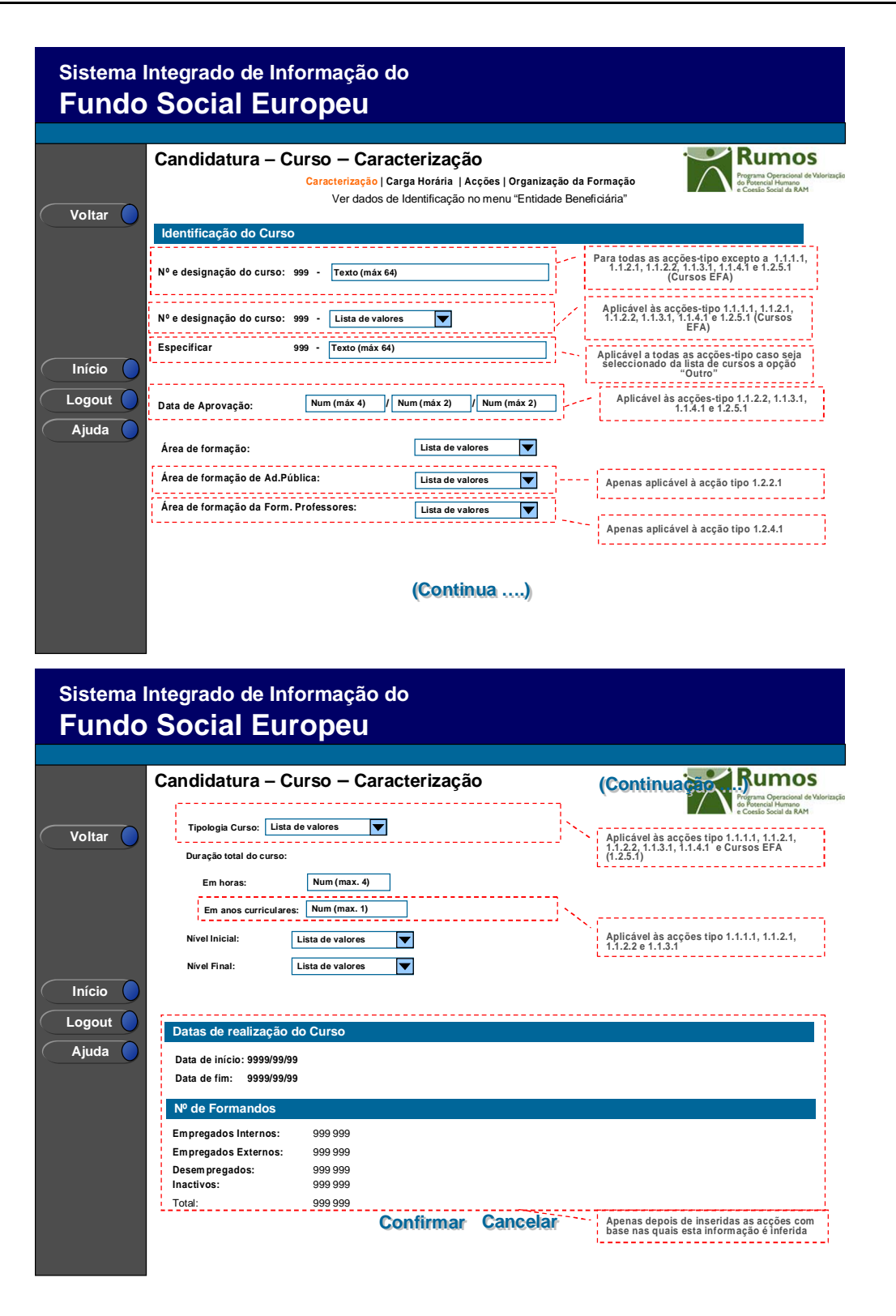

 Informação PÚBLICA que, sendo pertença da DRQP, pode ser divulgada para o público em geral sem qualquer prejuízo para a Direcção Regional ou para pessoas e entidades com ela relacionada.

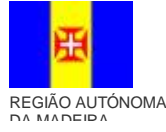

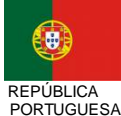

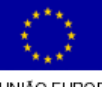

pág. 29 / 79

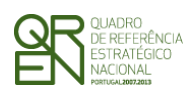

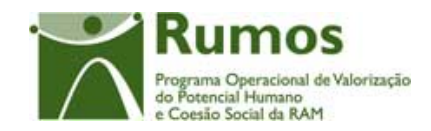

Neste ecrã é introduzida informação relativa à caracterização do curso, materializada em secções lógicas distintas, designadamente:

- § Identificação do Curso:
	- o Nº do Curso;
	- o Designação do Curso;
	- o Data de aprovação (a aplicar apenas às acções-tipo 1.1.2.2, 1.1.3.1, 1.1.4.1 e 1.2.5.1)
	- o Área de Formação: lista povoada com a tabela geral das áreas de formação
	- o Áreas de Formação para a Acção Tipo 1.2.2.1 (Formação da Administração Pública); Áreas de Formação para a Acção tipo 1.2.4.1 (Formação de Docentes);
	- $\circ$  Tipologia do curso (a aplicar apenas para as acções tipo 1.1.1.1, 1.1.2.1, 1.1.2.2, 1.1.3.1, 1.1.4.1 e cursos EFA 1.2.5.1)<sup>1</sup>
		- . Designação da tipologia
	- o Duração total do curso
		- . Em anos curriculares (A aplicar às Acções-Tipo 1.1.1.1, 1.1.2.1, 1.1.2.2, 1.1.3.1) . Em horas
	- o Nível inicial (1 a 5);
	- $\circ$  Nível final (1 a 5);
- § Realização do Curso:

- § Código (sequencial);
- § Designação da Tipologia de Curso;
- § Duração mínima (em horas);
- § Duração máxima (em horas);
- § Duração (em horas) mínima e máxima para RVC, Aprender com Autonomia, Áreas competências chave e Formação tecnológica (para o caso de ser curso EFA).
- § Nível final.

 $\overline{a}$ 

 Informação PÚBLICA que, sendo pertença da DRQP, pode ser divulgada para o público em geral sem qualquer prejuízo para a Direcção Regional ou para pessoas e entidades com ela relacionada.

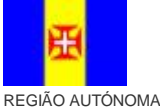

DA MADEIRA

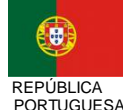

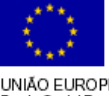

pág. 30 / 79

<sup>1</sup> A Tipologia de Curso será parametrizada por Acção-Tipo. A estrutura da tabela de Curso é a seguinte:

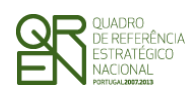

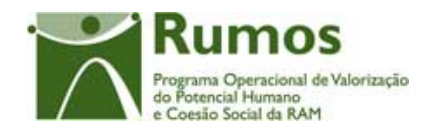

- o Data de Início menor data de início das acções do curso;
- o Data de Fim maior data de fim das acções do curso.
- § Nº de Formandos<sup>1</sup>:
	- o Empregados Internos corresponde à soma dos formandos empregados internos de todas as acções do curso;
	- o Empregados Externos corresponde à soma dos formandos empregados externos de todas as acções do curso;
	- o Desempregados corresponde à soma dos formandos desempregados de todas as acções do curso;
	- o Inactivos corresponde à soma dos formandos inactivos de todas as acções do curso;
	- o Total.

 $\overline{a}$ 

Para a acção tipo 1.1.1.1, 1.1.2.1, 1.1.2.2, 1.1.3.1, 1.1.4.1 e cursos EFA 1.2.5.1 o campo da designação do curso tem uma lista de valores associada sendo que a entidade selecciona a respectiva designação da lista de valores. Para todas as acções-tipo será ainda possível, mediante a opção da lista "Outro" digitar a denominação do curso. Para as restantes acções tipo, a designação do curso será directamente digitada pela Entidade Beneficiária.

Refira-se que as datas de início e de fim do curso, bem como o número de formandos, apenas serão disponibilizados neste ecrã após inserção das acções, pois reflectem a duração e o número de formandos da totalidade das acções do Curso.

A tabela das Tipologias de Curso aplicáveis para as Acções Tipo é a seguinte:

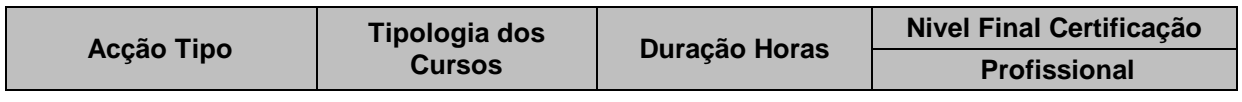

A Tipologia de Curso será também relacionada com a Área ME, ou seja, para cada Tipologia de Curso corresponderá uma Área ME, permitindo o cruzamento de dados caso seja necessário (cruzamento a fornecer).

<sup>1</sup> O n.º de formandos internos, externos, inactivos e desempregados serão preenchidos automaticamente com o n.º de formandos das acções que constituem o curso.

 Informação PÚBLICA que, sendo pertença da DRQP, pode ser divulgada para o público em geral sem qualquer prejuízo para a Direcção Regional ou para pessoas e entidades com ela relacionada.

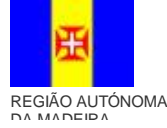

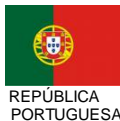

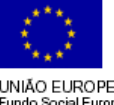

pág. 31 / 79

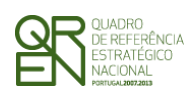

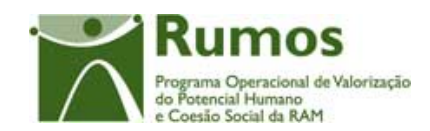

*CANDIDATURA F01* 

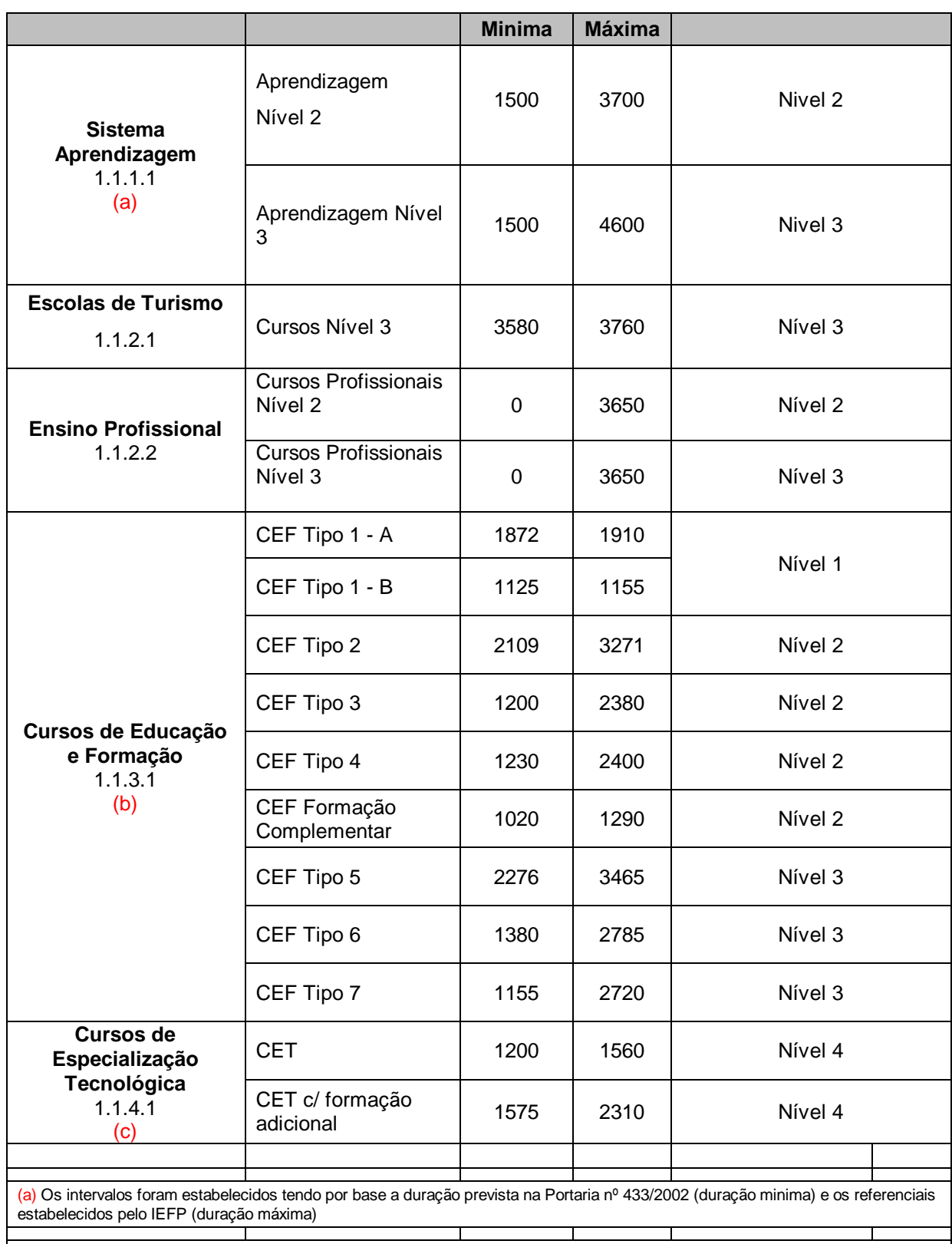

(b) Os intervalos foram estabelecidos tendo por base a duração prevista no portaria nº 118/2005 (duração minima)

 Informação PÚBLICA que, sendo pertença da DRQP, pode ser divulgada para o público em geral sem qualquer prejuízo para a Direcção Regional ou para pessoas e entidades com ela relacionada.

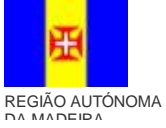

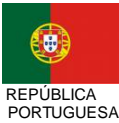

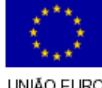

pág. 32 / 79

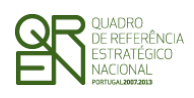

*CANDIDATURA F01* 

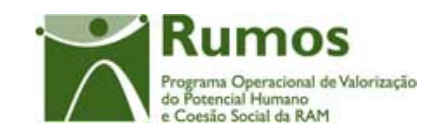

(c) Os intervalos foram estabelecidos tendo por base a duração prevista nos artigos 15º e 16º do DL nº 88/2006

#### Para o caso de ser um curso EFA a tabela é a seguinte:

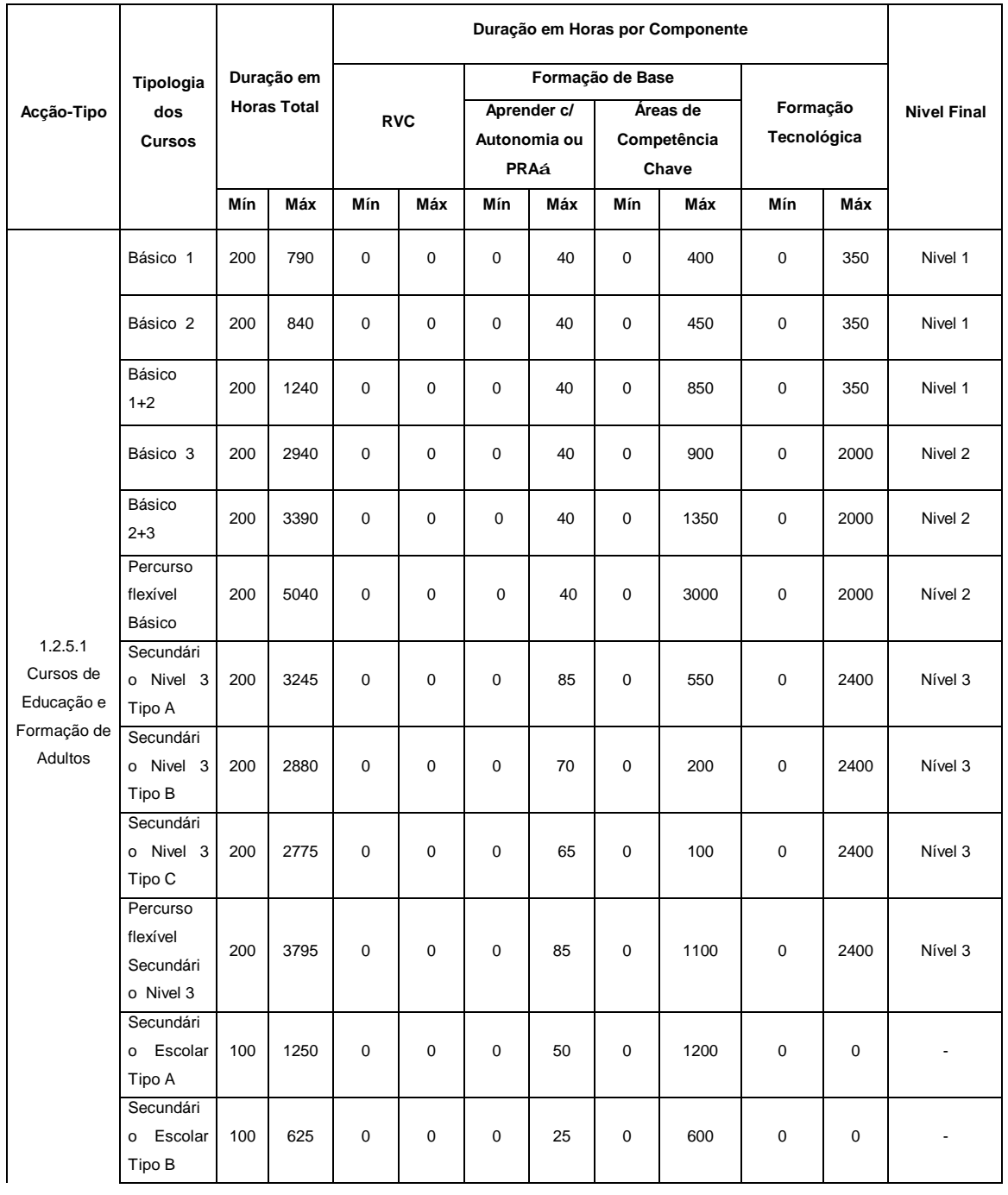

 Informação PÚBLICA que, sendo pertença da DRQP, pode ser divulgada para o público em geral sem qualquer prejuízo para a Direcção Regional ou para pessoas e entidades com ela relacionada.

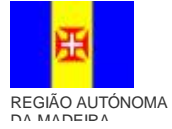

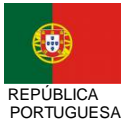

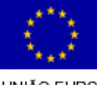

pág. 33 / 79

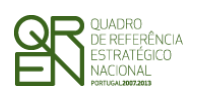

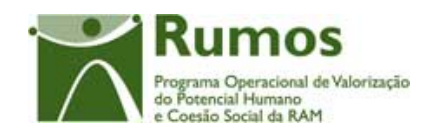

*CANDIDATURA F01* 

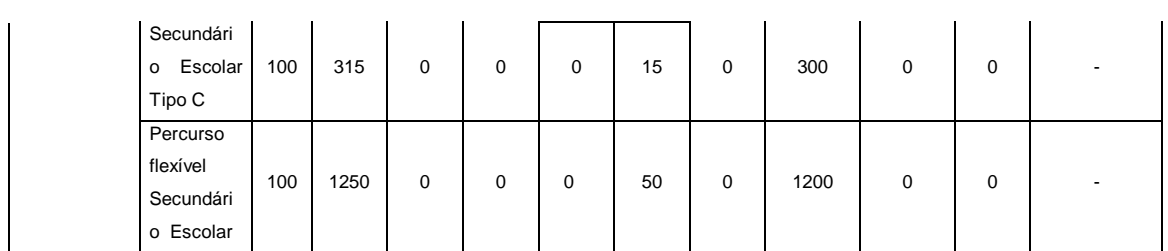

 **á** Nos cursos de nível Secundário a área é designada de Portofólio Reflexivo de Aprendizagens

 Informação PÚBLICA que, sendo pertença da DRQP, pode ser divulgada para o público em geral sem qualquer prejuízo para a Direcção Regional ou para pessoas e entidades com ela relacionada.

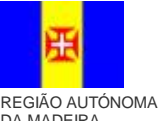

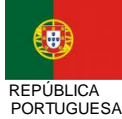

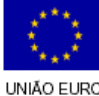

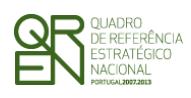

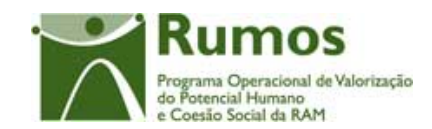

#### *Operações*

- § Botão "Confirmar" para registar/alterar a informação inserida no ecrã;
- § Botão "Cancelar" para fazer *reset* à informação introduzida no ecrã;
- § Botão lateral "Voltar" para retornar à listagem dos cursos.

#### *Alertas*

§ Ao confirmar em modo de remoção (botão remover na lista de cursos), é apresentada uma mensagem: "tem a certeza que deseja eliminar o curso?"

#### *Validações*

- § Todos os campos são de preenchimento obrigatório, excepto a data de aprovação.
- § O ano curricular é de preenchimento obrigatório para as acções-tipo 1.1.1.1, 1.1.2.1, 1.1.2.2 e 1.1.3.1 apenas do caso de entidades que funcionem por ano lectivo.
- § Dimensão dos campos conforme o desenho;
- § A data de aprovação só deverá ser recolhida para as acções tipo 1.1.2.2, 1.1.3.1, 1.1.4.1 e cursos EFA 1.2.5.1;
- § A data de aprovação não pode ser superior à data corrente.
- § A duração total do curso em anos curriculares não pode ser maior que 3.
- § O nível final do curso deve ser igual ou superior ao nível inicial.
- § O nível final do curso não pode ser superior ao nível de início mais um.
- § O ano curricular só deverá ser recolhido para as acções tipo 1.1.1.1, 1.1.2.1, 1.1.2.2 e 1.1.3.1;
- § Nas Acções tipo 1.1.1.1, 1.1.2.1, 1.1.2.2, 1.1.3.1, 1.1.4.1 e cursos EFA 1.2.5.1 o nível de fim do curso terá que ser validado com a tabela respectiva.
- § Validar duração (horas) com os valores constantes da tabela tipologia do curso. A duração tem que se encontrar entre o limite mínimo e máximo indicados na tabela da tipologia do curso. No caso de ser curso EFA o mesmo se aplica á duração em horas por componente.

 Informação PÚBLICA que, sendo pertença da DRQP, pode ser divulgada para o público em geral sem qualquer prejuízo para a Direcção Regional ou para pessoas e entidades com ela relacionada.

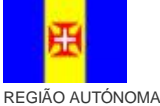

DA MADEIRA

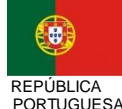

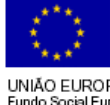

pág. 35 / 79
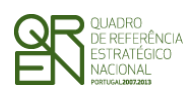

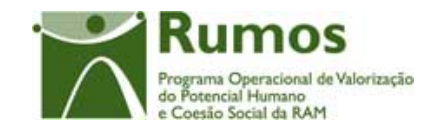

*CANDIDATURA F01* 

### *Processo*

§ "Confirmar":

- o regista a informação digitada no ecrã e insere/actualiza os dados do curso;
- o navega para o ecrã de "Carga Horária";
- § "Voltar" regressa à listagem de cursos.

 Informação PÚBLICA que, sendo pertença da DRQP, pode ser divulgada para o público em geral sem qualquer prejuízo para a Direcção Regional ou para pessoas e entidades com ela relacionada.

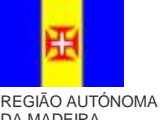

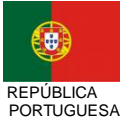

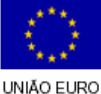

pág. 36 / 79

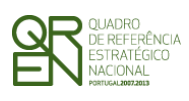

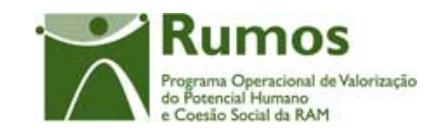

*CANDIDATURA F01* 

## **2.7.3 Carga Horária**

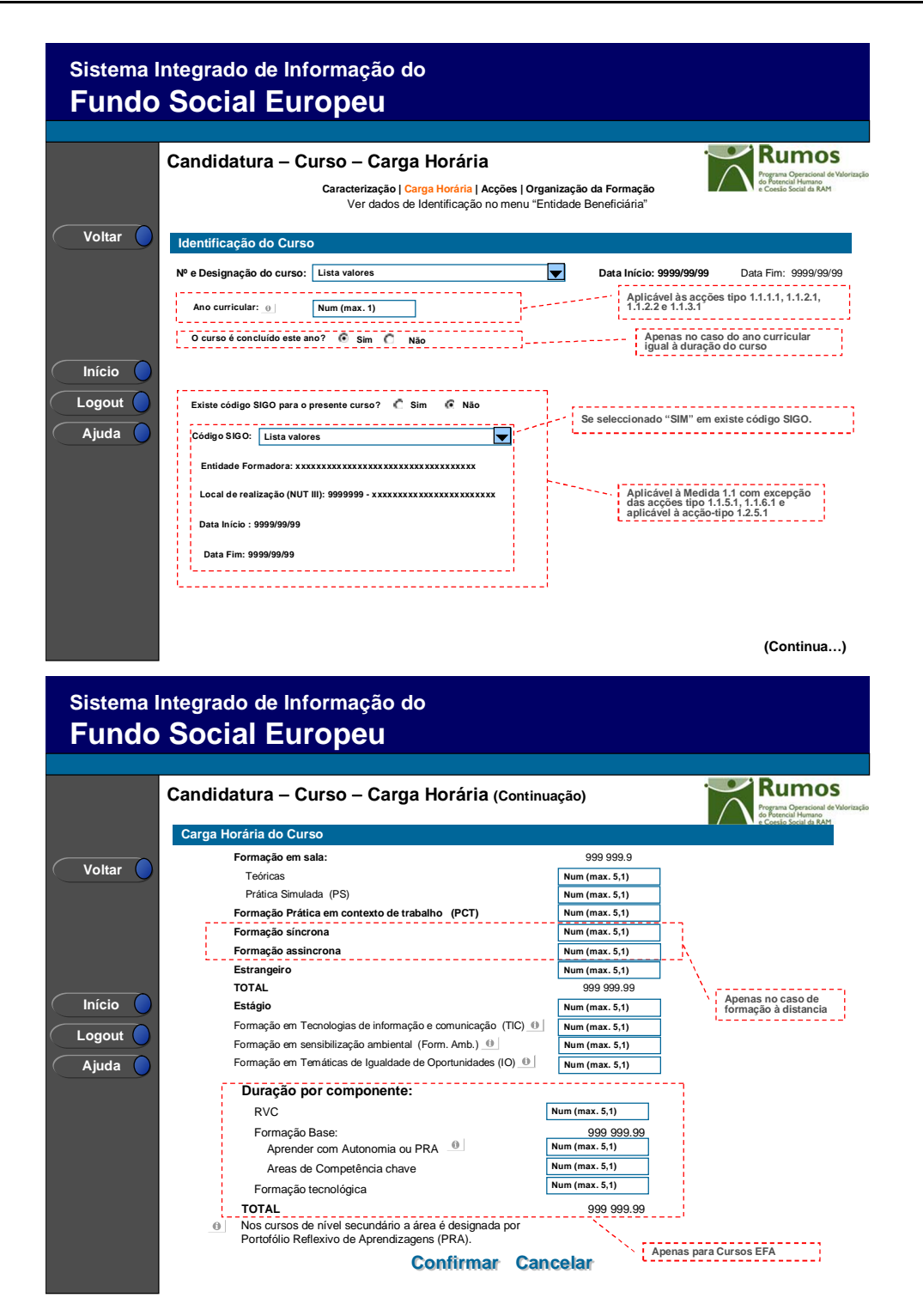

 Informação PÚBLICA que, sendo pertença da DRQP, pode ser divulgada para o público em geral sem qualquer prejuízo para a Direcção Regional ou para pessoas e entidades com ela relacionada.

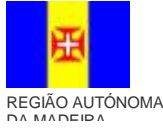

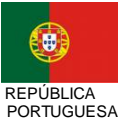

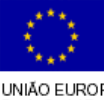

pág. 37 / 79

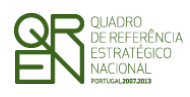

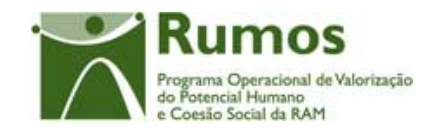

Neste ecrã é apresentada a carga horária do curso e compreende os seguintes campos:

- § Ano curricular a que se refere a formação a realizar no âmbito da candidatura a aplicar apenas às acções-Tipo 1.1.1.1, 1.1.2.1, 1.1.2.2 e 1.1.3.1 apenas do caso de entidades que funcionem por ano lectivo.
- § Indicação se o curso é concluído este ano (nos casos em que a duração total do curso em anos curriculares coincida com o ano curricular)
- § Indicação se existe codigo SIGO (Se "sim" apresenta lista de valores com o código e designação SIGO).

No caso do Rumos, estará seleccionada, por defeito, a opção "Não" não sendo possível de alteração.

- § Horas de formação:
	- o Em sala:
		- § Formação Teórica (T);
		- § Formação Prática Simulada (PS);
		- § Formação Prática em Contexto de Trabalho (PCT);
	- o Formação Síncrona1;
	- o Formação Assíncrona;
	- o Estrangeiro;
	- o Estágio Curricular;
	- $\circ$  Duração Total do Curso (T + PS + PCT + Estrangeiro + Síncrona + Assíncrona);
	- o Formação em Tecnologias de Informação e Comunicação (TIC) 2;
	- o Formação em Sens. Ambiental (Form. Amb.) 3;

 $\overline{a}$ 

 Informação PÚBLICA que, sendo pertença da DRQP, pode ser divulgada para o público em geral sem qualquer prejuízo para a Direcção Regional ou para pessoas e entidades com ela relacionada.

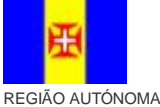

DA MADEIRA

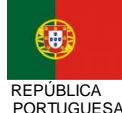

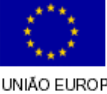

pág. 38 / 79

<sup>1</sup> Se formação a distância.

<sup>2</sup> Quando aplicável indicar o número de horas de formação em Tecnologias de informação e Comunicação. É obrigatória a inclusão do número de horas nas várias componentes de formação (Formação em sala e PCT).

<sup>3</sup> Quando aplicável indicar o número de horas de formação em temas relacionados com a sensibilização ambiental. É obrigatória a inclusão do número de horas nas várias componentes de formação (Formação em sala e PCT).

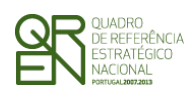

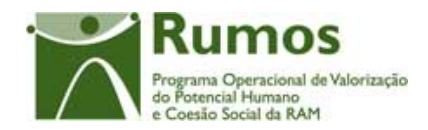

- o Formação em Temáticas de Igualdade de Oportunidades (IO) 1;
- o Duração em horas por componente: horas RVC, Formação base: Aprender com Autonomia ou Portfólio Reflexivo de Aprendizagens e Áreas de Competências Chave e Formação Tecnológica (apenas se o curso for EFA)

Ao nível da carga horária de formação será permitida a recolha de meias horas para todas as componentes.

### *Operações*

- § Botão "Confirmar" para registar/alterar a informação inserida no ecrã;
- § Botão "Cancelar" para fazer *reset* à informação introduzida no ecrã;
- § Botão lateral "Voltar" para retornar à listagem de Cursos;

### *Validações*

 $\overline{a}$ 

- § Todos os campos são de preenchimento obrigatório, numéricos, ainda que zero.
- § O Ano curricular não pode ser superior à duração total do curso em anos curriculares;
- § As horas de formação em tecnologias de comunicação e informação, em sensibilização ambiental e igualdade de oportunidades não podem exceder o somatório das horas em sala (T+PS), práticas em contexto de trabalho (PCT), estrangeiro, estágio e formação síncrona e assíncrona (estas últimas duas existentes apenas em caso de formação à distância);
- § Como o projecto contempla formação à distância, o curso deverá ter horas de formação síncrona e assíncrona;
- § Apenas um dos tipos de horas (TIC, Amb ou IO) pode apresentar número de horas igual ao total de horas da formação, acrescido de horas de Estágio;

 Informação PÚBLICA que, sendo pertença da DRQP, pode ser divulgada para o público em geral sem qualquer prejuízo para a Direcção Regional ou para pessoas e entidades com ela relacionada.

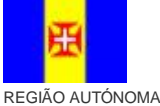

DA MADEIRA

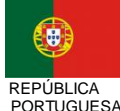

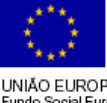

<sup>1</sup> Quando aplicável indicar o número de horas em temáticas da igualdade de oportunidades, nomeadamente conciliação entre a vida profissional e familiar, partilha no processo de decisão, etc. É obrigatória a inclusão do número de horas nas várias componentes de formação (Formação em sala e PCT).

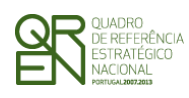

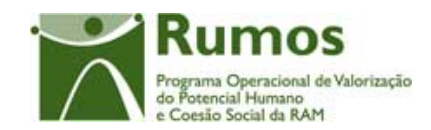

- § O somatório das horas de formação T, PS, PCT, Formação síncrona, formação assíncrona, Estágio e Estrangeiro tem que ser maior que zero;
- § O total das horas do curso registadas na Carga Horária do Curso não podem ser superiores à duração indicada no ecrã Curso – Caracterização.
- § Quando aplicável, o código SIGO é de selecção obrigatória.
- § O ano curricular é de preenchimento obrigatório para as acções-tipo 1.1.1.1, 1.1.2.1, 1.1.2.2.
- § No caso do curso ser EFA aplicam-se as validações seguintes:

A duração por componente tem que se encontrar entre o limite mínimo e máximo da tabela das Tipologias de Curso apresentada anteriormente.

As horas de formação em sala têm de ser iguais ou inferiores ao somatório das horas da componente Áreas de Competências Chave com as horas da componente Formação Tecnológica.

As horas de formação prática em contexto de trabalho têm de ser iguais ou menores que a duração da componente Formação Tecnológica.

- § O somatório das horas Áreas de Competências Chave e Formação Tecnológica terá que ser igual ao somatório das horas T, PS e PCT.
- § Quando aplicável, caso o número de anos curriculares do curso seja superior a um, o número de horas da formação em sala deverá ser menor que o número total de horas do curso.

# *Processo*  § "Confirmar":

- o regista a informação digitada no ecrã e insere/actualiza os dados da carga horária;
- o navega para o ecrã de "Lista de Acções";
- § "Voltar" regressa à listagem da "Carga Horária".

 Informação PÚBLICA que, sendo pertença da DRQP, pode ser divulgada para o público em geral sem qualquer prejuízo para a Direcção Regional ou para pessoas e entidades com ela relacionada.

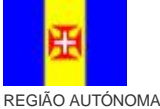

DA MADEIRA

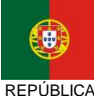

PORTUGUESA

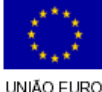

pág. 40 / 79

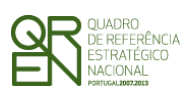

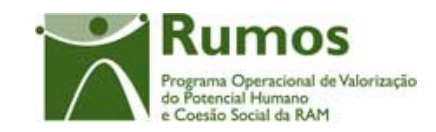

*CANDIDATURA F01* 

# **2.7.4 Lista de Acções**

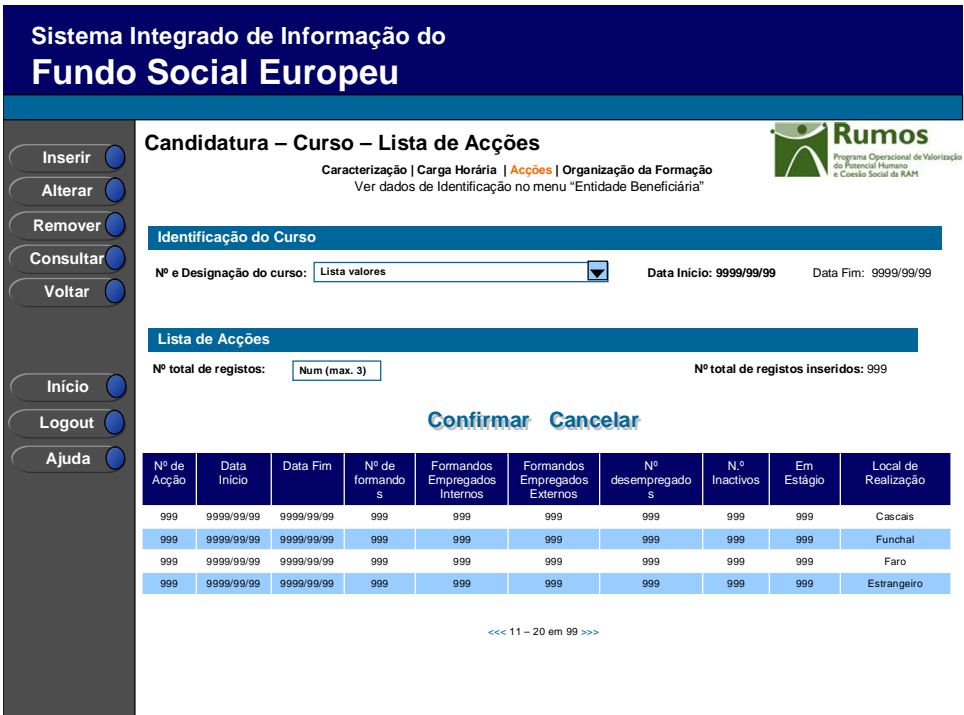

Neste ecrã é disponibilizada a listagem de acções do curso em contexto, apresentando a seguinte informação:

- § Nº da Acção;
- § Data de Início;
- § Data de Fim;
- § Nº de Formandos;
- § Nº de Formandos Empregados internos;
- § Nº de Formandos Empregados externos;
- § Nº de desempregados;
- § N.º de inactivos;
- § N.º de Estágio;

 $\overline{a}$ 

§ Local de Realização<sup>1</sup>.

<sup>1</sup> A disponibilização do local de realização será efectuada com base no código da NUT III inserido no ecrã de detalhe da acção. Apresentará a indicação "estrangeiro" quando realizada no estrangeiro.

 Informação PÚBLICA que, sendo pertença da DRQP, pode ser divulgada para o público em geral sem qualquer prejuízo para a Direcção Regional ou para pessoas e entidades com ela relacionada.

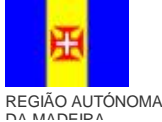

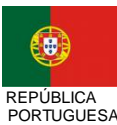

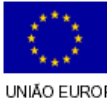

pág. 41 / 79

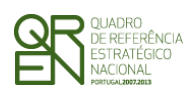

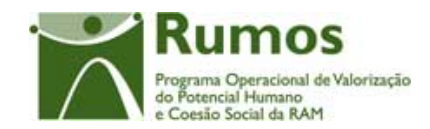

O campo relativo ao nº total de acções já inseridas apenas deve ser visível em modo de inserção ou alteração da candidatura uma vez que tem objectivo de validação por confronto com o nº total de acções indicadas pelo utilizador*.* 

### *Operações*

- § Botão "Confirmar" para registar/alterar a informação inserida no ecrã;
- § Botão "Cancelar" para fazer *reset* à informação introduzida no ecrã;
- § Botão "Inserir" para inserir uma nova acção;
- § Botão "Alterar" para alterar o detalhe da acção seleccionada;
- § Botão "Remover" para remover a acção seleccionada;
- § Botão "Consultar" para consultar o detalhe da acção seleccionada;
- § Botão lateral "Voltar" para retornar à listagem de cursos;
- § Navegar na listagem de acções apresentada:
	- o "<<" para os 10 anteriores
	- o ">>" para os 10 seguintes

### *Validações*

- § "Consultar", "Remover" e "Alterar" uma acção pressupõe a selecção de um elemento da lista;
- § A operação de "Inserir" (botão lateral esquerdo) é possível apenas se o nº total de acções for superior ao nº total de acções inseridas;
- § Validações a efectuar na submissão da candidatura:
	- o Número de acções por curso deve ser superior ou igual a 1;
	- o O número de acções inseridas tem de ser igual ao número de acções indicadas.
- § Se alterar o total de acções para um nº inferior ao de registos já inseridos é enviado um alerta para que proceda à remoção, da listagem, das acções adequadas.

### *Alertas*

 Informação PÚBLICA que, sendo pertença da DRQP, pode ser divulgada para o público em geral sem qualquer prejuízo para a Direcção Regional ou para pessoas e entidades com ela relacionada.

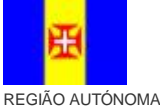

DA MADEIRA

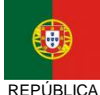

PORTUGUESA

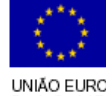

pág. 42 / 79

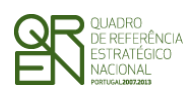

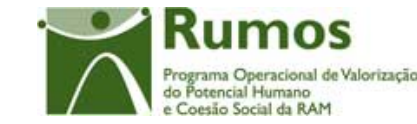

*CANDIDATURA F01* 

§ Ao alterar o nº de acções é emitido um alerta para que o utilizador confirme se pretende realizar a alteração.

## *Processo*

- § "Inserir" navega para o ecrã de Caracterização da Acção em modo de inserção;
- § "Alterar" navega para o ecrã da acção seleccionada sendo permitida a sua edição;
- § "Remover" remove a acção seleccionada da lista;
- § "Voltar" regressa à listagem de cursos;
- § "Confirmar" regista o nº de acções associadas ao projecto (este número é utilizado para efeitos de validação do nº de acções registadas). Se o número de acções inseridas for inferior nº de acções indicadas, redirecciona para o ecrã "Acção – Caracterização", caso contrário (todas as acções tiverem sido registadas) redirecciona para o ecrã seguinte – "Organização da Formação".

 Informação PÚBLICA que, sendo pertença da DRQP, pode ser divulgada para o público em geral sem qualquer prejuízo para a Direcção Regional ou para pessoas e entidades com ela relacionada.

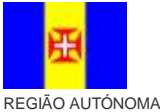

DA MADEIRA

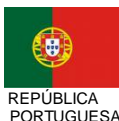

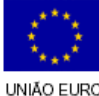

pág. 43 / 79

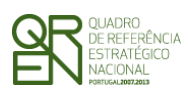

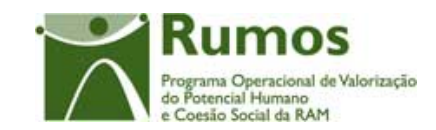

*CANDIDATURA F01* 

# **2.7.4.1 Acção – Caracterização**

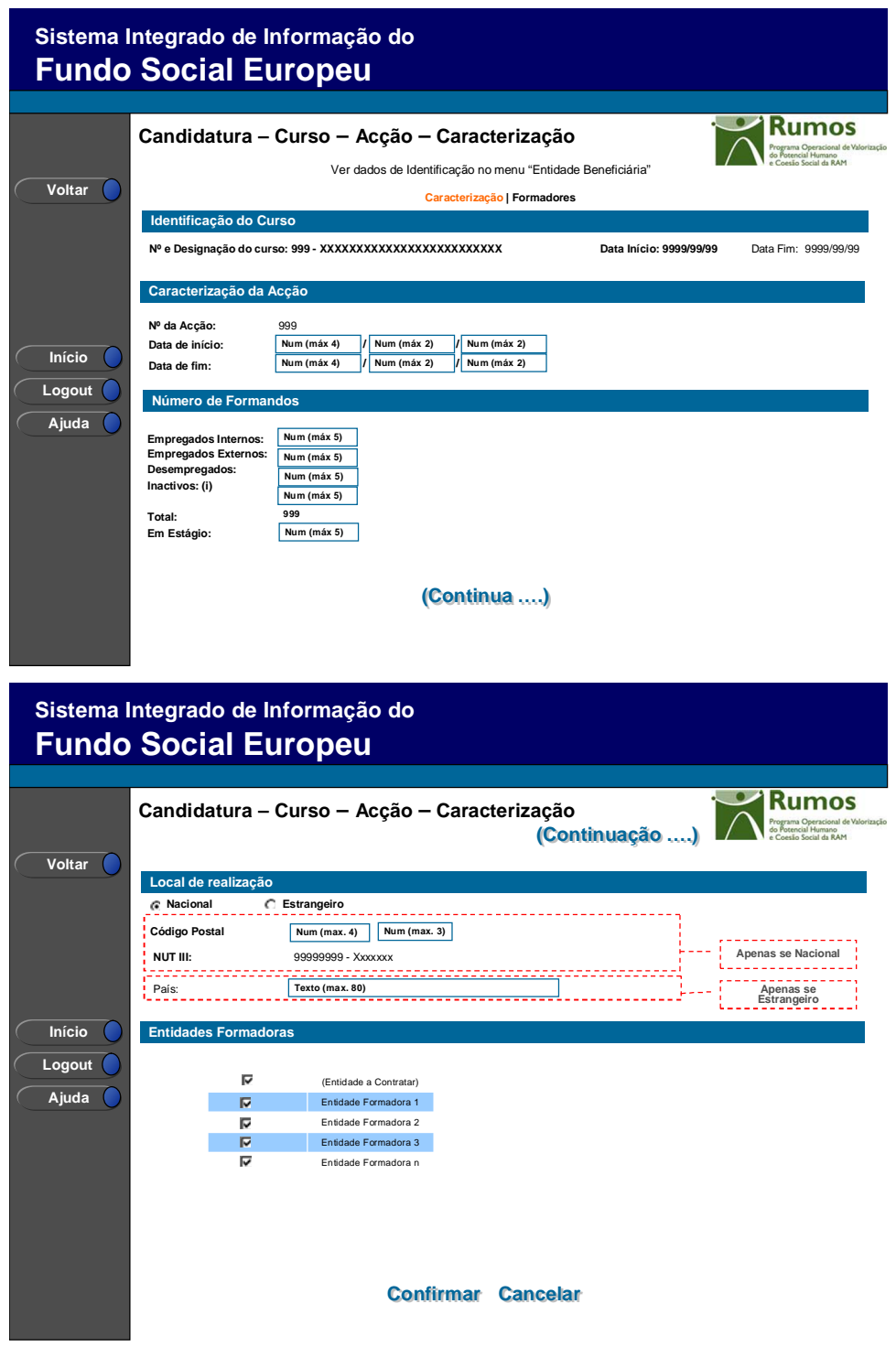

 Informação PÚBLICA que, sendo pertença da DRQP, pode ser divulgada para o público em geral sem qualquer prejuízo para a Direcção Regional ou para pessoas e entidades com ela relacionada.

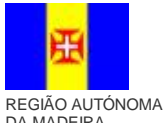

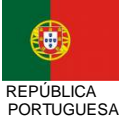

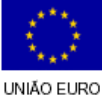

pág. 44 / 79

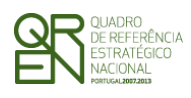

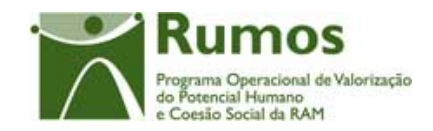

Neste ecrã é introduzida informação relativa à caracterização da acção, materializada em secções lógicas distintas, designadamente:

- § Caracterização da Acção:
	- o Nº da Acção<sup>1</sup>:
	- o Data de Início;
	- o Data de Fim;
- § Nº de Formandos:
	- o Empregados Internos;
	- o Empregados Externos;
	- o Desempregados;
	- o Inactivos (i) Indivíduo com idade mínima de 15 anos que não tem trabalho remunerado nem qualquer outro e que não fez diligências, no período de referência, para encontrar trabalho;
	- o Total (campo não editável);
	- o Em Estágio, correspondendo ao número de formandos desempregados e inactivos, que fazendo parte do total da acção, têm estágio curricular.
- § Local de Realização:

 $\overline{a}$ 

- o Indicação se "Nacional" ou "Estrangeiro";
- o Código Postal do local de realização da Acção, sendo a designação da região NUT III associada de preenchimento automático - a recolher se a formação decorre em território nacional;
- o País (a recolher apenas se a acção decorre no estrangeiro).
- § Entidades Formadoras2, será disponibilizado um alerta (i) com o seguinte texto: "Seleccionar, das entidades formadoras, as que estão associadas a esta acção."

 Informação PÚBLICA que, sendo pertença da DRQP, pode ser divulgada para o público em geral sem qualquer prejuízo para a Direcção Regional ou para pessoas e entidades com ela relacionada.

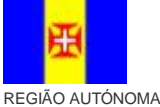

DA MADEIRA

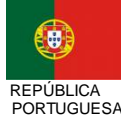

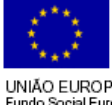

pág. 45 / 79

<sup>1</sup>O número da acção é calculado automaticamente pelo sistema, segundo uma metodologia de enumeração sequencial.

<sup>2</sup> A lista de entidades formadoras apresenta todas as entidades registadas ao nível do projecto. Destas, o utilizador deverá seleccionar as que se relacionam com a respectiva acção.

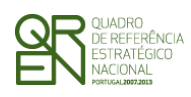

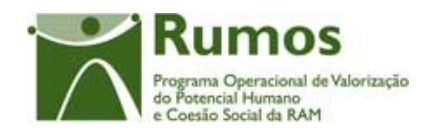

o Lista das entidades formadoras do projecto (entidades inseridas anteriormente). Se for o caso, será também disponibilizada a "Entidade a Contratar";

A Região NUT III (5 dígitos) concatenada com o código do concelho, respeitante ao local de realização indicado, perfazendo um código de 7 dígitos.

De referir, que a barra de navegação ("Caracterização" – "Formadores") apenas será disponibilizada após o registo inicial da acção, uma vez que o nº da acção é necessário no ecrã dos formadores.

### *Operações*

- § Botão "Confirmar" para registar/alterar a informação inserida no ecrã;
- § Após preenchimento do código NUT III o sistema valida e preenche automaticamente a localidade que lhe está associada (a disponibilizar na lista das acções);
- § Botão "Cancelar" para fazer *reset* à informação introduzida no ecrã;
- § Botão lateral "Voltar" para retornar à listagem das acções;

### *Alerta*

§ Se a localização de realização da acção for diferente da região do projecto aparece o alerta seguinte: "A região da acção é diferente da região do projecto".

# *Validações*

- § Todos os campos são de preenchimento obrigatório;
- § Dimensão dos campos conforme o desenho;
- § Os campos de formandos internos, externos, inactivos e desempregados são de preenchimento obrigatório tendo de assumir valores maiores ou iguais a zero;
- § O n.º total de formandos tem de assumir um valor numérico maior que zero;
- § As datas têm que ser válidas (e.g.: 31/2 é uma data inválida);
- § A data de fim tem de ser posterior à data de início da acção;

 Informação PÚBLICA que, sendo pertença da DRQP, pode ser divulgada para o público em geral sem qualquer prejuízo para a Direcção Regional ou para pessoas e entidades com ela relacionada.

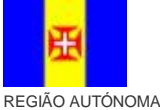

DA MADEIRA

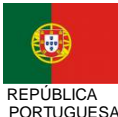

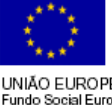

pág. 46 / 79

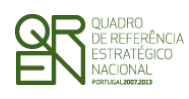

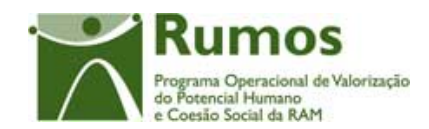

- § Os intervalos de datas (de início e fim) da acção devem respeitar o período associado ao Quadro Comunitário1;
- § A duração da acção não pode ser superior a 36 meses;
- § A duração máxima para a acção é de 12 meses, caso no curso exista ano curricular;
- § O número de formandos com estágios tem de ser igual ou inferior ao total de formandos desempregados e inactivos da acção;
- § No caso das acções-tipo 1.1.1.1, 1.1.2.1, 1.1.2.2, 1.1.3.1, 1.1.5.1 e 1.1.6.1 os formandos apenas podem ser desempregados ou inactivos pelo que os campos "internos" ou "externos" não estarão editáveis;
- § No caso das Acções Tipo 1.2.1.1, 1.2.2.1 e 1.2.4.1 os formandos apenas podem ser internos ou externos (campos "desempregados" e "inactivos" não editáveis);
- § No caso das Acção Tipo 1.2.4.2 e 1.3.3.1 os formandos apenas podem ser "internos", "externos" e "desempregados" (campo "inactivos" não editável);
- § No caso das Acção Tipo 1.1.4.1, 1.2.5.1 e 1.2.5.3 os formandos podem ser internos, externos, desempregados ou inactivos;
- § Se a entidade tem perfil "Formadora" ou "Outro operador" os formandos não poderão ser "internos" (Excepto para as Acções Tipo Formação de Professores – 1.2.4.1).
- § Cada acção tem que ter pelo menos uma entidade formadora associada;
- § Todas as entidades formadoras terão que ter pelo menos uma acção associada, mesmo que seja do tipo "Entidade a Contratar";
- § No caso da entidade se candidatar com perfil de "empregadora" ou "Formadora", esta poderá ser a única entidade formadora do projecto;
- § É obrigatória a selecção de pelo menos uma entidade formadora;
- § Se o curso for todo no estrangeiro então o local de realização da acção terá que ser obrigatoriamente no estrangeiro.

### *Processo*

 $\overline{a}$ 

§ "Confirmar":

<sup>1</sup> 1 de Janeiro 2007 a 31 de Dezembro 2015 (Datas parametrizadas).

 Informação PÚBLICA que, sendo pertença da DRQP, pode ser divulgada para o público em geral sem qualquer prejuízo para a Direcção Regional ou para pessoas e entidades com ela relacionada.

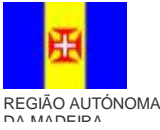

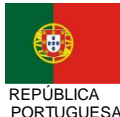

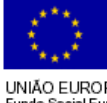

pág. 47 / 79

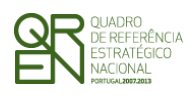

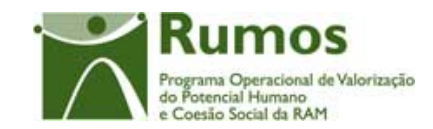

*CANDIDATURA F01* 

- o Regista a informação digitada no ecrã e insere/actualiza os dados da acção
- o Redireccionando para o ecrã de "Acção Formadores".
- § "Voltar" regressa à listagem de acções;

 Informação PÚBLICA que, sendo pertença da DRQP, pode ser divulgada para o público em geral sem qualquer prejuízo para a Direcção Regional ou para pessoas e entidades com ela relacionada.

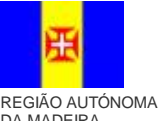

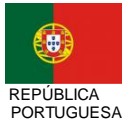

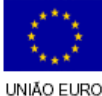

pág. 48 / 79

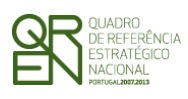

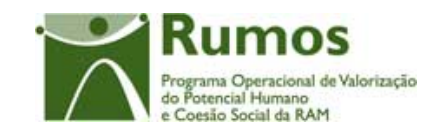

*CANDIDATURA F01* 

## **2.7.4.2 Acção – Formadores**

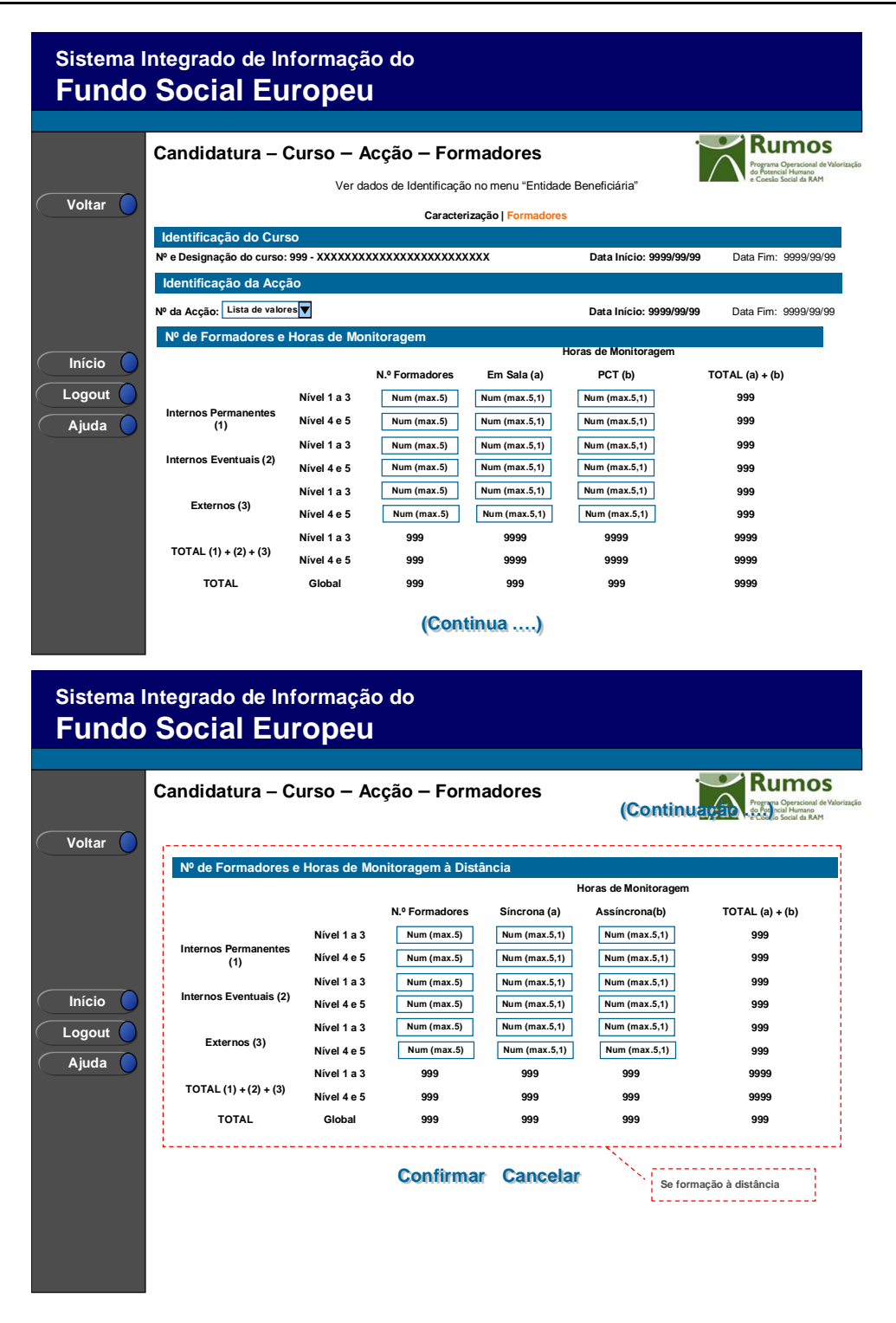

 Informação PÚBLICA que, sendo pertença da DRQP, pode ser divulgada para o público em geral sem qualquer prejuízo para a Direcção Regional ou para pessoas e entidades com ela relacionada.

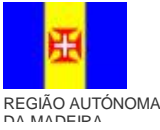

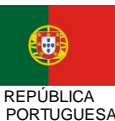

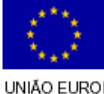

pág. 49 / 79

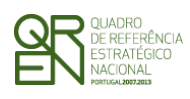

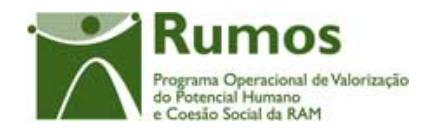

Este ecrã recolhe a informação que caracteriza os formadores da acção, no que diz respeito ao seu tipo, Nível de Qualificação e Horas de Monitoragem para Formação em Sala e Práticas em Contexto de Trabalho, tendo a hipótese de seleccionar qualquer uma das acções do curso já inseridas (lista de valores disponibilizada no campo Identificação do Curso /Acção).

Os vários tipos de formadores são:

- § Formadores internos permanentes;
- § Formadores internos eventuais;
- § Formadores externos.

Os níveis de qualificação pelos quais podem ser caracterizados são:

- § Níveis 1 a 3;
- § Níveis 4 e 5.

O nível do formador é aferido pelo nível de fim do curso.

As horas de formação no estrangeiro, ao nível das horas de monitoragem, são consideradas como sendo horas de monitoragem em sala nos respectivos níveis e podem ser ministradas por qualquer um dos 3 tipos de formadores.

A mesma informação será recolhida caso exista Formação a Distância, desta feita relativa a horas de monitoragem para Formação Síncrona e Formação Assíncrona.

### *Operações*

- § Botão "Confirmar" para registar/alterar a informação inserida no ecrã.
- § Botão "Cancelar" para fazer *reset* à informação introduzida no ecrã;
- § Botão lateral "Voltar" para retornar à listagem de acções;
- § Navegar para o ecrã de "Formadores" de outra acção do curso em contexto (através da lista de valores disponibilizada no cabeçalho da acção).

 Informação PÚBLICA que, sendo pertença da DRQP, pode ser divulgada para o público em geral sem qualquer prejuízo para a Direcção Regional ou para pessoas e entidades com ela relacionada.

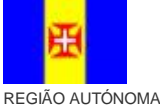

DA MADEIRA

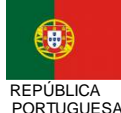

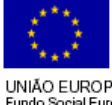

pág. 50 / 79

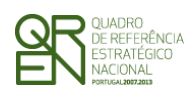

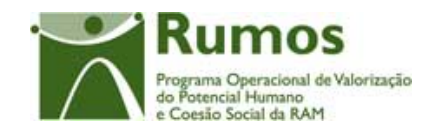

## *Alertas*

§ Será emitido um alerta no caso de haver horas PCT na carga horária do curso e de ser zero o número de horas de monitoragem PCT da acção.

### *Validações*

 $\overline{a}$ 

- § Todos os campos são de preenchimento obrigatório, ainda que seja zero;
- § O total de formadores tem que ser maior ou igual a 1, excepto nos casos em que apenas se tem horas estágio associadas;
- § O total de horas de monitoragem tem que ser maior ou igual a 1, excepto nos casos em que apenas se tem horas estágio associadas;
- § Se não existirem formadores num dado intervalo de níveis não poderão existir horas de monitoragem para esses níveis e vice-versa;
- § O total de horas de monitoragem Síncrona tem que ser igual ao total de horas síncronas do curso;
- § O total de horas de monitoragem Assíncrona deve ser menor ou igual ao total de horas assíncronas do curso;
- § O total de horas de monitoragem em PCT terá que ser maior ou igual a zero e menor ou igual que o triplo do total de horas de PCT do curso<sup>1</sup>, excepto para a Medida 1.1 em que o total de horas de monitoragem em PCT terá que ser maior ou igual a zero e menor ou igual que o total do volume de PCT do curso
- § O total de horas de monitoragem em sala terá que ser maior ou igual que o total de horas do curso em sala, ou seja, somatório horas T, PS e estrangeiro e menor ou igual que o somatório das horas do curso em T, estrangeiro e o dobro das horas PS<sup>2</sup> excepto para a Medida 1.1 em que o total de horas de monitoragem em sala terá que ser maior ou igual que o total de horas do curso em sala, ou seja,

<sup>2</sup> Em PS pode-se ter até 2 formadores em sala excepto para a medida 1 em que se pode ter um formador por formando .

 Informação PÚBLICA que, sendo pertença da DRQP, pode ser divulgada para o público em geral sem qualquer prejuízo para a Direcção Regional ou para pessoas e entidades com ela relacionada.

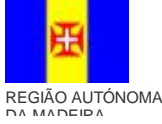

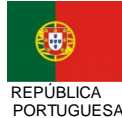

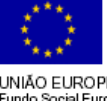

pág. 51 / 79

<sup>1</sup> Em PCT pode-se ter até 3 formadores em sala pelo que o limite de horas de monitoragem será igual ao triplo das horas PCT do respectivo curso excepto para a medida 1, em que se pode ter um formador por formando

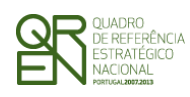

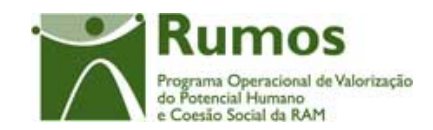

somatório horas T, PS e estrangeiro e menor ou igual que o somatório das horas do curso em T, estrangeiro e o volume de PS do curso;

- § Se o curso tem nível 1, 2 ou 3, então só podem existir horas de monitoragem respeitantes aos níveis 1 a 3;
- § Se o curso tem nível 4 ou 5, então só podem de existir horas de monitoragem respeitantes aos níveis 4 e 5;
- § O número de formadores é um campo numérico inteiro e as horas de monitoragem são numéricos mas aceitam meias horas.

### *Processo*

- § Ao "Confirmar" regista na base de dados a informação associada aos Formadores: o Nº de Formadores; o Nº Horas em sala*;* o Nº Horas PCT; o Nº de Formadores Formação a distância; o Nº Horas Síncronas; o Nº Horas Assíncronas; Todos estes campos são filtrados pelos níveis de qualificação inicial, nível de qualificação final e Tipo de Formadores.
	- § Se o número de acções a registar for superior ao número de acções registadas navega para o ecrã de caracterização da acção em modo de inserção. Caso seja igual, retorna para a "Lista de Acções".

 Informação PÚBLICA que, sendo pertença da DRQP, pode ser divulgada para o público em geral sem qualquer prejuízo para a Direcção Regional ou para pessoas e entidades com ela relacionada.

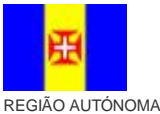

DA MADEIRA

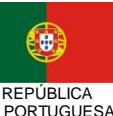

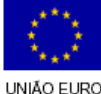

pág. 52 / 79

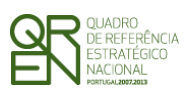

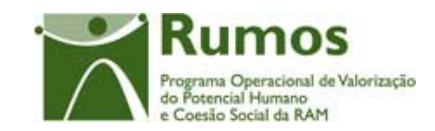

*CANDIDATURA F01* 

# **2.7.5 Organização da Formação**

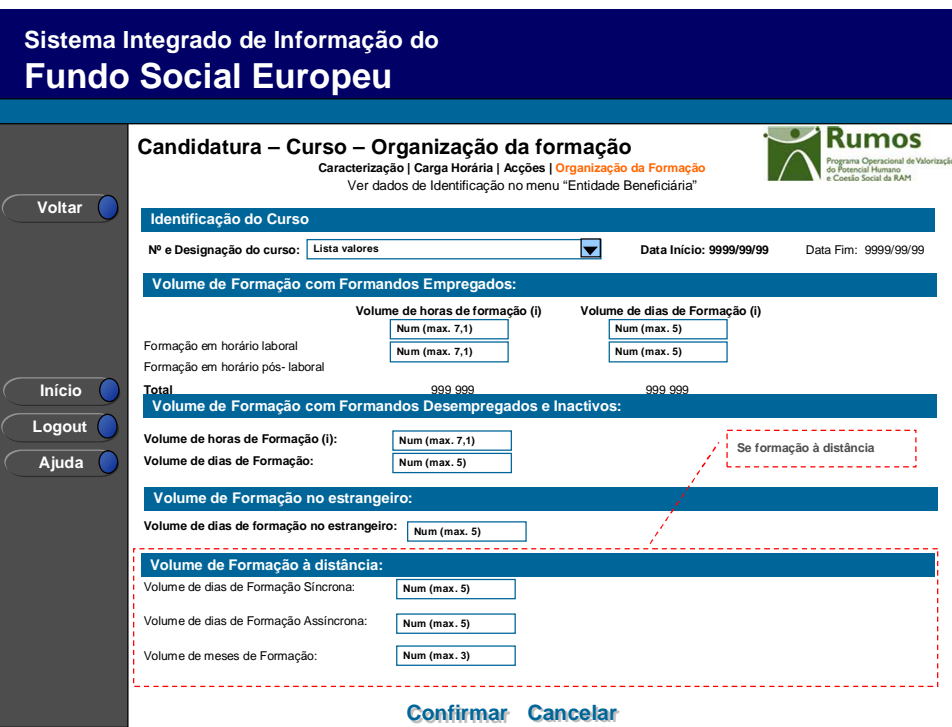

Neste écran é registado o Volume de Formação (Horas registadas na carga horária x Formandos), materializado em secções lógicas distintas, designadamente:

- § Volume de Formação com Formandos Empregados (Para todas as entidades):
	- o Horas de Formação horário laboral;
	- o Horas de Formação horário pós-laboral;
	- o Dias de Formação horário laboral;
	- o Dias de Formação horário pós-laboral;
- § Volume de Formação com Formandos Desempregados e/ou Inactivos:
	- o Horas de Formação;
	- o Dias de Formação;
- § Volume de Formação no Estrangeiro:

 Informação PÚBLICA que, sendo pertença da DRQP, pode ser divulgada para o público em geral sem qualquer prejuízo para a Direcção Regional ou para pessoas e entidades com ela relacionada.

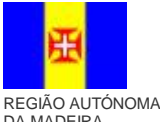

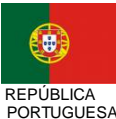

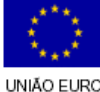

pág. 53 / 79

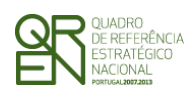

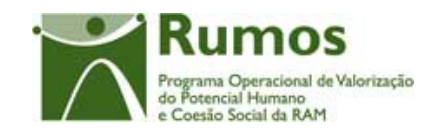

- o Dias de Formação;
- § Volume de Formação a Distância<sup>1</sup>:
	- o Dias de Formação Síncrona;
	- Dias de Formação Assíncrona;
	- o Nº de Meses de Formação.

Ao nível da carga horária do curso será permitida a recolha de meias horas para as componentes T, PS e PCT sendo o volume por componente calculado segundo a seguinte regra: produto do nº de formandos do curso pelas horas do curso para cada componente. O volume do curso, no que se refere a estas componentes será igual ao somatório das 3 componentes (o volume pode também apresentar meias horas).

O volume total do curso será igual à soma do volume do curso por componente de formação. No caso dos Cursos EFA, este volume de formação é calculado, para além das componentes T, PS e PCT, com as componentes RVC e Aprender com Autonomia ou PRA.

De forma a assegurar a consistência da informação introduzida, o sistema confronta os valores de volumes, horas e dias de formação, com os dados introduzidos anteriormente no ecrã de "Carga Horária do Curso" explicitando os valores esperados nas mensagens disponibilizadas ao promotor.

### *Operações*

- § Botão "Confirmar" para registar/alterar a informação inserida no ecrã;
- § Botão "Cancelar" para fazer *reset* à informação introduzida no ecrã;
- § Botão lateral "Voltar" para retornar à listagem dos cursos;

### *Validações*

 $\overline{a}$ 

- § Todos os campos são de preenchimento obrigatório;
- § Dimensão dos campos conforme o desenho (os dias e meses são numéricos

<sup>1</sup> Apenas estará disponível se o projecto tiver Formação a Distância

 Informação PÚBLICA que, sendo pertença da DRQP, pode ser divulgada para o público em geral sem qualquer prejuízo para a Direcção Regional ou para pessoas e entidades com ela relacionada.

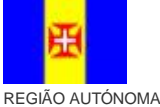

DA MADEIRA

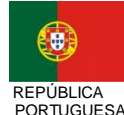

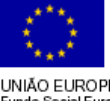

pág. 54 / 79

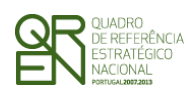

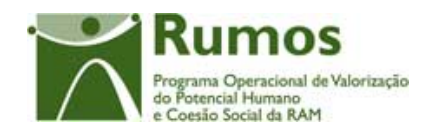

inteiros e as horas são numéricos que podem assumir meias horas);

- § Se não existirem formandos empregados em horário laboral não podem existir dias, e consequentemente horas, de formação em horário laboral;
- § Se não existirem formandos empregados em horário pós-laboral não podem existir dias, e consequentemente horas, de formação em horário pós-laboral;
- § Se não existem formandos desempregados ou inactivos não podem existir dias, e consequentemente horas, de formação desempregados e inactivos;
- § Se existirem horas de formação (em horário laboral para formandos empregados, em horário pós-laboral para formandos empregados, formandos desempregados e formandos e/ou inactivos) os respectivos dias de formação devem ser superiores a zero;
- § A soma dos dias de formação para formandos empregados, desempregados e inactivos sobre o total de formandos deve ser menor ou igual ao dobro do total de dias do curso;
- § Se o número de horas de formação no estrangeiro for superior a zero assim deverá ser o número de dias de formação no estrangeiro e vice-versa;
- § O volume de dias de formação em horário laboral deve ser menor ou igual ao somatório do produto dos dias pelo nº de formandos empregados de cada acção;
- § O volume de dias de formação em horário pós-laboral deve ser menor ou igual ao somatório do produto dos dias pelo n º de formandos empregados de cada acção;
- § O volume de dias de formação com formandos desempregados ou inactivos deve ser menor ou igual ao somatório do produto dos dias pelo nº de formandos desempregados e inactivos de cada acção;
- § A soma do volume de horas de formação de formandos empregados em horário laboral, empregados em horário pós-laboral e desempregados e inactivos deve igualar a soma do volume de formação em sala (T, PS) com o volume de prática de contexto de trabalho (PCT), no caso dos cursos EFA, são acrescidas as componentes RVC e Aprender com Autonomia ou PRA;
- § Se as horas de formação nas componentes Síncrona e Assíncrona são superiores a zero, o mesmo deverá acontecer com os dias e meses de formação referentes a estas componentes;

 Informação PÚBLICA que, sendo pertença da DRQP, pode ser divulgada para o público em geral sem qualquer prejuízo para a Direcção Regional ou para pessoas e entidades com ela relacionada.

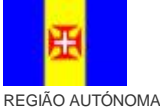

DA MADEIRA

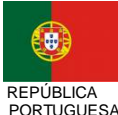

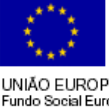

pág. 55 / 79

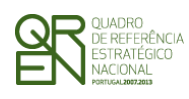

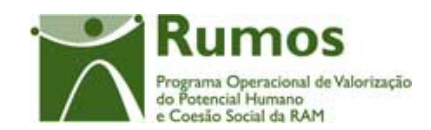

- § O volume de dias de Formação síncrona tem que estar compreendido entre o número de formandos e o volume de dias do curso.
- § O volume de dias de Formação assíncrona tem que estar compreendido entre o número de formandos e o volume de dias do curso.
- § Os totais de dias de formação nos horários laboral e pós laboral devem ser iguais ou inferiores ao produto do total de dias de curso pelo nº de formandos empregados;
- § O volume de formação (para cada valor de formandos empregados em horário laboral e pós-laboral, formandos desempregados, formandos inactivos e formação no estrangeiro) sobre o número de dias total de formação (para cada valor de formandos empregados em horário laboral e pós-laboral, formandos desempregados, formandos inactivos e formação no estrangeiro) tem que ser menor ou igual a 9 e maior ou igual a 1;
- § O volume de formação de empregados, desempregados e/ou inactivos tem de ser igual ao volume total de formação das componentes (T + PS + PCT) , no caso dos cursos EFA, são acrescidas as componentes RVC e Aprender com Autonomia ou PRA.
- § O volume de formação com empregados (Formação em horário laboral + formação em horário Pós-laboral) tem que ser igual ao produto do n.º de formandos empregados (internos + externos) pelo n.º de horas T, PS e PCT do curso) , no caso dos cursos EFA, são acrescidas as componentes RVC e Aprender com Autonomia ou PRA;
- § O volume de formação com desempregados ou inactivos tem que ser igual ao produto do n.º de formandos desempregados ou inactivos pelo n.º de horas T, PS e PCT do curso;
- § O volume de formação do curso é igual ao somatório do volume das componentes T, PS, PCT e Estrangeiro;
- § As horas PCT podem ser em horário laboral ou pós-laboral;
- § A carga horária diária de formação síncrona não pode ser superior a 9;
- § A carga horária diária de formação assíncrona não pode ser superior a 9;
- § Validações a efectuar na submissão da candidatura:

 Informação PÚBLICA que, sendo pertença da DRQP, pode ser divulgada para o público em geral sem qualquer prejuízo para a Direcção Regional ou para pessoas e entidades com ela relacionada.

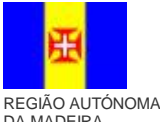

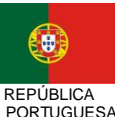

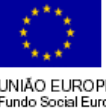

pág. 56 / 79

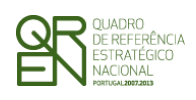

*CANDIDATURA F01* 

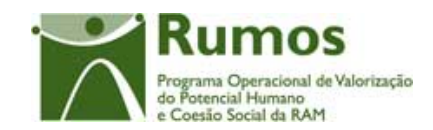

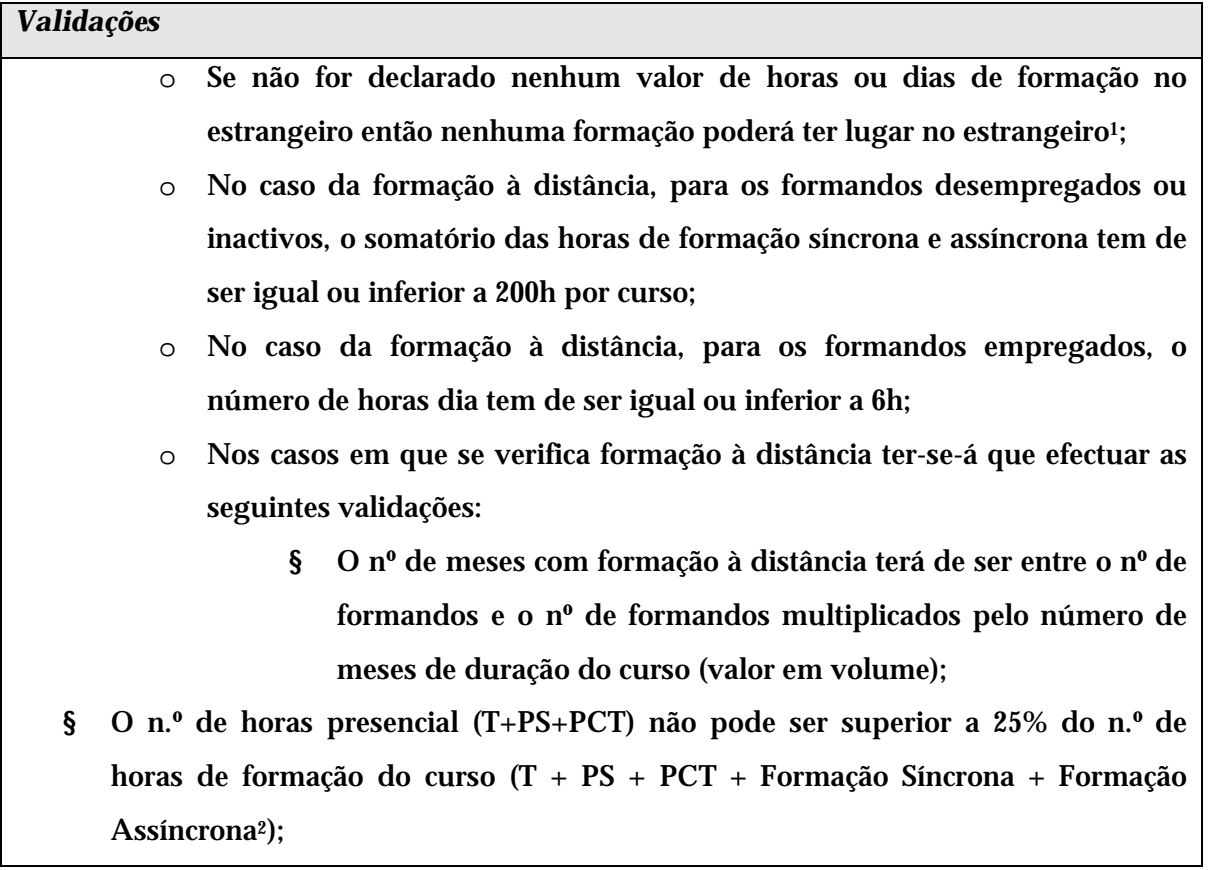

### *Processo*

 $\overline{a}$ 

- § "Confirmar" regista a informação digitada no ecrã e insere/actualiza os dados associados à formação do curso e navega para o ecrã dos "Cursos".
- § "Voltar" regressa à listagem de cursos.

<sup>2</sup> Não inclui estrangeiro e estágio

 Informação PÚBLICA que, sendo pertença da DRQP, pode ser divulgada para o público em geral sem qualquer prejuízo para a Direcção Regional ou para pessoas e entidades com ela relacionada.

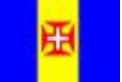

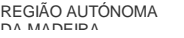

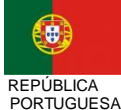

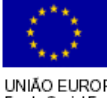

pág. 57 / 79

<sup>1</sup> De notar que o facto da carga horária indicar horas de estrangeiro não restringe o local de realização das acções ao estrangeiro. No entanto se a carga horária do curso tiver apenas horas no estrangeiro, o local de realização da acção tem que ser obrigatoriamente no estrangeiro.

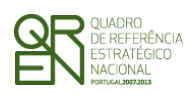

*CANDIDATURA F01* 

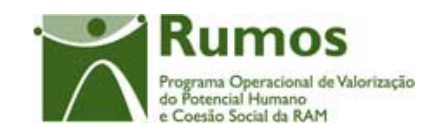

# 2.8 Formadores

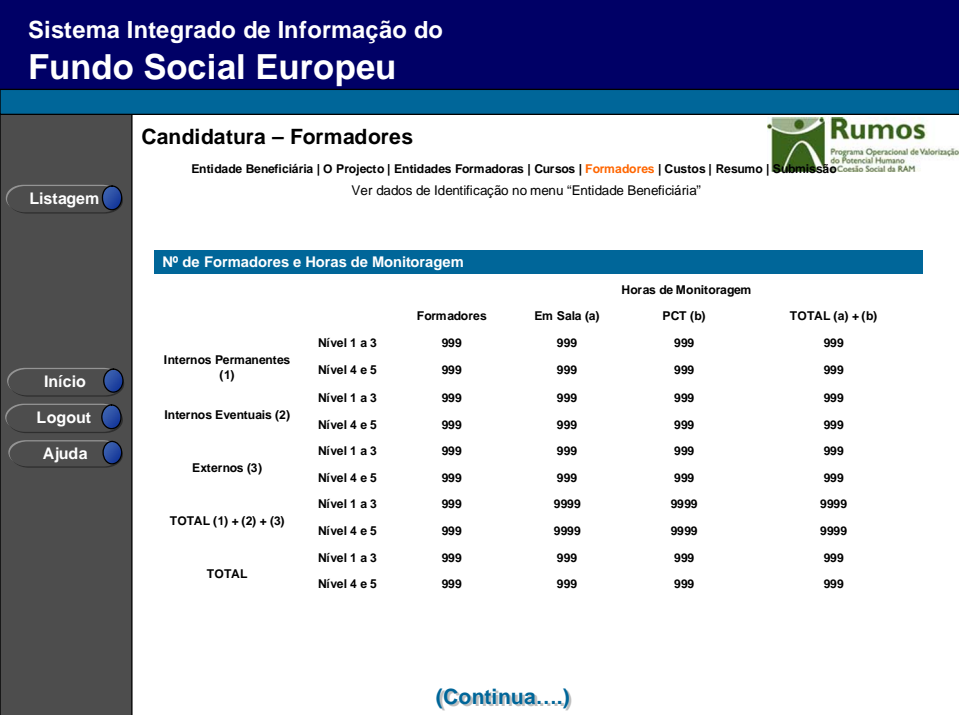

# **Sistema Integrado de Informação do Fundo Social Europeu**

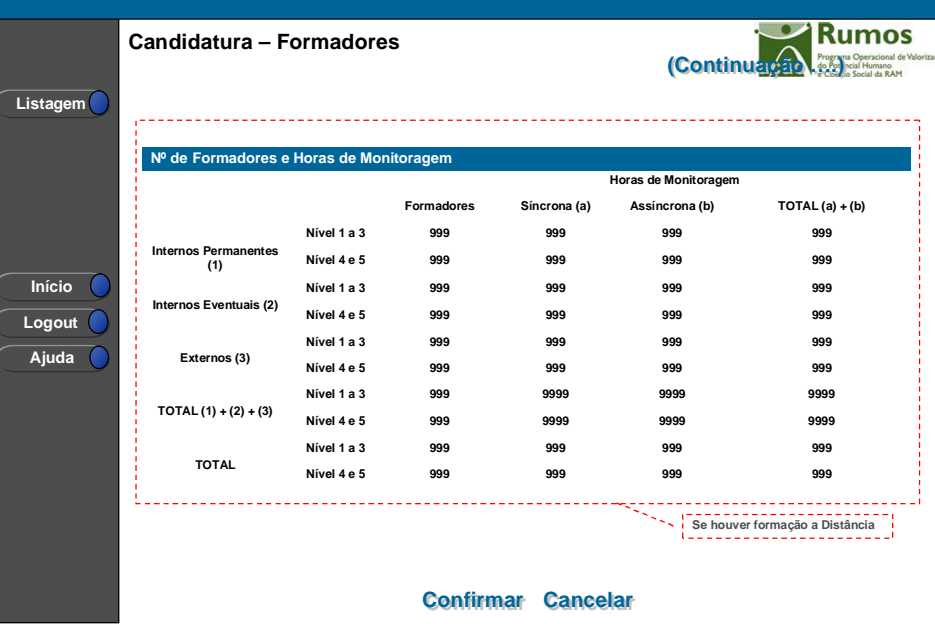

 Informação PÚBLICA que, sendo pertença da DRQP, pode ser divulgada para o público em geral sem qualquer prejuízo para a Direcção Regional ou para pessoas e entidades com ela relacionada.

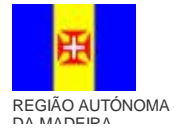

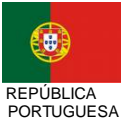

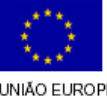

pág. 58 / 79

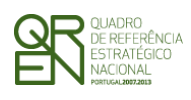

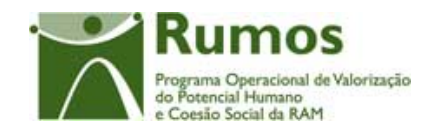

Este ecrã disponibiliza, de uma forma agregada, a informação que caracteriza os formadores, recolhida anteriormente para cada Acção de Formação, no que diz respeito ao seu tipo, Nível de Qualificação e Horas de Monitoragem, quer em Sala quer Práticas em Contexto de Trabalho (PCT).

Os vários tipos de formadores são:

- § Formadores internos permanentes;
- § Formadores internos eventuais;
- § Formadores externos;

Os níveis de qualificação pelos quais podem ser caracterizados são:

- § Nível 1 a 3;
- § Nível 4 e 5;

A mesma informação será recolhida caso exista Formação a Distância, desta feita relativo a horas de monitoragem para Formação Síncrona e Formação Assíncrona bem como número de formadores à distância.

Serão apresentados valores totais por nível e global (independentemente do nível).

### *Operações*

- § Botão "Confirmar" para confirmar a informação apresentada no ecrã.
- § Botão lateral "Listagem" para retornar à listagem de projectos.

### *Validações*

§ Não aplicável.

### *Processo*

§ Ao "Confirmar" redirecciona para o ecrã de "Custos".

 Informação PÚBLICA que, sendo pertença da DRQP, pode ser divulgada para o público em geral sem qualquer prejuízo para a Direcção Regional ou para pessoas e entidades com ela relacionada.

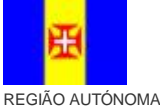

DA MADEIRA

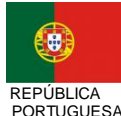

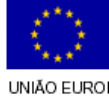

pág. 59 / 79

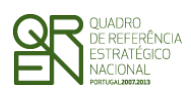

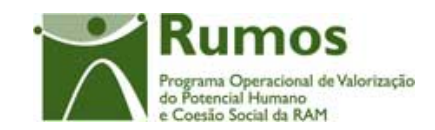

*CANDIDATURA F01* 

# 2.9 Custos

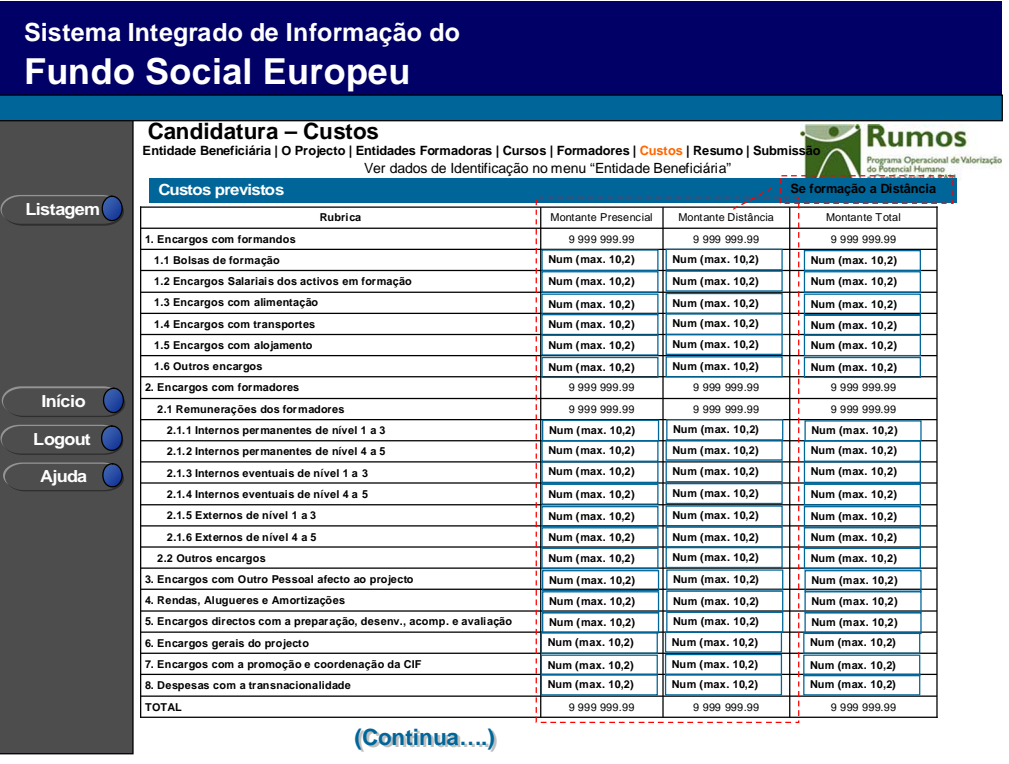

# **Sistema Integrado de Informação do Fundo Social Europeu**

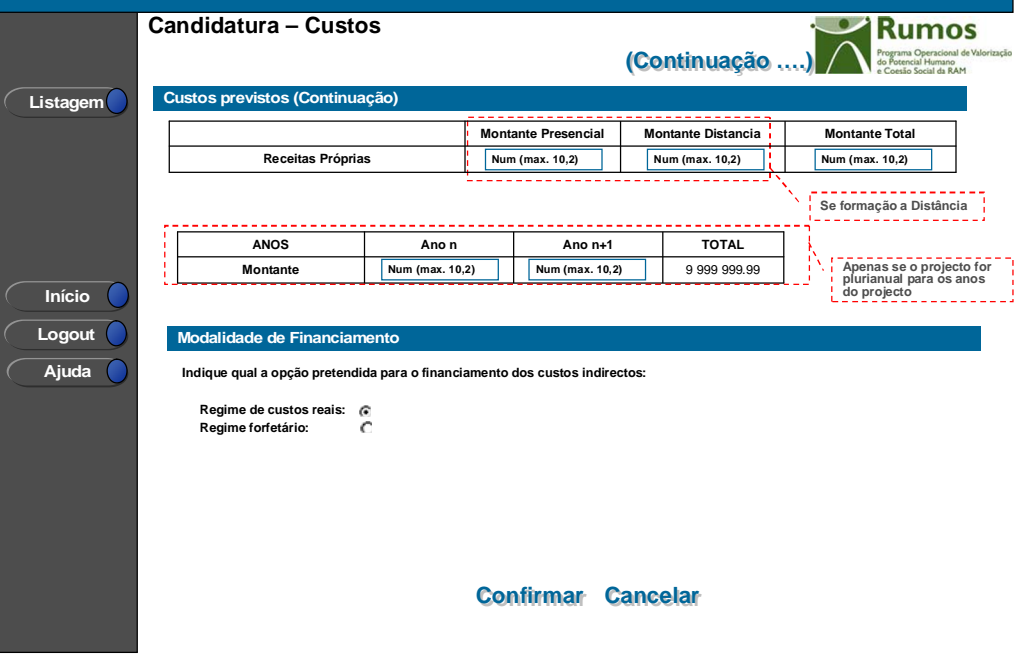

 Informação PÚBLICA que, sendo pertença da DRQP, pode ser divulgada para o público em geral sem qualquer prejuízo para a Direcção Regional ou para pessoas e entidades com ela relacionada.

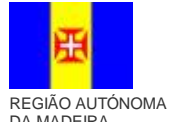

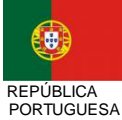

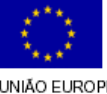

pág. 60 / 79

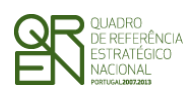

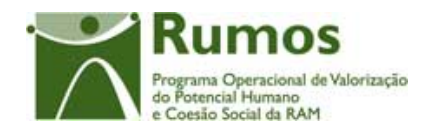

Neste ecrã serão recolhidos os custos para a totalidade do projecto em conformidade com a estrutura de rubricas definida para esta tipologia.

Se já tiverem sido registados custos para formação a distância e for retirada a respectiva opção, no ecrã de caracterização do projecto, os custos relativos à formação presencial serão considerados como o montante total e os custos relativos à formação a distância são removidos da base de dados (depois de alertado o utilizador).

Se, por outro lado, já tiverem sido registados os custos globais e, posteriormente, for seleccionada a opção de formação a distância, no ecrã de caracterização do projecto, os custos registados no montante total serão considerados como custos da formação presencial.

Caso exista Formação a Distância serão adicionalmente recolhidos os dados respectivos para cada uma das rubricas aplicáveis a este tipo de formação, sendo apresentados os valores totais da formação presencial e a distância.

As rubricas editáveis para formação à distãncia são idênticas às da formação presencial.

É de notar que a rubrica relativa às Despesas com Transcionalidade apenas estará disponível no formulário 1.

Recolhem-se também as receitas próprias para a componente presencial e à distância. O quadro de discriminação dos valores por anos apenas se aplicará a projectos plurianuais.

Será também recolhida, para qualquer acção-tipo, a indicação da modalidade de financiamento a aplicar. Para a totalidade das acções tipo estará seleccionada a opção "regime de custos reais", sem possibilidade de edição (parametrizado por Acção Tipo).

### *Operações*

- § Botão "Confirmar" para registar/alterar a informação inserida no ecrã;
- § Botão "Cancelar" para fazer *reset* à informação introduzida no ecrã;
- § Botão lateral "Listagem" para retornar à listagem de projectos.

 Informação PÚBLICA que, sendo pertença da DRQP, pode ser divulgada para o público em geral sem qualquer prejuízo para a Direcção Regional ou para pessoas e entidades com ela relacionada.

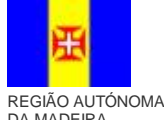

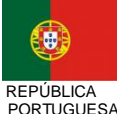

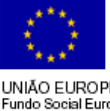

pág. 61 / 79

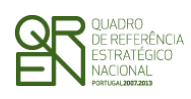

*FORMULÁRIO DE CANDIDATURA F01* 

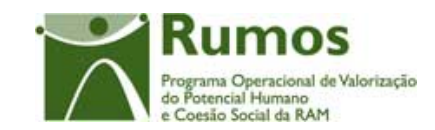

### *Alerta*

§ Caso não indique a modalidade de financiamento aparece a mensagem seguinte "É necessário indicar a modalidade de financiamento".

### *Validações*

- § Todos os campos são de preenchimento obrigatório;
- § O custo total elegível deve ser superior a zero;
- § O montante para qualquer ano de financiamento deve ser igual ou superior a zero;
- § No caso de projectos plurianuais o valor total do quadro de distribuição de custos por anos tem de ser igual ao valor total calculado no quadro de discriminação de custos por rubricas;
- § Se o projecto não tiver horas de formação com formandos desempregados ou inactivos então os Custos com Bolsas de Formação têm que ser iguais a zero;
- § Para as entidades com perfil empregadoras, com formandos empregados (internos ou externos) e formação em horário laboral, os custos com encargos salariais têm que ser maior que zero, com excepção da acção tipo 1.2.2.1 - Formação Profissional da Administração Pública.
- § Se o projecto for de formação a distancia os custos que lhe estão associados terão que ser maior que zero.
- § Quando aplicável, caso o número de anos curriculares do curso seja superior a um, o número de horas da formação em sala deverá ser menor que o número total de horas do curso.
- § A data de fim do projecto não pode ser anterior à data de submissão.

### *Processo*

§ "Confirmar" insere/actualiza os dados relativos aos custos previstos para o projecto e navega para o ecrã "Resumo".

 Informação PÚBLICA que, sendo pertença da DRQP, pode ser divulgada para o público em geral sem qualquer prejuízo para a Direcção Regional ou para pessoas e entidades com ela relacionada.

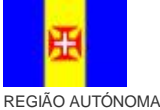

DA MADEIRA

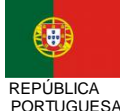

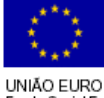

pág. 62 / 79

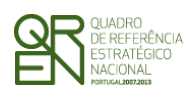

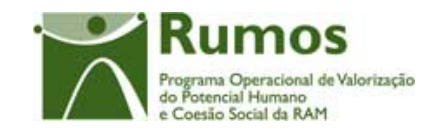

*CANDIDATURA F01* 

# 2.10 Resumo

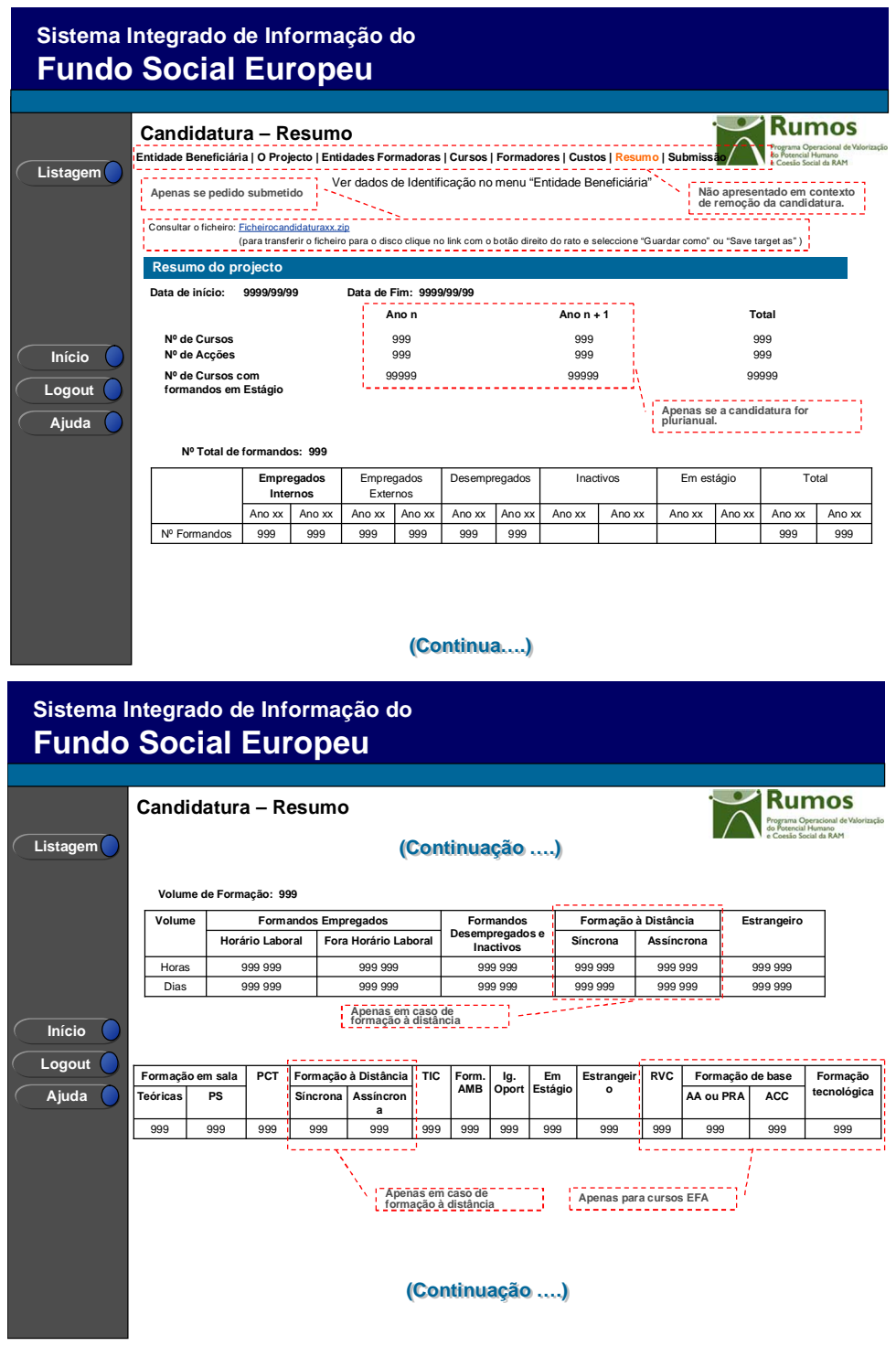

 Informação PÚBLICA que, sendo pertença da DRQP, pode ser divulgada para o público em geral sem qualquer prejuízo para a Direcção Regional ou para pessoas e entidades com ela relacionada.

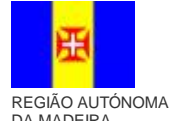

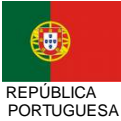

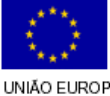

pág. 63 / 79

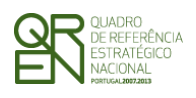

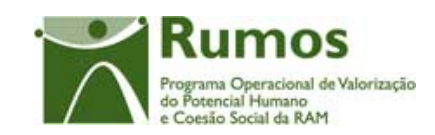

*CANDIDATURA F01* 

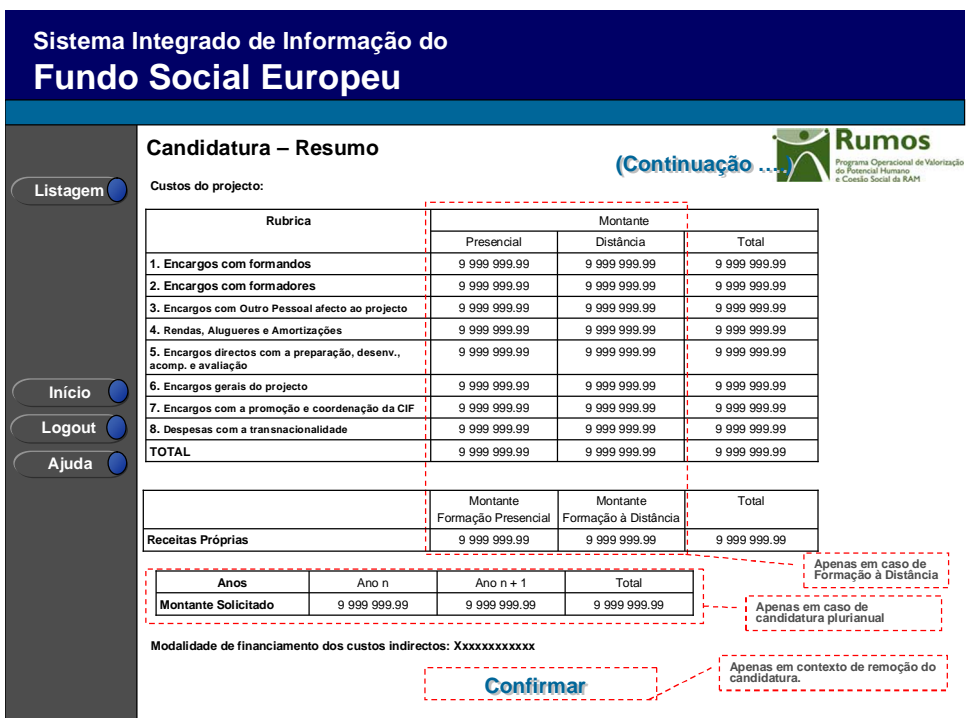

Neste ecrã é apresentado um resumo do formulário permitindo ao promotor validar a informação inserida. Apenas se disponibilizam em modo de consulta os totalizadores do projecto, nomeadamente:

- § Data de Início;
- § Data de Fim;
- § Nº de Cursos;
- § Nº de Acções;
- § N.º de cursos com formandos em estágio;
- § Nº de Formandos;
- § N.º de Estágios;
- § Volume de Formação;
	- o Horas e dias totais de formação por tipo de formando e em formação a distância;
	- o Volumes de formação por tipo de hora (Sala, PCT, Distância, TIC, AMB, Ig. Oportunidades, Estrangeiro e Estágios). No caso de ser curso EFA são apresentados também volumes RVC, Formação base: Aprender com

 Informação PÚBLICA que, sendo pertença da DRQP, pode ser divulgada para o público em geral sem qualquer prejuízo para a Direcção Regional ou para pessoas e entidades com ela relacionada.

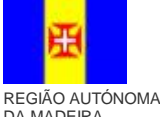

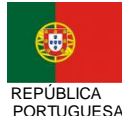

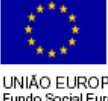

pág. 64 / 79

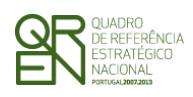

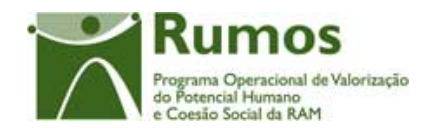

Autonomia ou Portfólio Reflexivo de Aprendizagens e Áreas de Competências Chave e Formação Tecnológica.

- § Custos previstos para o projecto (por grande rubrica);
- § Distribuição de custos previstos por ano civil (quando aplicável).
- § Modalidade de financiamento.

Será também neste ecrã que o promotor confirmará a intenção de remoção da candidatura (operação escolhida na listagem de candidaturas apenas para candidaturas registadas). Para fazer face a este requisito, o ecrã de "resumo" apresentará o botão "confirmar", em caso de remoção, não sendo disponibilizada nenhuma outra informação do formulário1.

Será disponibilizado um link que dá acesso ao ficheiro que foi importado (apenas no caso da candidatura já ter sido submetida).

### *Operações*

- § Botão "Confirmar" para confirmar a informação apresentada no ecrã, que no caso de se tratar de uma remoção procederá à concretização da mesma;
- § Botão lateral "Listagem" para retornar à listagem de projectos.
- § Link "*download*" para visualizar ou guardar o ficheiro importado (apenas se a candidatura já estiver submetida).

### *Processo*

 $\overline{a}$ 

- § "Botão lateral "Listagem" navega para a "listagem de Candidaturas";
- § Em contexto de remoção, o botão "Confirmar" remove a Candidatura do SIIFSE e navega para a "listagem de Candidaturas". No contexto de inserção/alteração navega para o ecrã de submissão.

 Informação PÚBLICA que, sendo pertença da DRQP, pode ser divulgada para o público em geral sem qualquer prejuízo para a Direcção Regional ou para pessoas e entidades com ela relacionada.

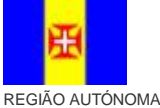

DA MADEIRA

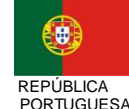

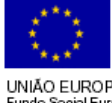

pág. 65 / 79

<sup>1</sup> Para proceder à consulta integral do formulário deverá seleccionar a opção "Consultar".

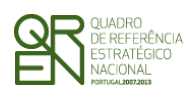

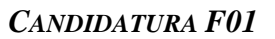

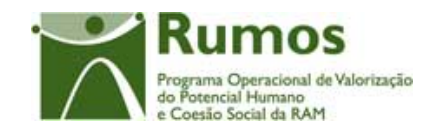

# 2.11 Submissão

# **2.11.1 Submissão de formulário**

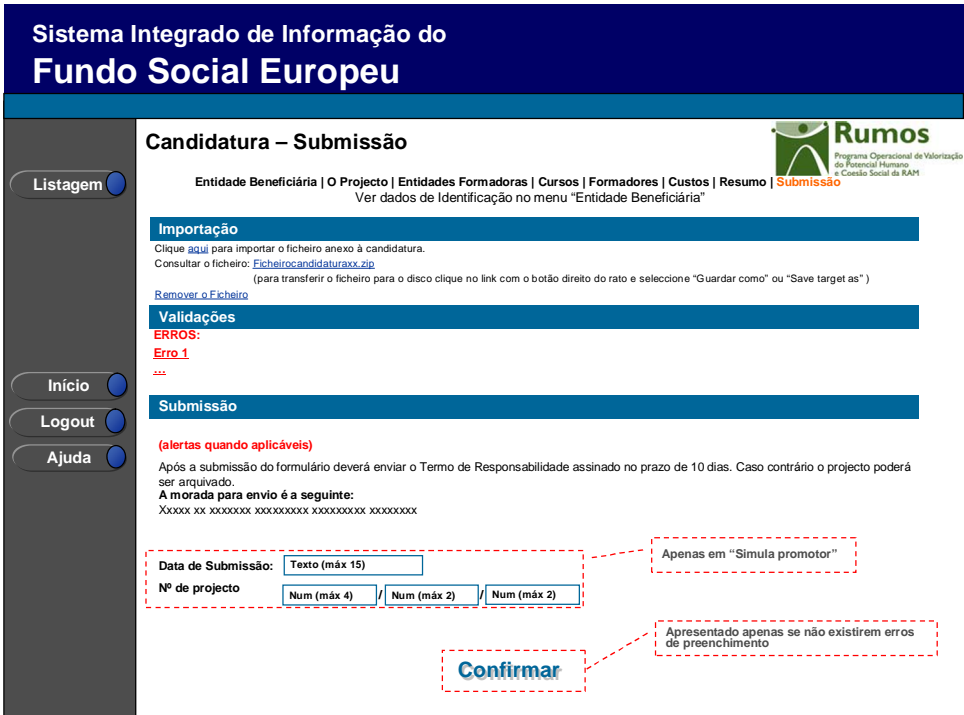

Este é o último dos ecrãs que corporizam o formulário de candidatura, sendo neste ecrã que a entidade procede à submissão do formulário à entidade gestora após ter sido verificado o seu correcto preenchimento. A opção de submissão (botão "Confirmar") apenas será disponibilizado quando o formulário não apresentar erros de preenchimento e toda a informação obrigatória estiver devidamente preenchida.

Também serão aqui apresentados, quando aplicável, alertas não impeditivos de submissão que permitirão à entidade tomar as diligências necessárias para regularização das situações verificadas.

Será disponibilizado um link para importação do ficheiro a anexar á candidatura e outro que dá acesso ao ficheiro que foi importado, para as seguintes acções tipo:

 Informação PÚBLICA que, sendo pertença da DRQP, pode ser divulgada para o público em geral sem qualquer prejuízo para a Direcção Regional ou para pessoas e entidades com ela relacionada.

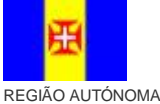

DA MADEIRA

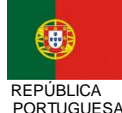

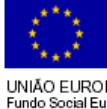

pág. 66 / 79

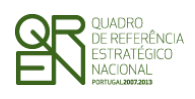

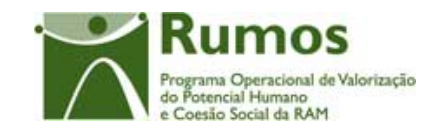

*CANDIDATURA F01* 

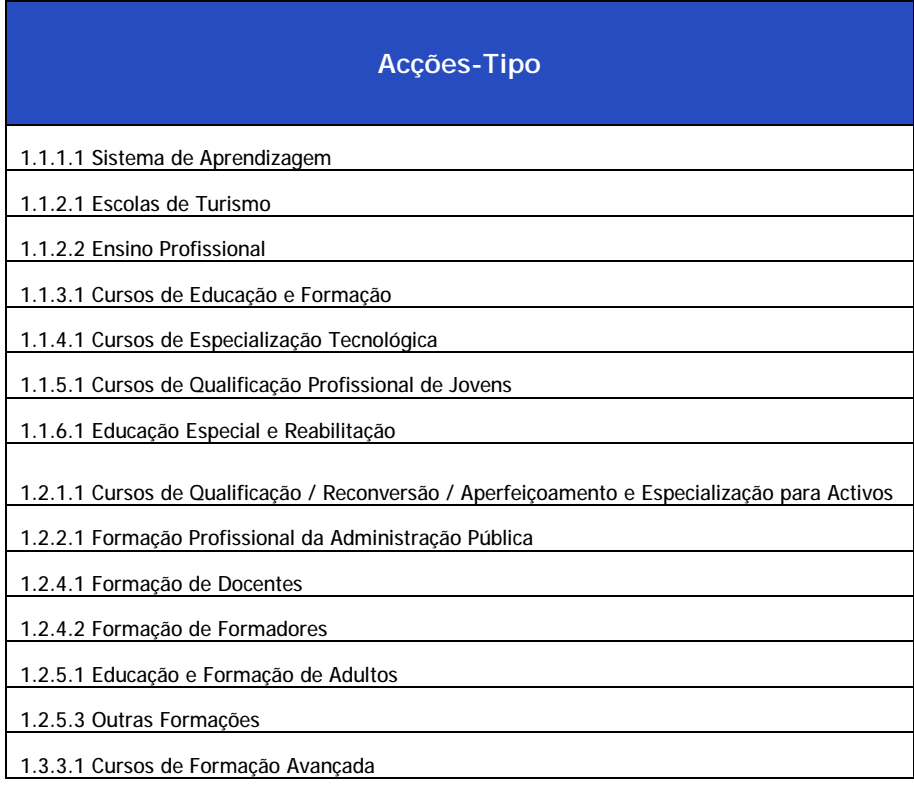

### O ecrã de importação será o seguinte:

 Informação PÚBLICA que, sendo pertença da DRQP, pode ser divulgada para o público em geral sem qualquer prejuízo para a Direcção Regional ou para pessoas e entidades com ela relacionada.

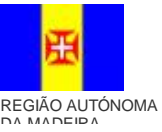

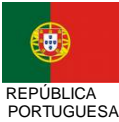

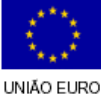

pág. 67 / 79

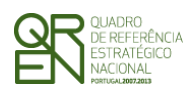

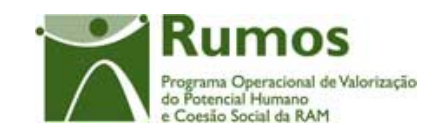

*CANDIDATURA F01* 

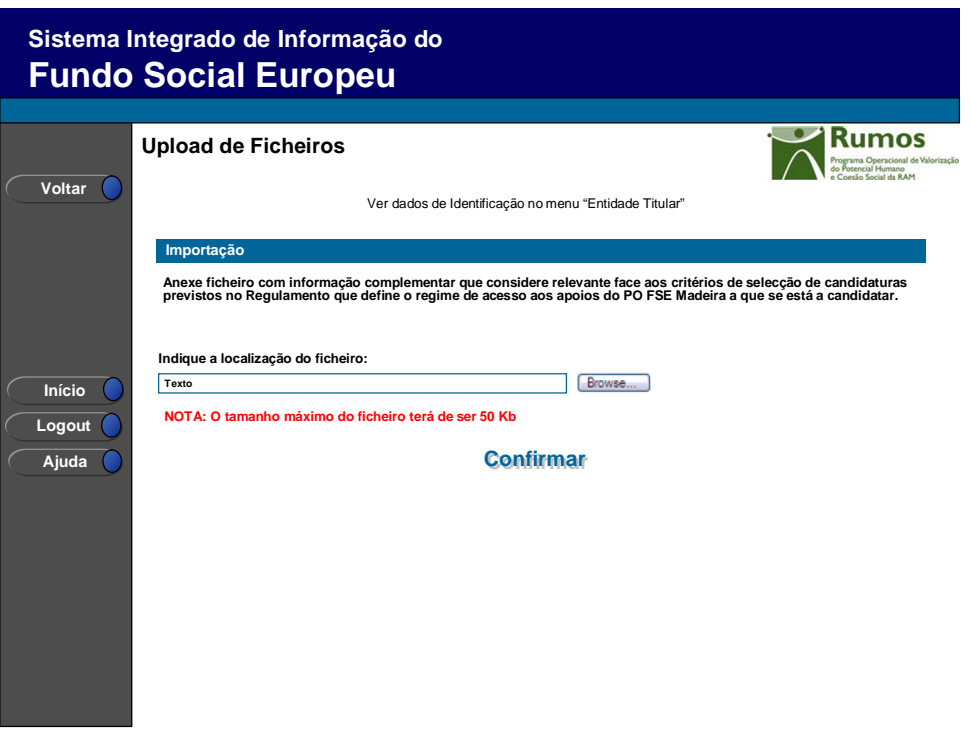

Para prever o cenário de recuperação de histórico, quando em contexto de simula promotor, será recolhida a data de submissão e o nº de projecto.

Será ainda apresentada a morada para a qual o termo de responsabilidade deverá ser enviado em conformidade com a acção-tipo e o Organismo Intermédio da candidatura

### *Operações*

- § Botão "Confirmar" para submeter a candidatura;
- § Botão lateral "Listagem" para retornar à listagem de projectos.
- § Link "importar" para navegar para página de importação.
- § Link "*download*" para visualizar ou guardar o ficheiro importado.

### *Alertas*

§ Caso exista alguma entidade formadora sem certificação da DGERT no domínio 5 à data de início do projecto (confrontada com a data de validade da certificação) deverá surgir um alerta indicando ao utilizador que deverá regularizar a situação de certificação da entidade formadora;

 Informação PÚBLICA que, sendo pertença da DRQP, pode ser divulgada para o público em geral sem qualquer prejuízo para a Direcção Regional ou para pessoas e entidades com ela relacionada.

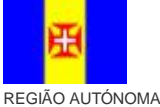

DA MADEIRA

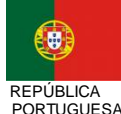

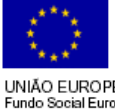

pág. 68 / 79

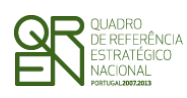

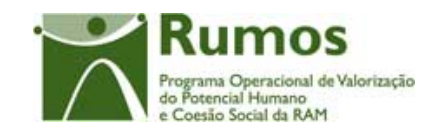

- § Entidades formadoras não registadas no SIIFSE.
- § É disponibilizado o seguinte alerta (quando aplicável) "Apesar de terem sido introduzidos horas de monitoragem, os custos com as Remunerações dos formadores estão a zero (Custos)."

### *Validações*

- § Para ser permitida a submissão da candidatura (disponibilização do botão "confirmar") o formulário terá de estar devidamente preenchido. Assim, procedese nesta página a um conjunto de validações à integridade e coerência da informação introduzida nos diversos ecrãs que corporizam o formulário. Em suma, todas as validações efectuadas em cada um dos ecrãs, e atrás descritas, são revalidadas neste ecrã. Adicionalmente a estas validações procede-se também à verificação de outros requisitos, nomeadamente:
	- o Prazos de apresentação das candidaturas (validação a efectuar apenas para candidatura.A submissão apenas poderá ocorrer se estiver em curso um período de candidaturas para a acção-tipo para a qual se pretende submeter a candidatura. Esta validação será efectuada com base na data de submissão da candidatura (data inserida pelo gestor se a candidatura está a ser submetida em contexto de "simula promotor" caso contrário esta data corresponde à data corrente);
	- o Caso a entidade beneficiária apresente o perfil "Outros Operadores" não poderá constar como entidade formadora do projecto;
	- o Para cada acção o número de horas de monitoragem PCT não pode ser superior ao triplo total das horas PCT da Carga Horária do Curso, excepto para a Medida 1.1 em que o número de horas de monitoragem PCT terá que ser maior ou igual a zero e menor ou igual que o total do volume de PCT do curso
	- o Se formação à distância o número de horas de monitoragem Síncrona apresentado para cada acção não pode ser superior ao total de horas Síncronas da Carga Horária do Curso;
	- o O número de horas de monitoragem Assíncrona para cada acção não pode

 Informação PÚBLICA que, sendo pertença da DRQP, pode ser divulgada para o público em geral sem qualquer prejuízo para a Direcção Regional ou para pessoas e entidades com ela relacionada.

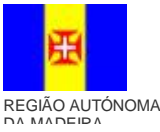

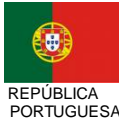

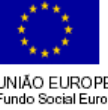

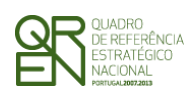

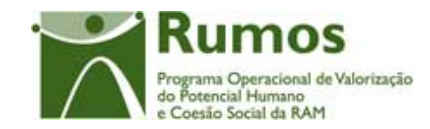

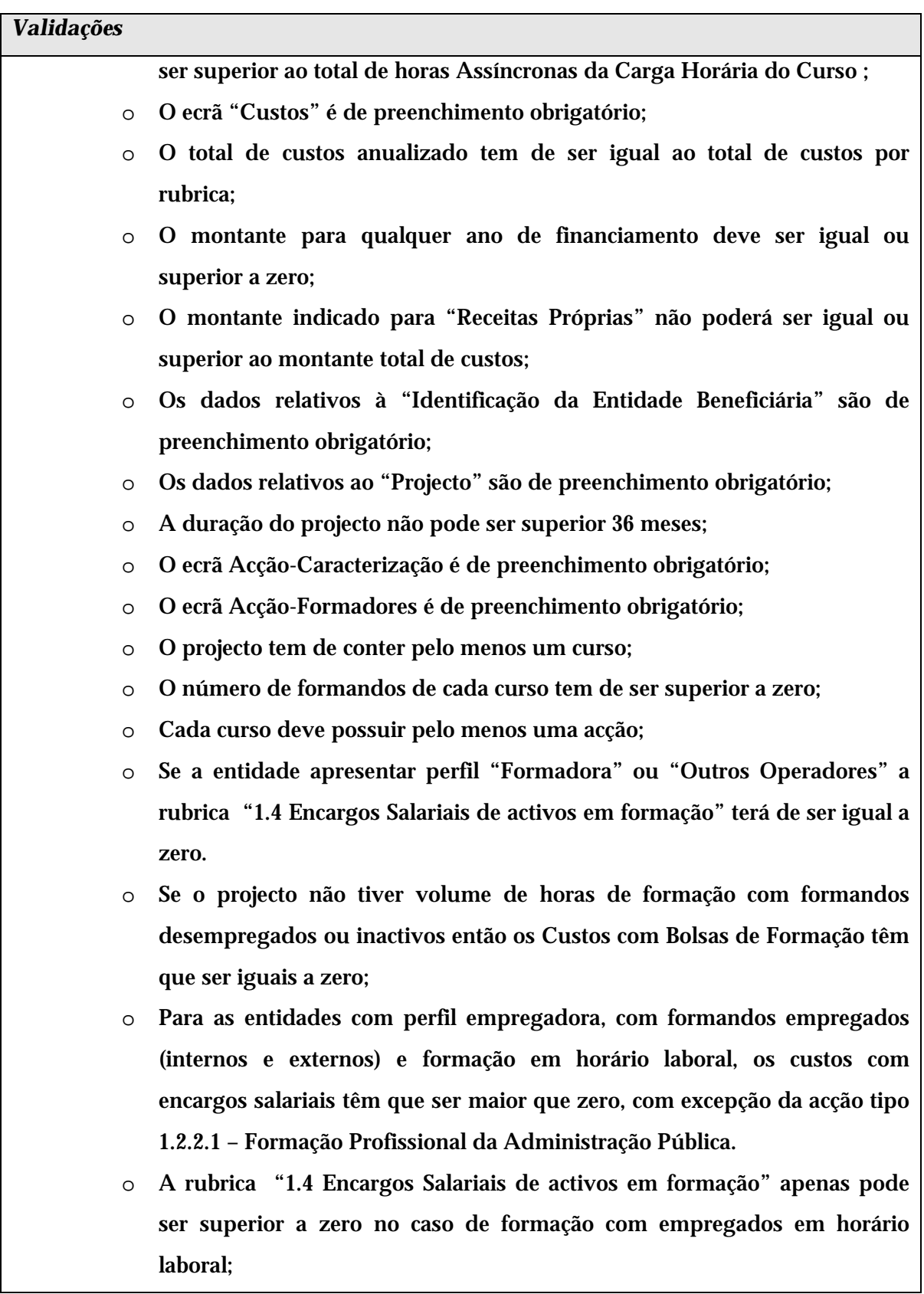

 Informação PÚBLICA que, sendo pertença da DRQP, pode ser divulgada para o público em geral sem qualquer prejuízo para a Direcção Regional ou para pessoas e entidades com ela relacionada.

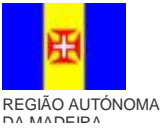

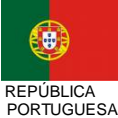

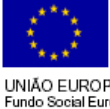

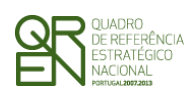

*FORMULÁRIO DE CANDIDATURA F01* 

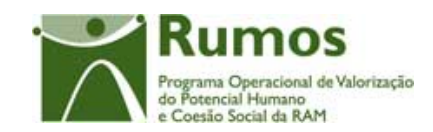

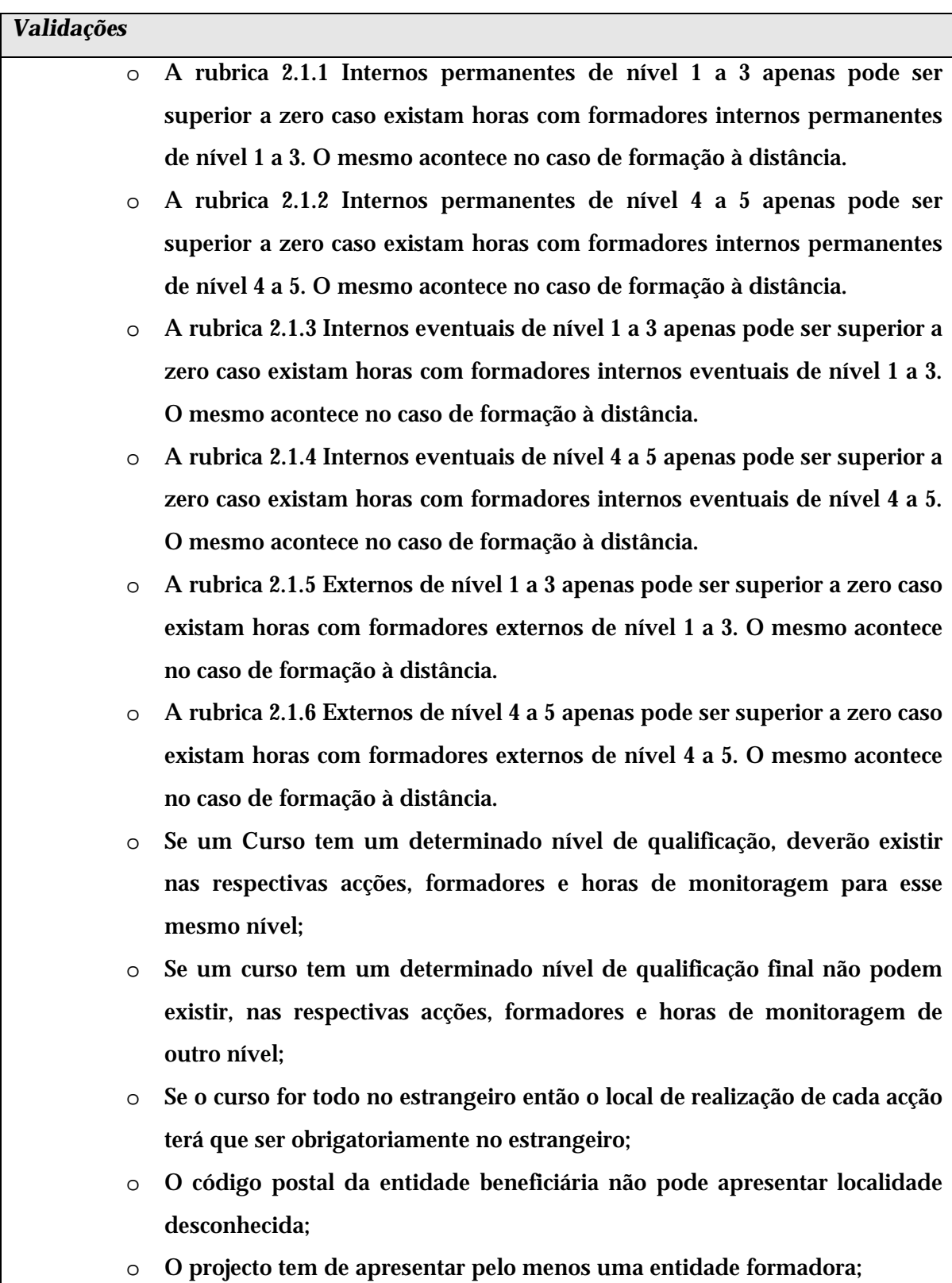

o Todas as entidades formadoras terão de estar associadas a pelo menos

 Informação PÚBLICA que, sendo pertença da DRQP, pode ser divulgada para o público em geral sem qualquer prejuízo para a Direcção Regional ou para pessoas e entidades com ela relacionada.

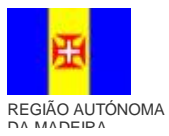

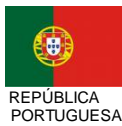

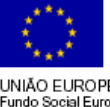

UNIÃO EUROPEIA<br>Fundo Social Europeu
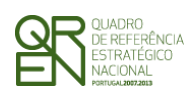

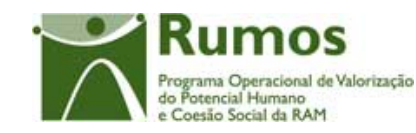

| Validações |                                                                                  |
|------------|----------------------------------------------------------------------------------|
|            | uma acção;                                                                       |
| $\circ$    | Num projecto em que a entidade beneficiária apresente o perfil de                |
|            | formadora, tem de obrigatoriamente dar formação em pelo menos uma                |
|            | acção;                                                                           |
| O          | Para um curso para o qual não foram indicadas horas de formação no               |
|            | estrangeiro não poderão existir acções com local de realização no                |
|            | estrangeiro;                                                                     |
| O          | Para um curso que não possui horas de formação em estágio não poderão            |
|            | existir formandos em estágio. A situação inversa também é validada;              |
| O          | Para cada acção o número de formandos em estágio curricular tem de ser           |
|            | igual ou inferior ao total de formandos desempregados e inactivos da             |
|            | acção;                                                                           |
| O          | Cada acção terá de ter associadas horas de formadores, excepto nos casos         |
|            | em que apenas se tem horas estágio associadas;                                   |
| $\circ$    | O total de horas de monitoragem em sala terá que ser maior ou igual que o        |
|            | total de horas do curso em sala, ou seja, somatório horas T, PS e                |
|            | estrangeiro e menor ou igual que o somatório das horas do curso em T,            |
|            | estrangeiro e o dobro das horas PS <sup>1</sup> excepto para a Medida 1 em que o |
|            | total de horas de monitoragem em sala terá que ser maior ou igual que o          |
|            | total de horas do curso em sala, ou seja, somatório horas T, PS e                |
|            | estrangeiro e menor ou igual que o somatório das horas do curso em T,            |
|            | estrangeiro e o volume de PS do curso;                                           |
| O          | Para cada curso o número de dias de Formação Síncrona deve ser superior          |
|            | a zero sempre que o número de horas de Formação Síncrona da Carga                |
|            | Horária for positivo;                                                            |
| O          | Para cada curso o número de dias de Formação Síncrona deve ser zero              |
|            | sempre que o número de horas de Formação Síncrona da Carga Horária               |

<sup>1</sup> Em PS pode-se ter até 2 formadores em sala excepto para o Medida 1.1 em que se pode ter um formador por formando .

 Informação PÚBLICA que, sendo pertença da DRQP, pode ser divulgada para o público em geral sem qualquer prejuízo para a Direcção Regional ou para pessoas e entidades com ela relacionada.

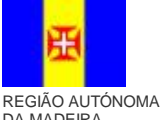

 $\overline{a}$ 

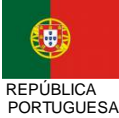

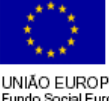

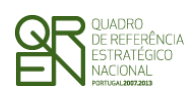

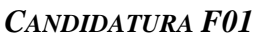

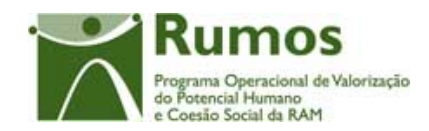

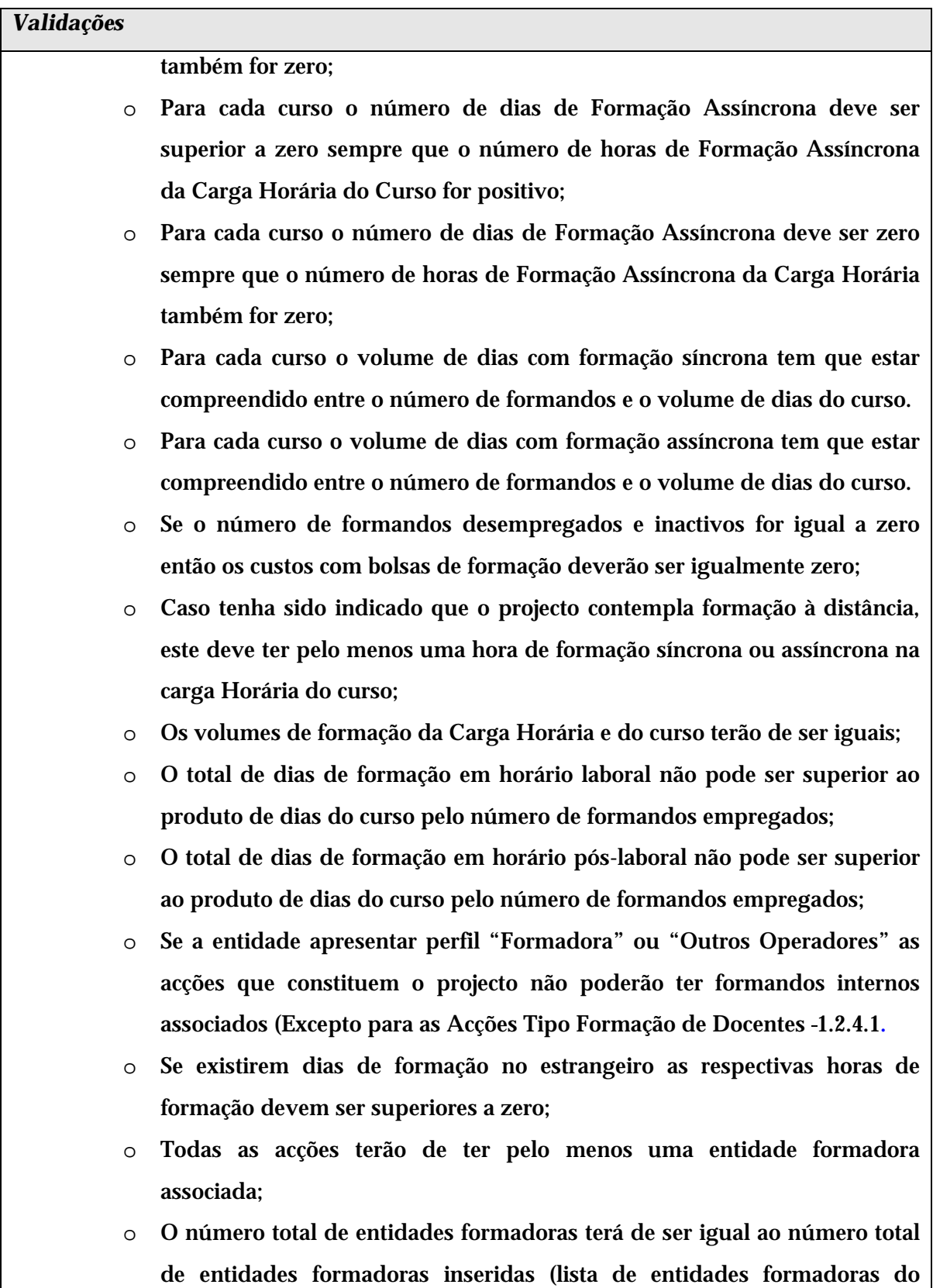

 Informação PÚBLICA que, sendo pertença da DRQP, pode ser divulgada para o público em geral sem qualquer prejuízo para a Direcção Regional ou para pessoas e entidades com ela relacionada.

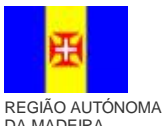

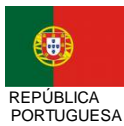

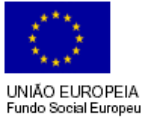

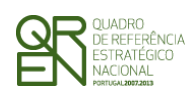

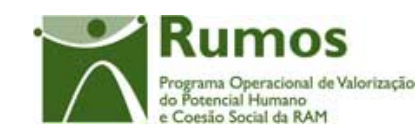

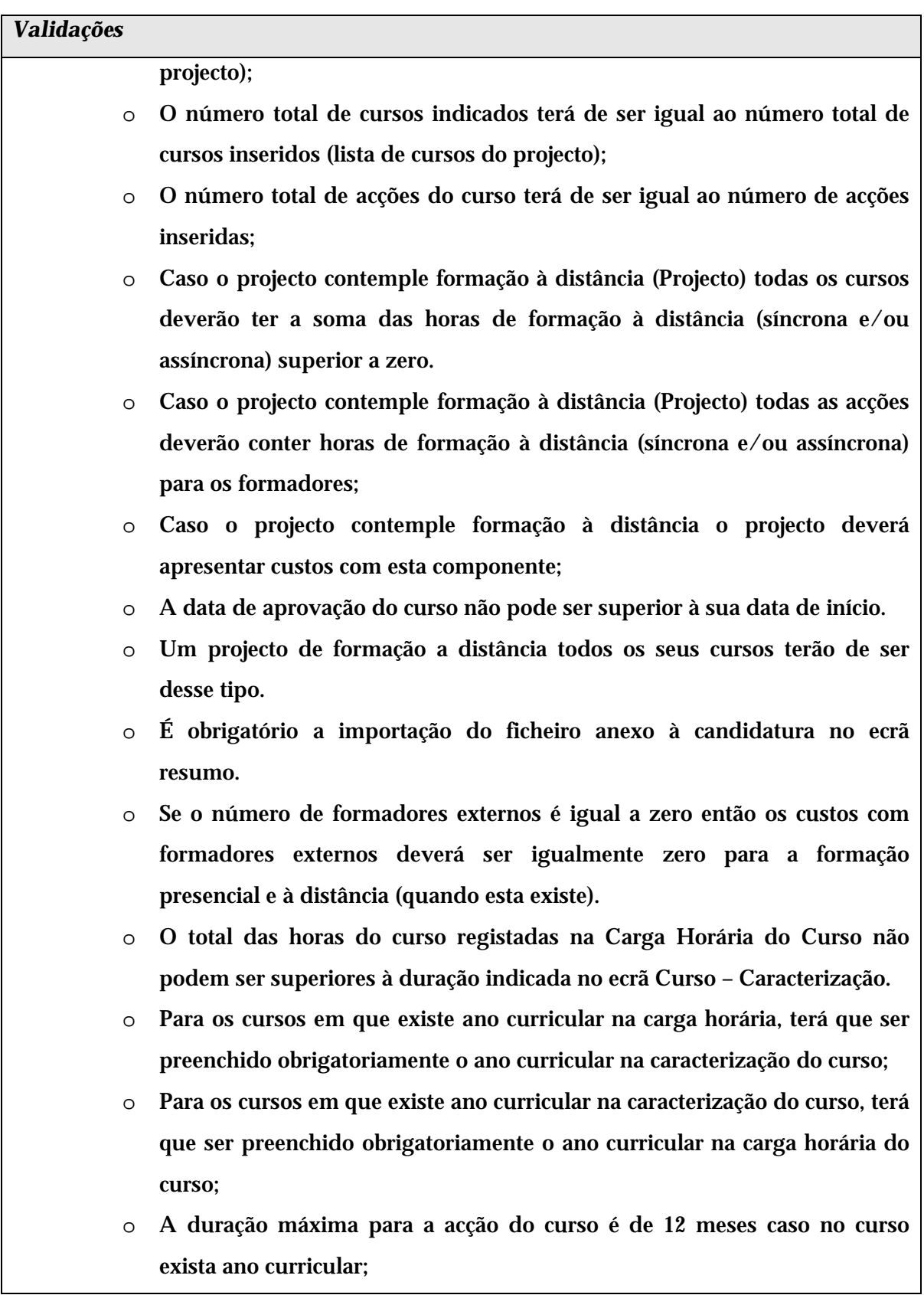

 Informação PÚBLICA que, sendo pertença da DRQP, pode ser divulgada para o público em geral sem qualquer prejuízo para a Direcção Regional ou para pessoas e entidades com ela relacionada.

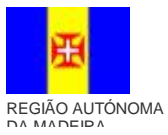

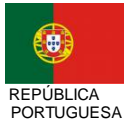

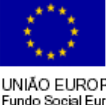

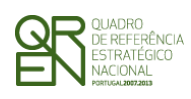

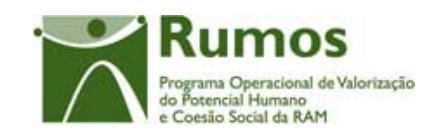

## *Validações*

- o A duração máxima para a acção do curso é de 36 meses caso no curso não exista ano curricular;
- Validações que, por dependerem da data de submissão, serão, quando em contexto de "simula promotor", efectuadas apenas com a submissão da candidatura (botão Confirmar):
	- o Não é permitido inserir uma data de submissão superior à actual;
	- o A data de início do projecto tem de estar definida;
	- o A candidatura apenas poderá ser submetida se existirem concursos abertos para a data de submissão e para a acção-tipo a que se refere;
	- o Caso o número de projecto indicado já exista, será necessário inserir um número de projecto diferente;
	- o Se o promotor se tratar de uma entidade colectiva todos os dados relativos à sua caracterização<sup>1</sup> (funcionalidades "Registo de Pessoa Colectiva" e "Indicadores de Actividade") deverão estar preenchidos;
	- o Caso se trate de uma entidade com fins lucrativos, se a diferença entre os anos de submissão e de início de actividade for 1 será verificado se todos os campos dos indicadores relativos ao ano X foram preenchidos, se a diferença for >= 2 verifica se foram preenchidos todos os campos dos indicadores relativos aos anos X e Y;
	- o Caso se trate de uma entidade sem fins lucrativos:
		- se a diferença entre o ano de submissão e de início de actividade for 1, verifica se não foram preenchidos todos os campos dos indicadores relativos à Origem das Receitas para o ano X;
		- se a diferença for >= 2 verifica se todos os campos de alguns indicadores relativos aos anos X e Y foram preenchidos;
- o Se a diferença entre os anos de submissão e de início de actividade for 1 verifica se foram preenchidos todos os campos dos indicadores relativos ao emprego para o

<sup>1</sup> Os dados relativos à caracterização da entidade (funcionalidades "Registo de Pessoa Colectiva" e "Indicadores de Actividades" correspondem ao Formulário A.

 Informação PÚBLICA que, sendo pertença da DRQP, pode ser divulgada para o público em geral sem qualquer prejuízo para a Direcção Regional ou para pessoas e entidades com ela relacionada.

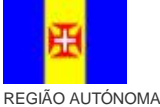

DA MADEIRA

 $\overline{a}$ 

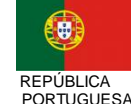

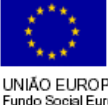

pág. 75 / 79

UNIÃO EUROPEIA undo Social Europeu

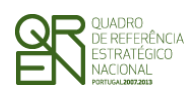

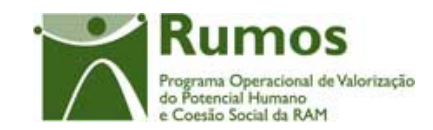

*CANDIDATURA F01* 

## *Validações*

.

## ano X;

- o Se a diferença entre os anos de submissão e de início de actividade for >= 2 verifica se foram preenchidos todos os campos dos indicadores relativos ao emprego para os anos X e Y;
	- o Se a diferença entre os anos for 1 verifica se foram preenchidos todos os campos dos indicadores sobre a formação realizada para o ano X;
- § Se a diferença entre os anos for >= 2 então verifica se foram preenchidos todos os campos dos indicadores sobre a formação realizada para os anos X e Y.

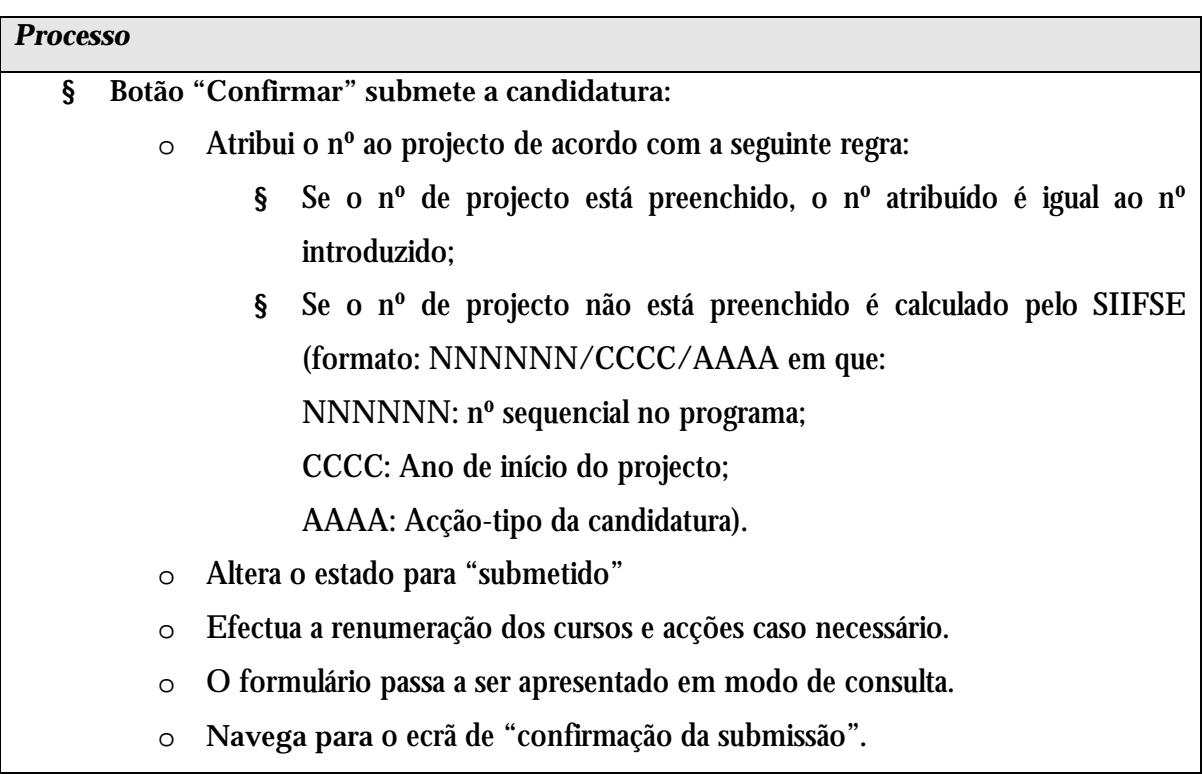

 Informação PÚBLICA que, sendo pertença da DRQP, pode ser divulgada para o público em geral sem qualquer prejuízo para a Direcção Regional ou para pessoas e entidades com ela relacionada.

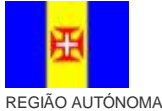

DA MADEIRA

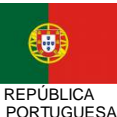

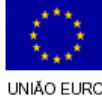

pág. 76 / 79

UNIÃO EUROPEIA undo Social Europeu

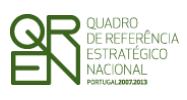

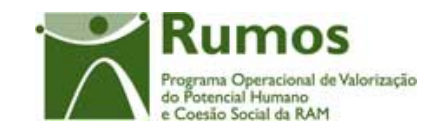

*CANDIDATURA F01* 

## **2.11.2 Confirmação da submissão**

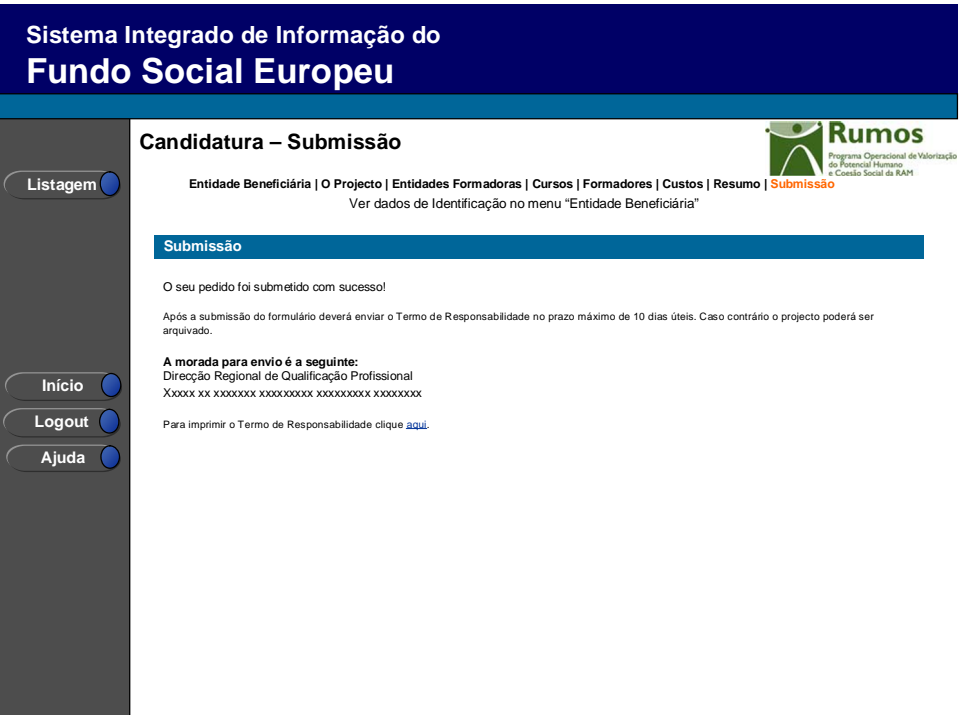

Este ecrã corporiza a confirmação da correcta submissão do formulário sendo também neste ecrã que o utilizador deverá proceder à impressão do termo de responsabilidade (que inclui informação resumo do projecto) a assinar e enviar ao gestor.

Face à importância que este elemento tem para o processo será apresentado um alerta à entidade reforçando que o termo de responsabilidade é necessário para que se inicie o processo de análise pela estrutura do gestor.

 Informação PÚBLICA que, sendo pertença da DRQP, pode ser divulgada para o público em geral sem qualquer prejuízo para a Direcção Regional ou para pessoas e entidades com ela relacionada.

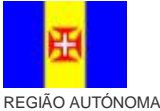

OA MADEIDA

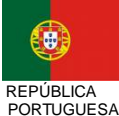

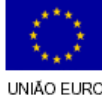

pág. 77 / 79

UNIÃO EUROPEIA undo Social Europeu

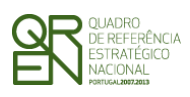

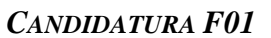

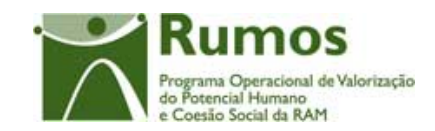

# 2.12 - Termo de Responsabilidade

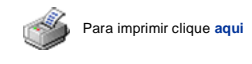

**UNIÃO EUROPEIA Fundo Social Europeu**

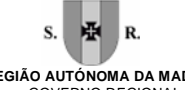

Xxxxxxxxxxxxxxxxxxxxxxxxx **Xxxxxxxxxxxxxxxx Candidatura Acção-Tipo X.X.X.X - Xxxxxxxxxxxxxx REGIÃO AUTÓNOMA DA MADEIRA** GOVERNO REGIONAL

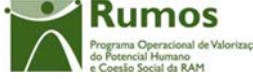

**Número do projecto:**

**Título do projecto:** Xxxxxxxxxxxxxxxxxxxxxxxxxxxxxxxxxxxxxxxxxxxxxxxxxxxxxxxx 999999999

**Entidade Beneficiária** Xxxxxxxxxxxxxxxxxxxxxxxxxxxxxxxxxxxxxxxxxxxxxxx

**Data de submissão:**

9999/99/99

### **Resumo do projecto**

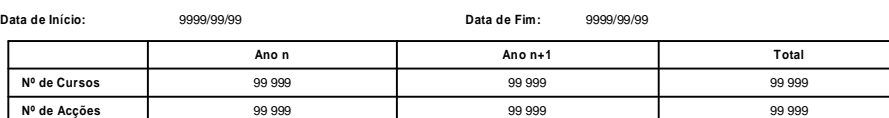

**Nº Total de formandos: 999**

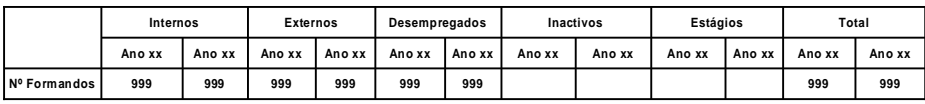

#### **Volume de Formação: 999**

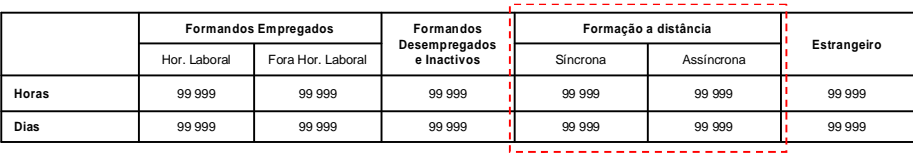

**Se Formação a Distância**

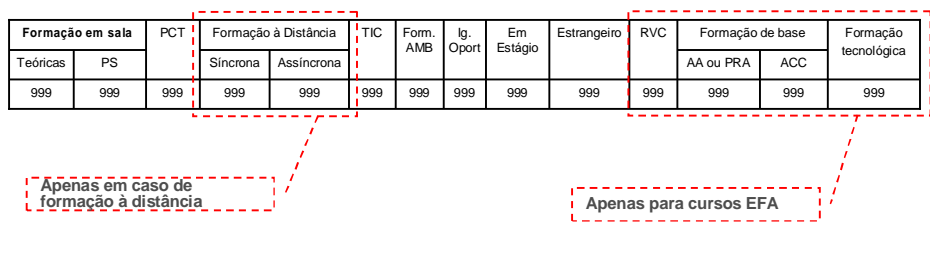

**(Continua…)**

 Informação PÚBLICA que, sendo pertença da DRQP, pode ser divulgada para o público em geral sem qualquer prejuízo para a Direcção Regional ou para pessoas e entidades com ela relacionada.

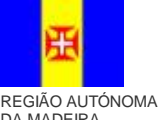

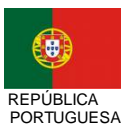

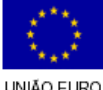

pág. 78 / 79

UNIÃO EUROPEIA<br>Fundo Social Europeu

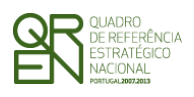

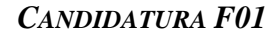

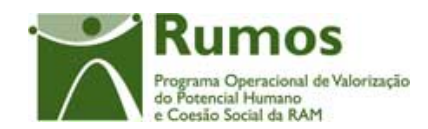

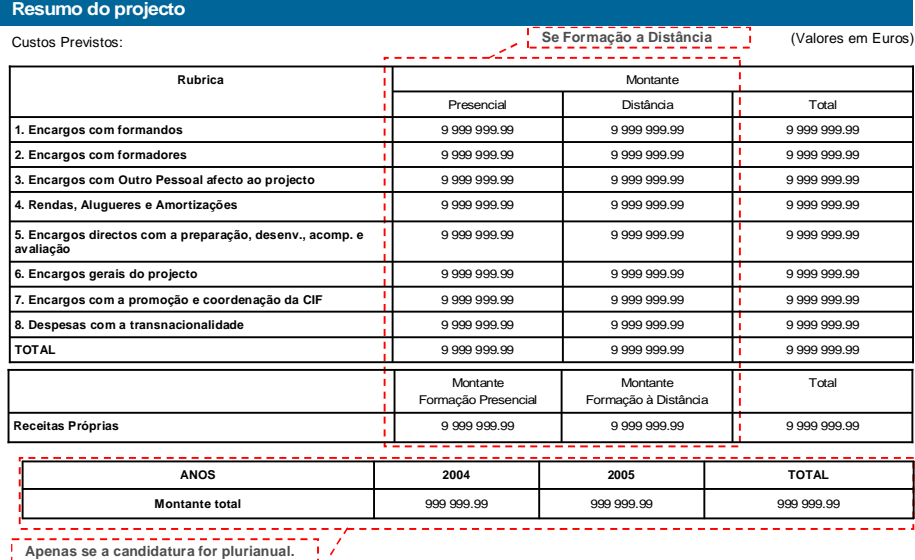

**Modalidade de financiamento dos custos indirectos: Xxxxxxxxxxxx**

## **Termo de Responsabilidade**

**DECLARAÇÃO:** O(s) Subscritor(es) declara(m):

a) ter conhecimento das normas regionais, nacionais e comunitárias que regulam o acesso aos apoios no âmbito do FSE;

b) a veracidade das informações constantes desta candidatura;

c) ter a entidade a situação contributiva regularizada perante a Fazenda Pública e Segurança Social;

d) ter a entidade a situação contributiva regularizada em matéria de restituições no âmbito dos financiamentos do FSE;

e) que a entidade dispõe de contabilidade organizada em conformidade com o Plano Oficial de Contabilidade que lhe é aplicável;

f) que se encontra certificada nos domínios de formação abrangidos pela candidatura ou que irá contratar, para o efeito,

entidade(s) formadora(s) certificada(s);

g) não estar a entidade inibida de recorrer ao financiamento do FSE por lhe ter sido aplicada sanção por incumprimento da legislação sobre o trabalho de menores e discriminação no trabalho e no emprego;

h) que não foi nem será presente a qualquer outra entidade pedido de financiamento para os mesmos custos objecto desta candidatura.

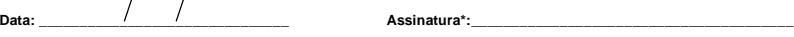

\* Assinatura reconhecida de quem tenha poderes para obrigar a entidade. No caso de serviços públicos, assinatura de<br> quem tenha poderes para obrigar a entidade com aposição de selo branco

 Informação PÚBLICA que, sendo pertença da DRQP, pode ser divulgada para o público em geral sem qualquer prejuízo para a Direcção Regional ou para pessoas e entidades com ela relacionada.

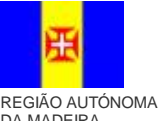

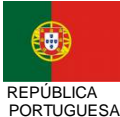

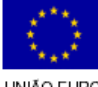

pág. 79 / 79

UNIÃO EUROPEIA<br>Fundo Social Europeu